# **ODDO**

# **MANUAL DE INSTRUCCIONES LÉALO DETENIDAMENTE ANTES DE LA PUESTA EN FUNCIONAMIENTO**

# Reproductor Blu-ray Disc **BDP-103D (EU)**

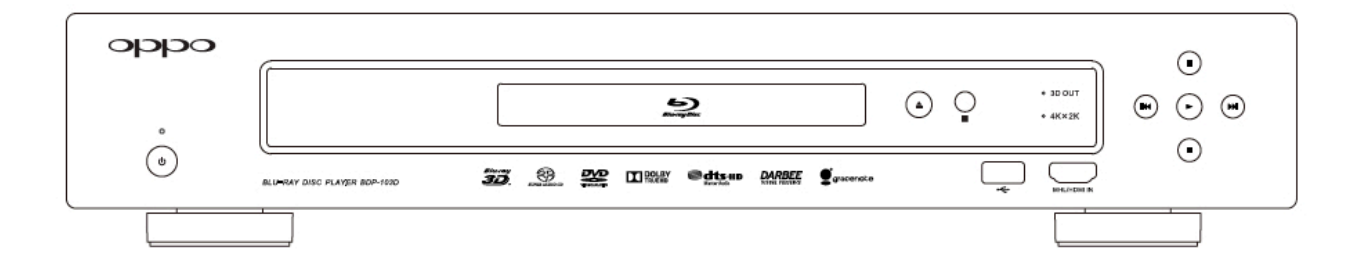

# Lista de contenidos

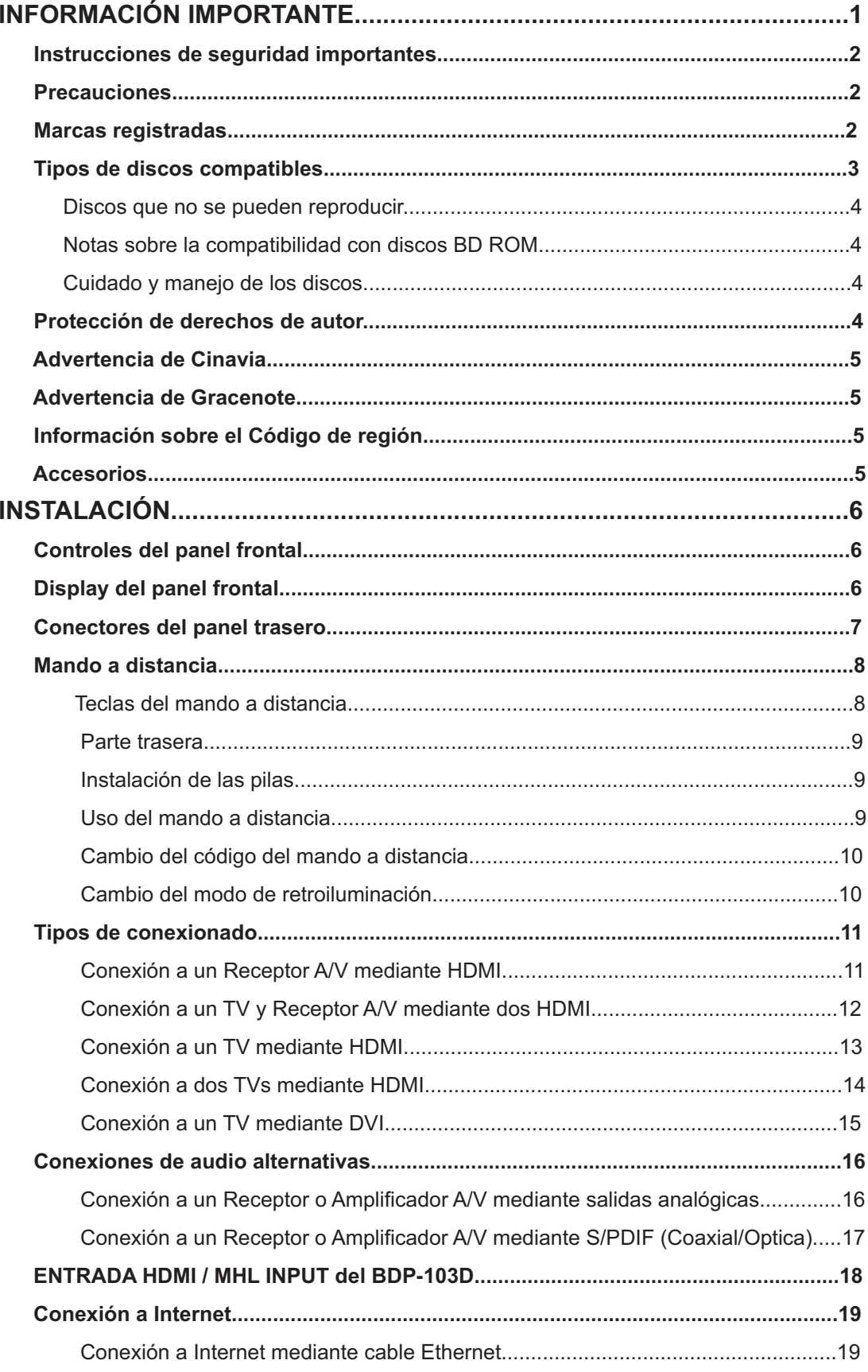

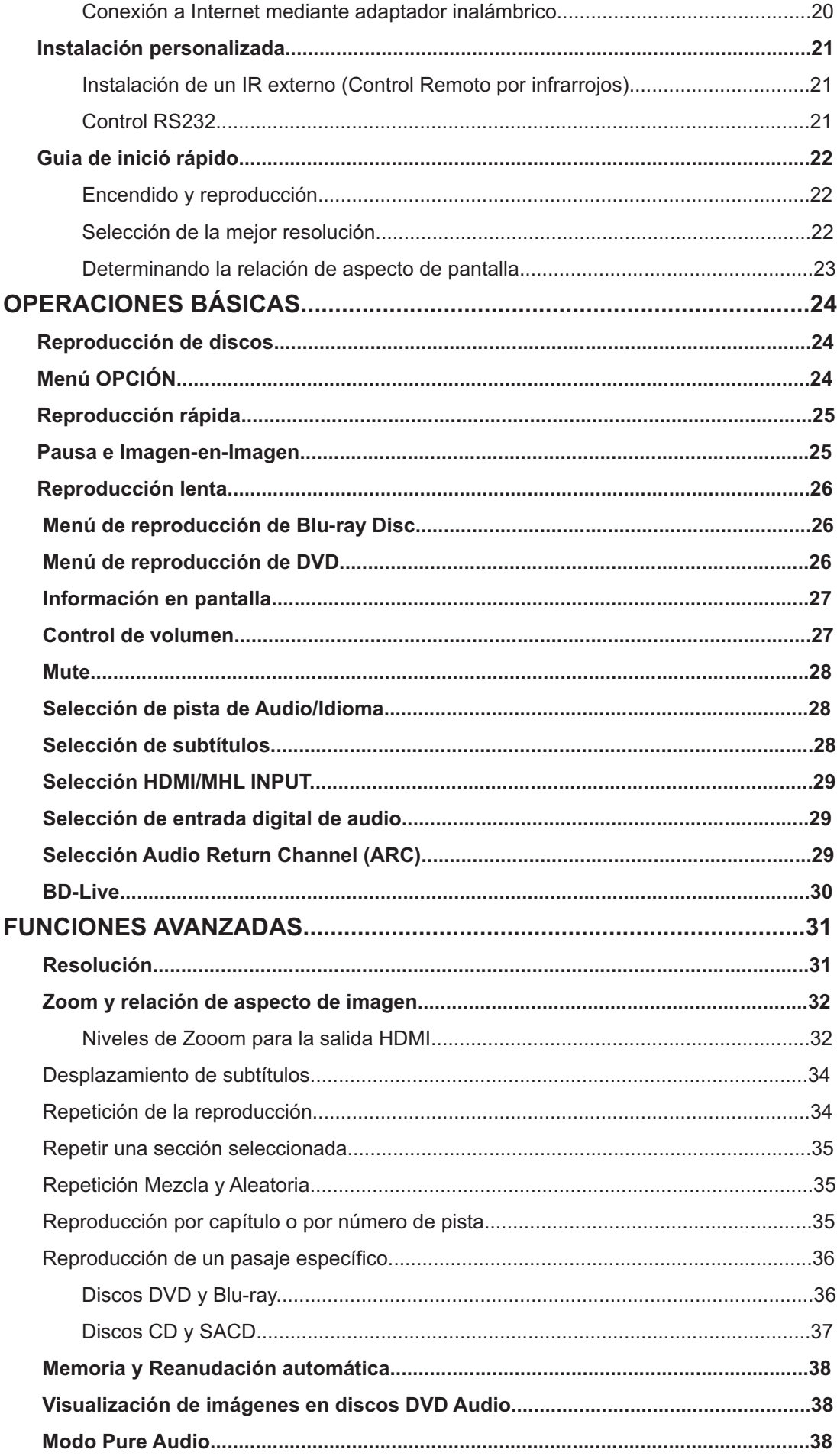

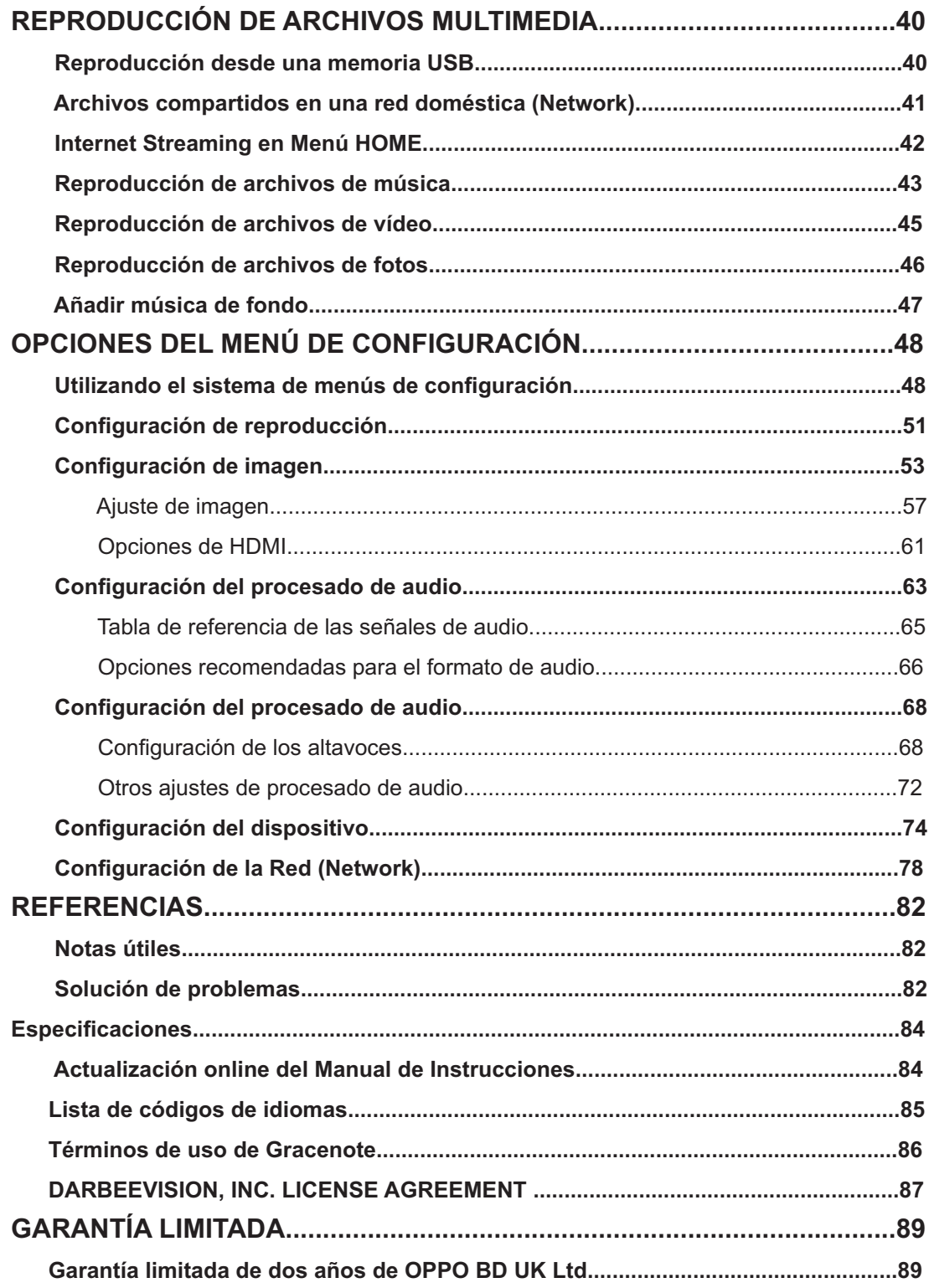

# **INFORMACIÓN IMPORTANTE**

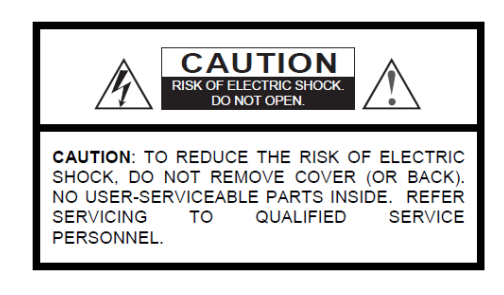

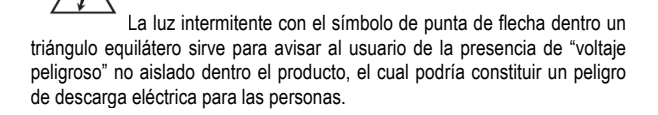

El signo de exclamación dentro de un triángulo en la documentación que acompaña al aparato tiene por finalidad alertar al usuario de la presencia de la operaciones importantes y mantenimiento

#### **ADVERTENCIA**:

(servicio).

PARA REDUCIR EL RIESGO DE INCENDIO O DESCARGA ELÉCTRICA,NO EXPONGA ESTE APARATO A LA LLUVIA O HUMEDAD. EXISTEN ALTOS VOLTAJES DENTRO DE LA CARCASA. NO ABRA LA CARCASA. EL APARATO SOLO PODRÁ SER ABIERTO Y REPARADO POR PERSONAL CUALIFICADO. EL APARATO NO DEBERÁ SER EXPUESTO A SALPICADURAS Y NO DEBE COLOCARSE NINGÚN OBJETO CON LÍQUIDOS SOBRE EL MISMO

### **Instrucciones de seguridad importantes**

- 1) Lea las instrucciones.
- 2) Guarde estas instrucciones.
- 3) Preste atención a todas las advertencias.
- 4) Siga todas las instrucciones.
- 5) No utilice este aparato cerca del agua.
- 6) Límpielo sólo con un paño seco.
- 7) No bloquee las aberturas de ventilación. Instálelo de acuerdo con las instrucciones del fabricante.
- 8) No lo instale cerca de fuentes de calor tales como radiadores, registros de calor, estufas u otros aparatos (incluyendo amplificadores) que produzcan calor.
- 9) No anule la función de seguridad del enchufe polarizado o alimentación de corriente. Un enchufe polarizado tiene dos clavijas, una más ancha que la otra. Una clavija contiene dos clavijas y una tercera a tierra. La tercera clavija se proporciona para su seguridad. Si el enchufe no encaja en su toma de corriente, consulte a un electricista para reemplazar la toma de corriente obsoleta.
- 10) Proteja el cable de alimentación de ser pisado o pinchado, particularmente en el enchufe, y el punto donde sale del aparato.

EL APARATO NO DEBE SER EXPUESTO A GOTEO O SALPICADURAS, Y NO COLOQUE SOBRE EL APARATO RECIPIENTES CON LÍQUIDO, COMO FLOREROS.

#### **PRECAUCIÓN:**

PELIGRO DE EXPLOSIÓN SI LA BATERÍA SE SUBSTITUYE INCORRECTAMENTE. REEMPLACE SÓLO CON EL MISMO TIPO O EQUIVALENTE.

ESTE PRODUCTO UTILIZA UN LASER. EL USO DE CONTROLES O AJUSTES O PROCEDIMIENTOS DISTINTOS A LOS ESPECIFICADOS PUEDE EXPONERLE A RADIACIÓN PELIGROSA. NO ABRA LAS CUBIERTAS Y NO REPARACIONES USTED MISMO. SOLICITE LA AYUDA DE PERSONAL CUALIFICADO.

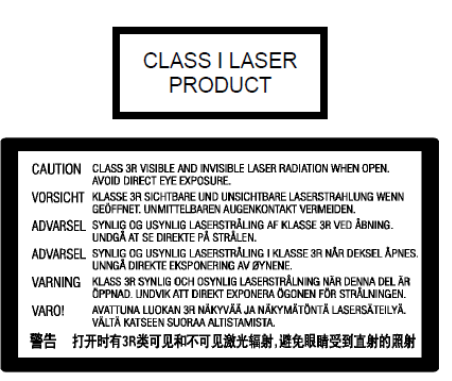

Esta etiqueta se encuentra en la carcasa protectora del láser en el interior del aparato.

- 11) Use únicamente los dispositivos o accesorios especificados por el fabricante.
- 12) Use únicamente una mesa con ruedas, trípode, soporte o mesa especificados por el fabricante, o vendidos con el aparato. Cuando se utiliza una mesa con ruedas, tenga cuidado al moverla y al mover el aparato para evitar lesiones causadas por caídas.
- 13) Desenchufe este aparato durante tormentas eléctricas o cuando no vaya a utilizarlo durante un periodo largo de tiempo
- 14) Confíe las reparaciones a personal cualificado. Se requiere servicio cuando el aparato ha sido dañado de alguna forma, si el cable de alimentación o el enchufe está dañado, se ha derramado líquido o han caído objetos dentro del aparato, el aparato ha sido expuesto a la lluvia o humedad, no funciona normalmente, o si se ha caído.
- 15) Las baterías (la batería o pilas instaladas) no deben ser expuestas a un calor excesivo como la luz solar, fuego o similares.

# **Precauciones**

- Antes de conectar el cable de alimentación de CA al aparato, asegúrese de que el voltaje seleccionado en el aparato corresponde a la red eléctrica local. El rango de potencia de entrada aceptable es AC ~ 100V-240V, 50/60 Hz.
- Los aparatos de clase I se deben conectar a una toma de corriente eléctrica con una protección de conexión de tierra.
- El reproductor sigue recibiendo alimentación de la corriente alterna siempre y cuando esté conectado a la toma de corriente, incluso si el reproductor se encuentra apagado.
- Desconecte el cable de alimentación si no se va a utilizar por un periodo prolongado de tiempo. Tire de la clavija de corriente. No tire del cable.
- El enchufe principal se utiliza como mecanismo para cortar la energía, por lo tanto asegúrese de que es fácil de desconectar.

# **Marca CE**

Este producto cumple con las normas Europea de Baja Tensión (2006/95/CE), (2004/108/EC) y (2009/125/CE) siempre y cuando se utilice de acuerdo con el manual de instrucciones. Para asegurar una ventilación adecuada alrededor de este producto, no lo coloque sobre un sofá, una cama o una alfombra. Al instalar este producto en una pared o estantería, es necesario ofrecer un espacio adecuado

- Para asegurar una ventilación adecuada alrededor de este producto, no lo coloque sobre un sofá, una cama o una alfombra. Al instalar este producto en una pared o estantería, es necesario ofrecer un espacio adecuado.
- Las altas temperaturas darán lugar a un funcionamiento anormal de la unidad. No exponga esta unidad a la luz solar directa o cerca de objetos calefacción.
- Cuando se traslada el reproductor de un lugar frío a uno cálido, o viceversa, puede condensarse humedad en la unidad de lector láser dentro del reproductor. Si esto ocurre, el reproductor puede funcionar incorrectamente. En tal caso, apague la unidad durante 1-2 horas (sin disco) para facilitar la evaporación de la humedad.

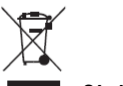

#### **Símbolo WEEE**

Eliminación correcta de este producto. (Residuos de Aparatos Eléctricos y Electrónicos) Aplicable en la Unión Europea y otros países europeos con sistemas de recogida selectiva.

Este símbolo en el producto, en los accesorios o en los textos del manual indica que el producto y sus accesorios electrónicos (mando a distancia, por ejemplo) no deben ser desechados con la basura doméstica cuando decida tirarlos. Para evitar posibles daños al medio ambiente o a la salud humana, separe estos productos de otros tipos de residuos domésticos y recicle de manera responsable para promover la reutilización sostenible de recursos materiales. Los usuarios deben contactar con el establecimiento donde adquirieron el producto, o con OPPO BD UK Ltd, para informarse sobre dónde y cómo se puede realizar el reciclado..

# **Marcas registradas**

- "Blu-ray Disc", "Blu-ray 3D", "BONUSVIEW" y "BD-Live" son marcas comerciales de Blu-ray Disc Association.
- Java y todas las marcas basadas en Java y logotipos son marcas comerciales o marcas comerciales registradas de Sun Microsystems, Inc. en los Estados Unidos y otros países.
- El Logo DVD es una marca comercial de DVD Format / Logo Licencias Corp., registradas en los EE.UU., Japón y otros países.
- Super Audio CD, SACD y el logo de SACD son conjuntos marcas comerciales de Sony Corporation y Philips Electronics NV. Direct Stream Digital (DSD) es una marca comercial de Sony Corporation.
- "AVCHD" y el logotipo de "AVCHD " son marcas comerciales de Panasonic Corporation y Sony Corporation.
- Diseñado para Windows Media, de Microsoft, HDCD, y el logo HDCD son marcas comerciales o registradas marcas comerciales de Microsoft Corporation en los Estados Unidos y / u otros países.
- El logo de re-conversión "480p/720p/1080i/1080p", y los logos "Source Direct" y "True 24p" son marcas registradas de OPPO Digital, Inc.
- "Netflix" es una marca registrada de Netflix, Inc.
- "Qdeo" es una marca registrada de Marvell o de sus afiliados.
- Fabricado bajo la licencia de U.S. Patent Nos: 5,956,674; 5,974,380; 6,226,616; 6,487,535; 7,212,872; 7,333,929; 7,392,195; 7,272,567 y otras patentes emitidas y pendientes en todo el mundo. DTS es una marca registrada, así como el símbolo y los logotipos DTS, DTS-HD y DTS-HD Master Audio Essential y son marcas comerciales de DTS, Inc. © 1996-2008 DTS, Inc. Todos los Derechos reservados.
- Fabricado bajo licencia de Dolby Laboratories. "Dolby "y el símbolo de la doble D son marcas comerciales de Dolby Laboratories. HDMI, el logotipo de HDMI y High-Definition Multimedia Interface son marcas comerciales o marcas comerciales registradas de HDMI Licensing LLC.
- "Pandora" es una marca registrada de Pandora, Inc.
- "Gracenote" es una marca registrada de Gracenote, Inc.
- "Cinavia" es una marca registrada de Verance Corporation.
- Todas las demás marcas comerciales son propiedad de sus respectivos propietarios.

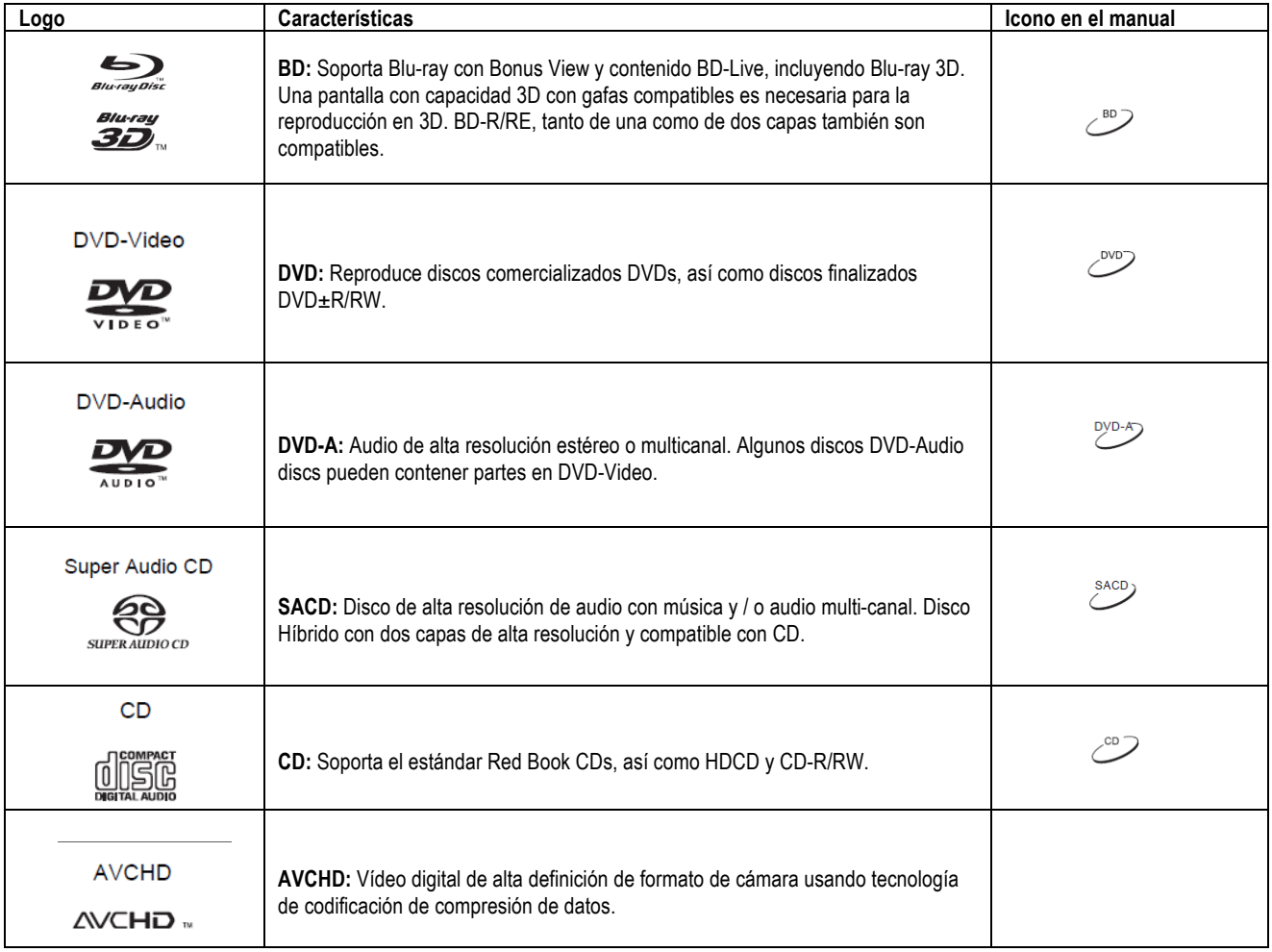

# **Tipos de disco compatibles**

#### **Discos que no se pueden reproducir**

- BDs con cartucho
- DVD-RAM
- HD-DVD
- Porciones de datos de CD-Extras
- DVDs / Blu-Rays con código regional 1 o A
- Algunos Dual-Discs: Un DualDisc es un disco de dos caras con DVD en una cara y audio digital en la otra. El lado de audio digital no cumple con los técnicos las especificaciones técnicas del Compact Disc Digital Audio (CD-DA) y la reproducción de dicho formato no está garantizada.
- Discos de audio con protección de copia.

#### **Notas sobre la compatibilidad con discos BD-ROM**

Dado que las especificaciones de Blu-ray Disc son nuevas y están en constante evolución, puede que algunos discos no se reproduzcan correctamente en función del tipo de disco, la versión y la codificación. Es posible que un disco Blu-ray fabricado después de que el reproductor utilice ciertas características y especificaciones nuevas. Para garantizar la mejor experiencia de visualización posible, el reproductor puede necesitar un firmware o actualización de software de vez en cuando. Por favor, visite el sitio web de OPPO BD UK Ltd: www.oppo-bluray.co.uk para comprobar si hay actualizaciones disponibles.

#### **Cuidado y manejo de los discos**

- Para mantener limpio el disco de arañazos o huellas dactilares, coja el disco por el borde. No toque la superficie.
- Los datos de los discos Blu-ray cuentan con una densidad muy alta y la capa de grabación está muy cerca de la superficie del disco. Por esta razón los discos Blu-ray son más sensibles al polvo y a las huellas dactilares que el DVD. Si encuentra problemas de reproducción y ve manchas en la superficie del disco, límpielo el disco con un trapo. Limpie el disco desde el centro hacia los bordes a lo largo de la dirección radial. No limpie el disco con un movimiento circular.
- No utilice aerosoles de limpieza o disolventes como gasolina, aerosoles y productos antiestáticos.

# **Protección de Derechos de Autor**

- No coloque etiquetas ni pegatinas en los discos, ya que puede hacer que el disco se deforme, se desequilibre o que sea demasiado grueso, dando lugar a problemas de reproducción.
- Evite exponer los discos a la luz directa del sol o fuentes de calor.
- No utilice los siguientes discos:
	- o Discos con etiquetas adhesivas. El disco puede atascarse dentro del reproductor.
	- o Discos deformados o agrietados.
	- o Discos de formas irregulares, similares a los que se utilizan como tarieta de negocios.

Este producto incorpora tecnología de protección de copyright que está protegida por patentes de EE.UU. y otros derechos de propiedad intelectual. El uso de esta tecnología de protección de copyright debe ser autorizado por Macrovision Corporation, y está destinado al uso doméstico y otros usos limitados, a menos que sea autorizado por Macrovision Corporation. La Ingeniería inversa o el desmontaje están prohibidos.

# **Advertencia de Cinavia**

Este producto usa tecnología Cinavia para limitar el uso de copias no autorizadas de alguna película de producción comercial y de vídeos y bandas sonoras su. Cuando el uso prohibido de una copia no autorizada es detectado, un mensaje aparecerá en pantalla y la reproducción o copia será interrumpida.

Se ofrece más información acerca de Cinavia tecnología en el Centro de Información al Consumidor en línea Cinavia en http://www.cinavia.com. Para solicitar información adicional sobre Cinavia por correo, envíe una tarieta postal con su dirección postal a: Cinavia Consumer Information Center, PO Caja 86851, San Diego, CA, 92138, EE.UU.

# **Advertencia de Gracenote**

Los datos de música y la tecnología de detección de vídeo y afines son proporcionados por Gracenote ®. Gracenote es el estándar de la industria de la música y la tecnología de reconocimiento de vídeo y entrega de contenidos relacionados. Para obtener más información, visite www.gracenote.com.

CD, DVD, Blu-ray Disc, y los archivos de música y video relacionados de Gracenote, Inc., copyright © 2000 pertenecen a Gracenote. El Software de Gracenote, derechos de autor © 2000 pertenecen a Gracenote. Una o más patentes propiedad de Gracenote se aplican a este producto y el servicio.

Consulte el sitio web de Gracenote para obtener una lista no exhaustiva de las patentes de Gracenote aplicables. Gracenote, CDDB, MusicID, el logotipo de Gracenote y el logotipo, y el "Powered by Gracenote" son marcas comerciales registradas o marcas comerciales de Gracenote en los Estados Unidos y / u otros países.

# **Información sobre el Código de Región**

Este reproductor está diseñado y fabricado para responder a la información de gestión región. Si el número de región de BD-Video o DVD no se corresponde con el número de región de este reproductor, este reproductor no puede reproducir el disco.

BD-Video: Este reproductor reproduce BD-Video con marcas que contienen el código de región B.

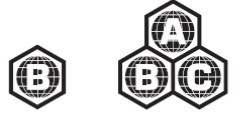

Este reproductor reproduce DVD-Vídeo con las marcas que contienen el código de región 2 y ALL.

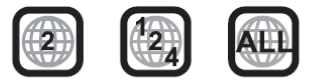

# **Accesorios**

Compruebe que los siguientes elementos están incluidos en su paquete BDP-103EU:

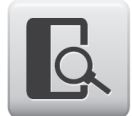

Manual de instrucciones

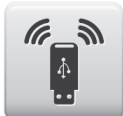

Adaptador USB Wireless-N (hasta 150Mbps,802.11b/g/n compatible, 2.4GHz)

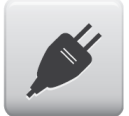

Cable de corriente de 137 cm.

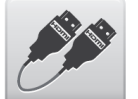

Cable HDMI 1.4 Cable de 183 cm

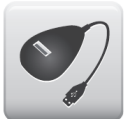

Cable de extensión USB de 137 cm

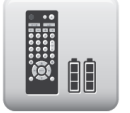

Mando a distancia con pilas AA

# **INSTALACIÓN**

# **Controles del panel frontal**

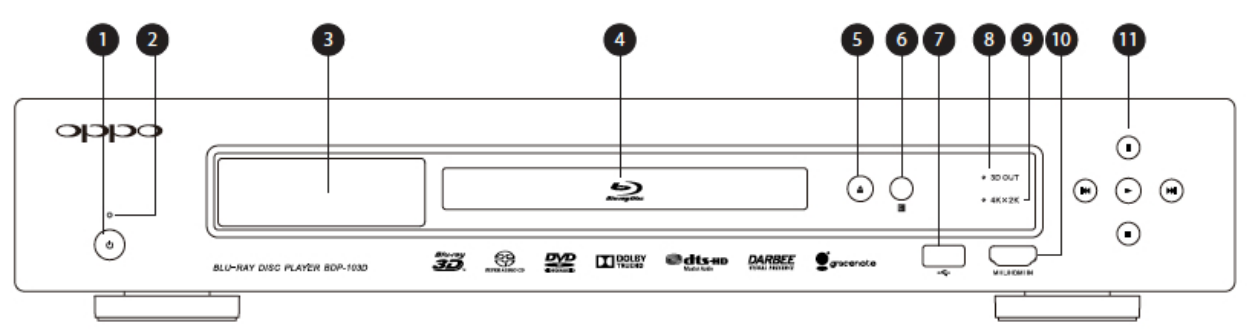

- 1. Botón de encendido
- 2. Indicador de encendido
- 
- 3. Display frontal
- 4. Bandeja de discos<br>5. Botón ABRIR/CER 5. Botón ABRIR/CERRAR (con retroiluminación)
- 6. Sensor de infrarrojos
- 7. Entrada USB 2.0
- 8. Indicador de señal 3D Activa
- 9. Indicador de señal 4K x 2K
- 10. Señal MHL-Compatible HDMI
- 11. Controles de reproducción y navegación

# **Display del panel frontal**

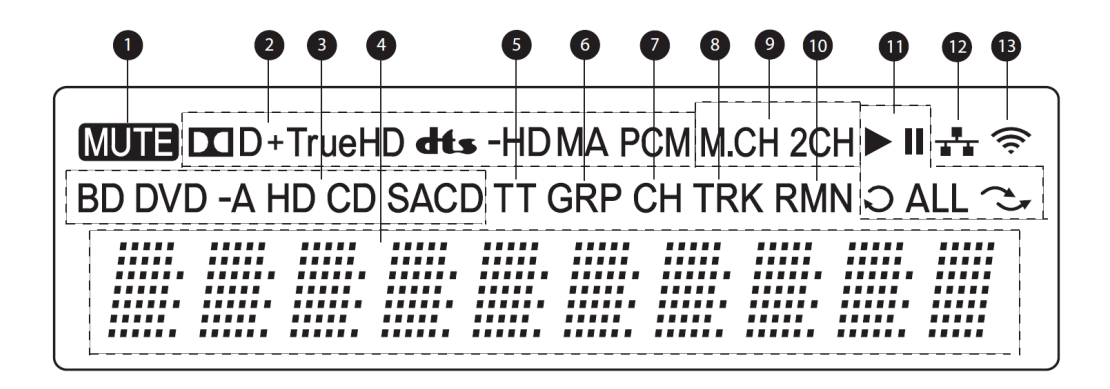

- 1. Icono Mute indica que el audio se ha silenciado
- 2. Indicador del tipo de audio Indica el tipo de audio que se está reproduciendo
- 3. Indicador de tipo de disco Indica el tipo de disco reproducido
- 4. Display principal presenta texto y números
- 5. Título Cuando está iluminado, el display muestra el título
- 6. Grupo Cuando está iluminado, el display muestra el grupo
- 7. Capítulos Cuando está iluminado, el display muestra el capítulo
- 8. Pista– Cuando está iluminado, el display muestra la pista
- 9. Indicador de canales de audio Indica los canales de audido que se están reproduciendo: estéreo o multicanal.
- 10. Restante Cuando está iluminado, el display muestra el tiempo restante
- 11. Estado de reproducción Indica si la reproducción está en modo Play, Pausa, Repeat, Repeat All, and Random Mode
- 12. Ethernet Indica que está activa la conexión Ethernet por cable
- 13. Inalámbrica Indica que el reproductor está conectado de forma inalámbrica (sin cable)

# **Conectores del panel trasero**

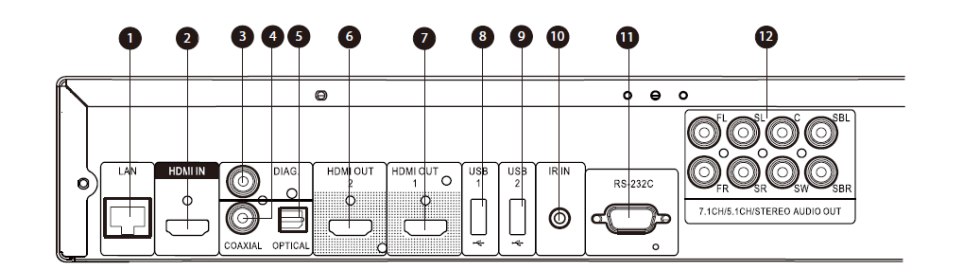

- 1. Puerto Ethernet LAN
- 2. Entrada HDMI Input (Trasera)

6. Salida HDMI 2 (3D Compatible)<br>7. Salida HDMI 1 (3D Compatible) Salida HDMI 1 (3D Compatible)

- 3. Salida de Diagnostico de Video 8. Entrada USB 2.0
	- 9. Entrada USB 2.0
- 4. Salida de audio Coaxial Digital 5. Salida de audio Optica Digital
- 10. Entrada IR (Infrarrojos)

11. Puerto de control RS-232C 12. Salidas analógicas 7.1CH / 5.1CH / Estéreo

Además de los conectores citados, la entrada de alimentación de CA también se encuentra en el panel posterior. La entrada es la IEC60-320 tipo C14. Sólo el cable CA incluido o un cable de alimentación con un IEC60-320 C13 enchufe debe ser utilizado.

# **Mando a distancia**

#### **Teclas del mando a distancia**

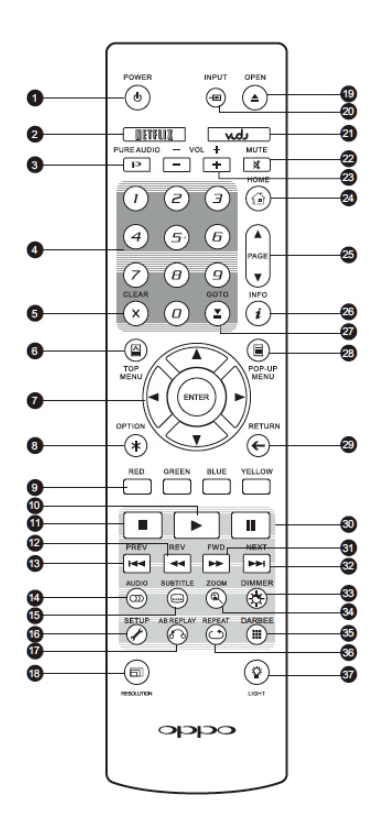

- 1. **POWER**: Tecla de encendido y apagado
- 2. **NETFLIX**: acceso a Netflix
- 3. **PURE AUDIO**: Apaga o enciende el vídeo
- 4. **Botones de NUMEROS**: Selecciona el valor numérico
- 5. **CLEAR**: Borra la entrada numérica
- 6. **TOP MENU**: Muestra el top menu de un BD o el menú de títulos de un DVD
- 7. Botones **Cursores y ENTER**: Navegación y selección en los menús
- 8. **OPTION**: Abre el menú contextual
- 9. Botones de **COLOR**: Las funciones varían según el contenido
- 10. **PLAY**: Comienza la reproducción
- 11. **STOP**: Detiene la reproducción
- 12. **REV**: Reproducción reversa
- 13. **PREV**: Salta al siguiente
- 14. **AUDIO**: Cambia el idioma o el audio
- 15. **SUBTITLE**: Cambia el lenguaje del subtítulo
- 16. **SETUP**: Entra en la puesta en marcha del aparato
- 17. **A-B REPLAY**: Repite la selección elegida
- 18. **RESOLUTION**: Selecciona la resolución
- 19. **OPEN**: Abre/cierra la bandeja de los discos
- 20. **INPUT**: Selecciona fuente de entrada
- 21. **VUDU**: botón de acceso a VUDU (solo en USA)
- 22. **MUTE**: Silenciador
- 23. **VOLUME +/-**: Sube/Baja el volumen
- 24. **HOME**: Va al menú de selección de fuente
- 25. **PAGE UP/DOWN**: Muestra la página anterior/posterior
- 26. **INFO**: Muestra la información del contenido
- 27. **GOTO**: Reproduce desde una selección específica
- 28. **POP-UP MENU**: Muestra el pop-up de un BD o el Menú de un DVD
- 29. **RETURN**: Vuelve al Menú o modo anterior
- 30. **PAUSE**: pausa de la reproducción
- 31. **FWD**: Avance rápido
- 32. **NEXT**: Va al siguiente
- capítulo 33. **3D**: Activa la conversión 2D-
- >3D conversión o muestra el menú de ajuste 3D
- 34. **ZOOM**: Zoom in/out y adjuste de aspecto de imagen
- 35. **DARBEE:** Muestra el menú de ajustes Darbee (ver página 59)
- 36. **DIMMER**: Atenúa la luz del display
- 37. **REPEAT**: Repetición
- 38. **LIGHT**: Activa la luz del mando a distancia

#### **NOTA**

Cuando se pulsa un botón, pero su función no es válida o no está disponible

por el momento, aparece en la pantalla el s

 $\oslash$ 

## **Parte trasera**

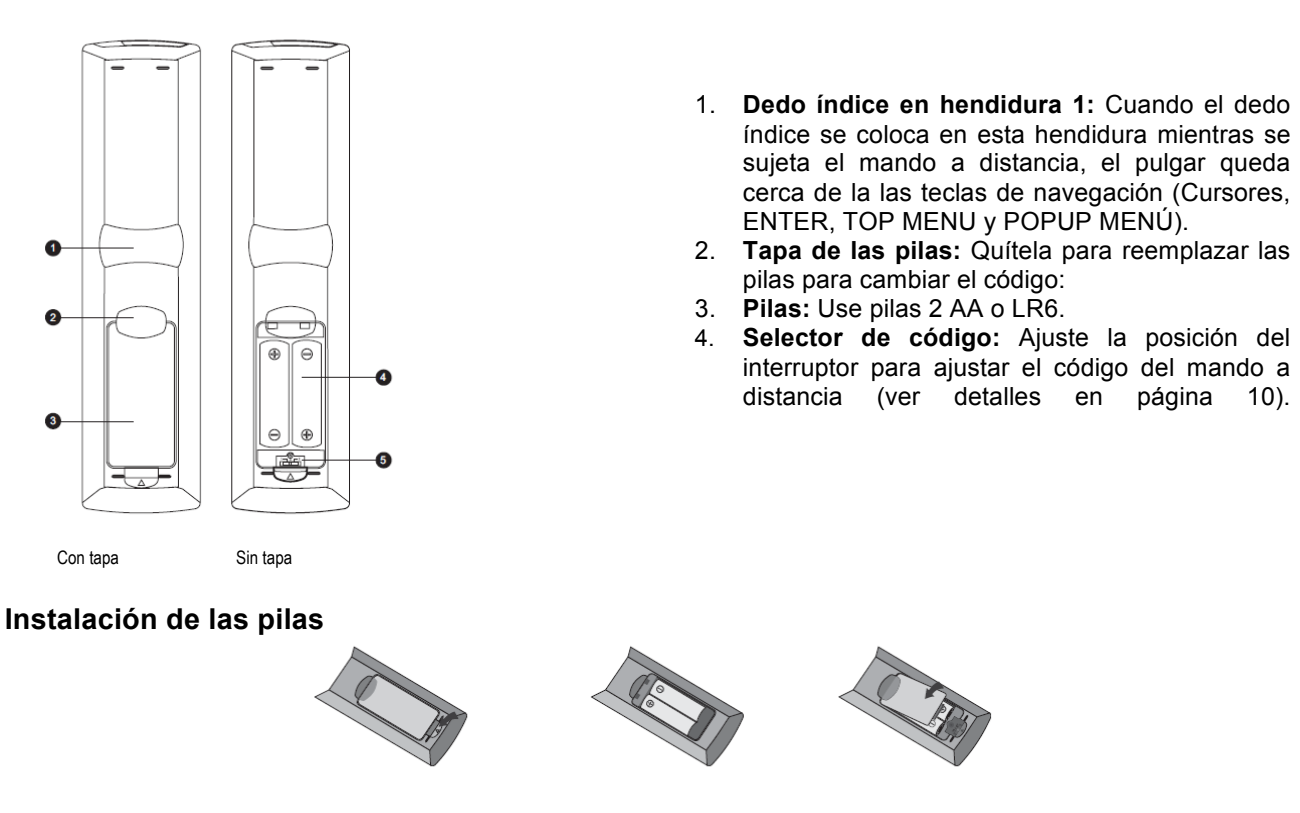

- 
- 1. Quite la tapa  $\sim$  2. Coloque las pilas  $\sim$  3. Coloque y cierre la tapa

### **Uso del mando a distancia**

Al utilizar el mando a distancia, hay que situarlo hacia el reproductor en un ángulo de ± 30 ° y un alcance de unos 8 metros

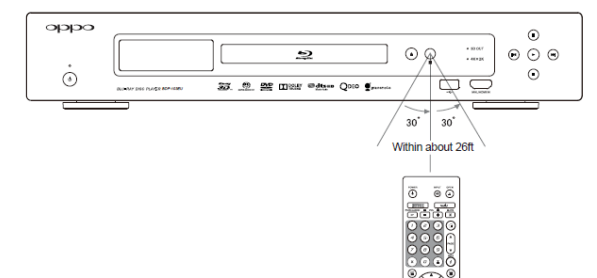

#### **Cambio del código del mando a distancia**

El mando a distancia tiene tres códigos remotos para reproductores OPPO. El valor por defecto es "Código 1". Si cuenta con otros productos OPPO y está cerca del BDP-103EU, éstos pueden responder al control remoto del BDP-103EU. Para evitar esto, se puede seleccionar un código remoto diferente.

Para seleccionar un código nuevo mando a distancia, abra la tapa del compartimento de las pilas del mando a distancia y luego utilice un bolígrafo para accionar el cambio a una de las posiciones marcadas como "1", "2" ó "3". Cierre la tapa del compartimento de la batería. Asegúrese de que el reproductor BDP-103EU esté encendido y que la bandeja de disco esté abierta. Apunte el mando a distancia hacia el reproductor. Mantenga pulsado el botón ENTER durante 5 segundos. El reproductor comenzará a usar el nuevo código remoto.

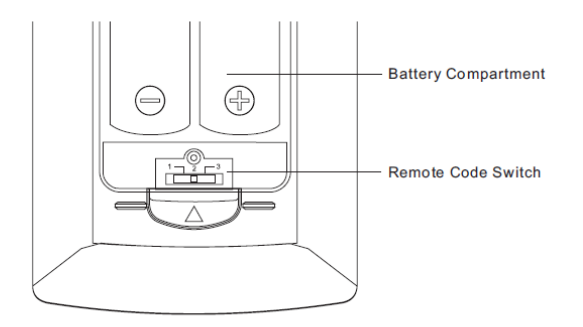

#### **Cambio del modo de retroiluminación**

El mando a distancia es compatible con dos métodos de retroiluminación. De forma predeterminada, al pulsar el botón se encenderá la luz de fondo, y al pulsar cualquier botón dentro de 10 segundos, se mantendrá la retroiluminación. El método alternativo se activará la luz de fondo cuando se pulsa un botón, en este modo, la luz permanecerá encendida durante 10 segundos, y al pulsar cualquier botón que mantendrá la luz de fondo. Para cambiar entre estos dos métodos de retroiluminación, presione y mantenga presionado el botón LUZ durante 5 segundos.

#### **ATENCIÓN**

- Nunca deje caer el mando a distancia ni lo exponga a la humedad.
- Nunca exponga el sensor remoto infrarrojo en el panel frontal a la luz solar directa u otro tipo de fuentes de luz intensa.
- El mando a distancia no funciona correctamente cuando las pilas están bajas. En ese caso reemplácelas.
- Si el mando a distancia no se utiliza por un largo tiempo, quite las pilas.
- Utilice correctamente las pilas para evitar posibles fugas y la corrosión. No deje las pilas expuestas a la luz solar directa o a ambientes de alta temperatura por un largo tiempo período de tiempo. No las caliente ni exponga a fuego. No mezcle pilas nuevas y viejas. No utilice pilas de diferentes tipos a la vez. No intente recargar las baterías.
- En caso de fuga de líquido de las pilas, no lo toque con las manos sin protección. Limpie bien cualquier líquido en el interior del compartimiento de las pilas, e inserte pilas nuevas.

# **Tipos de conexionado**

# **Conexión a un Receptor A/V mediante HDMI**

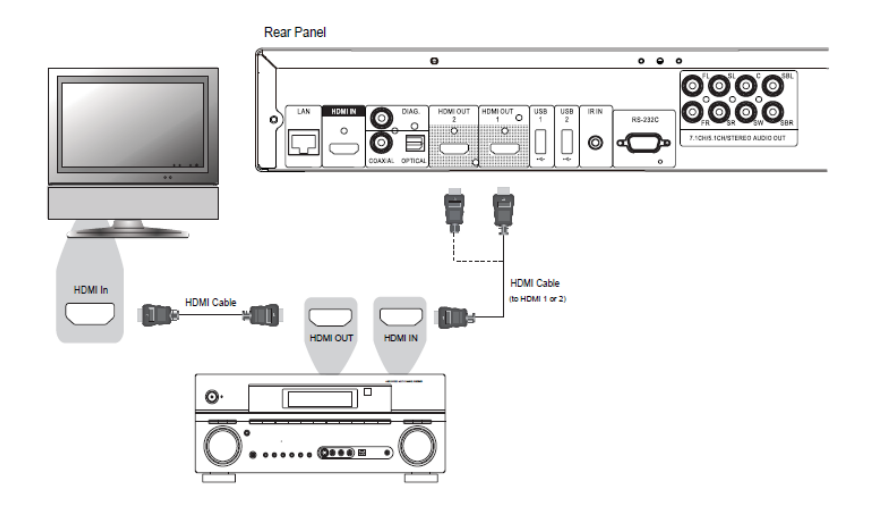

• Si dispone de un receptor compatible con HDMI que soporte audio HDMI, sólo tiene que conectar un cable HDMI desde el reproductor a su receptor y activar audio HDMI en el receptor (consulte el manual de su receptor para obtener más información). El receptor por lo general tiene una salida HDMI que se puede conectar a su televisor para pasar la señal de vídeo.

• Cualquiera de los terminales de salida HDMI (HDMI OUT 1 y / o 2 HDMI OUT) en el panel posterior del BDP-103EU se puede conectar a su receptor. Se debe dar preferencia a la toma HDMI 1 salida de vídeo, ya que es la única salida para beneficiarse de los sistemas de procesado de video Darbee Visual Presence y Silicon Image Clear View VRS.

#### **NOTA**

HDMI (High-Definition Multimedia Interface) es un cable único que puede enviar tanto audio y vídeo desde el reproductor a la pantalla. Tenga en cuenta, sin embargo, que el HDMI es un estándar en evolución, y puede haber problemas de compatibilidad. Es necesario un receptor que admite la entrada de audio a través de HDMI. Algunos receptores disponen de puertos HDMI únicamente para la conmutación de vídeo. Si el receptor no tiene capacidad de entrada de audio, consulte las secciones siguientes con respecto a otros métodos de conexión.

Para poder reproducir audio multicanal para todos los formatos, el receptor debe ser compatible con HDMI v1.1 o posterior. Para los discos Blu-ray, un receptor compatible con HDMI v1.4 con capacidad de decodificación para Dolby TrueHD y DTS-HD Master Audio es el recomendado. Compruebe las especificaciones de su receptor para asegurarse de que cumple con estos requisitos. Las salidas HDMI en el BDP-103D son HDMI v1.4, que son compatibles con HDMI v1.3 y versiones anteriores.

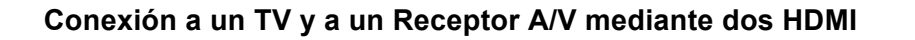

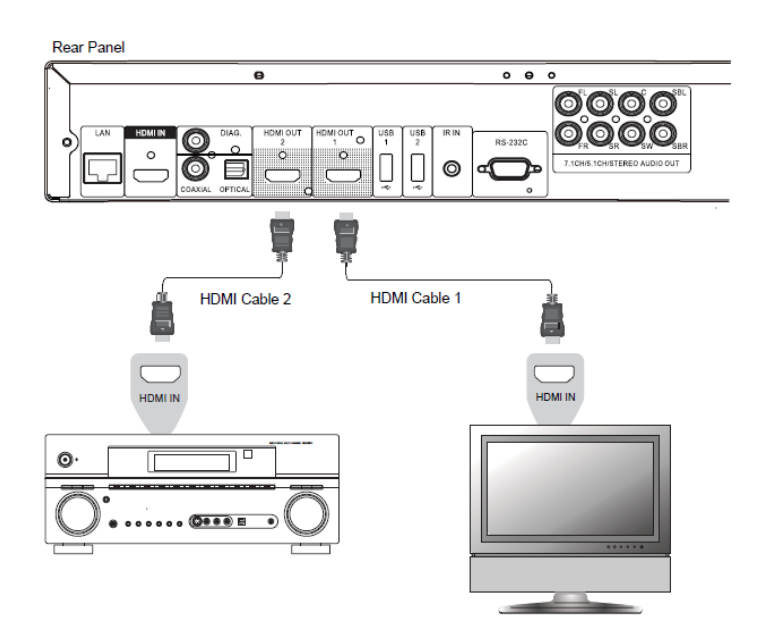

- El BDP-103EU cuenta con conexión "Dual HDMI" para asegurar que se puede disfrutar de la más alta calidad de video y resolución posible, además de contenido de audio de alta velocidad de bits. Usted puede utilizar el cable HDMI para conectar la toma de salida HDMI 1 a su HDTV y utilizar otro cable HDMI (no incluido) para conectar la salida HDMI 2 a su receptor realizando la selección pertinente en el Menú de configuración de la doble salida HDMI en el menú de configuración (vea la página 53 para más detalles). De esta manera puede utilizar el procesador de video dedicado para la toma HDMI 1 y permitir que el receptor que no tenga entradas HDMI 1.4 trabaje sin ningún tipo de pérdida de las señales de audio digital.
- Se recomienda esta configuración cuando se tiene una pantalla compatible con 3D, pero el receptor no es compatible con 3D. Ésta le permite enviar la señal de vídeo (3D, en este caso) directamente a la TV y la señal de audio al receptor que se distribuirá a los altavoces como lo haría normalmente.

#### **NOTA**

• Tenga en cuenta las indicaciones sobre las conexiones HDMI disponibles en la página 11.

• Si su receptor no tiene capacidad de entrada de audio HDMI, intente los

métodos de conexión alternativos comentados en las páginas 16 y 17.

### **Conexión a un TV mediante HDMI**

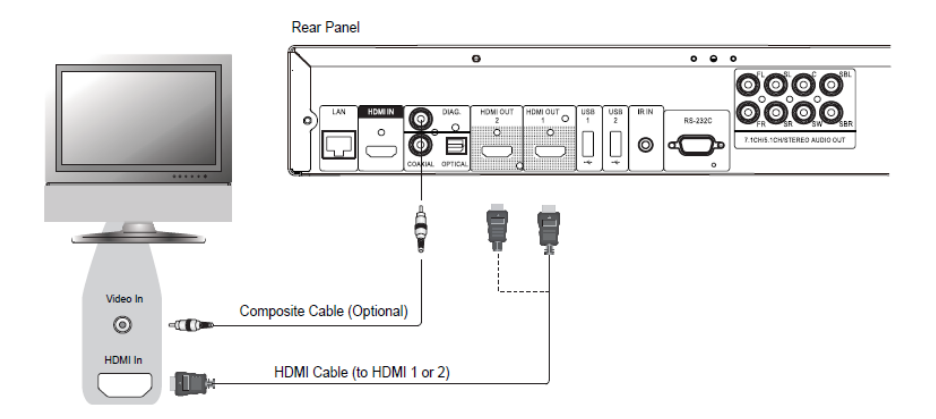

- Si su televisor tiene una entrada HDMI (High-Definition Multimedia Interface), puede utilizar el cable HDMI incluido para conectar el reproductor al TV. Este tipo de conexión transmite el vídeo y el audio en formato digital a través de un único cable. La salida de vídeo HDMI del reproductor permite la más alta calidad de vídeo y resolución posible.
- Hay dos terminales de salida HDMI (HDMI 1 y HDMI 2) en el panel posterior del BDP-103EU, los cuales se pueden conectar a su televisor. Se recomienda utilizar HDMI 1 para disfrutar de la calidad del procesado de video Darbee Visual Presence y Silicon Image Clear View VRS.
- Puede desconectar el cable HDMI y conectar la salida DIAG (diagnóstico) al TV a través de un cable de vídeo compuesto normal (no incluido) cuando haya un problema con el video HDMI. Sólo el menú de configuración será visible en el televisor cuando se utilice esta conexión, por lo que se limita solo a la solución de problemas.

#### **NOTE**

- Este método de conexión ofrece la salida de sonido a través de los altavoces del televisor. Para obtener una calidad de sonido óptima, se recomienda que el audio se transfiera del BDP-103EU a un receptor A/ V con altavoces conectados.
- Si su receptor de A/V no acepta audio a través de HDMI, o si su receptor no tiene entradas HDMI, consulte las páginas 16 y 17 para obtener instrucciones sobre el modo de salida de audio a un receptor utilizando diferentes tipos de conexión.

# **Conexión a dos TVs mediante HDMI**

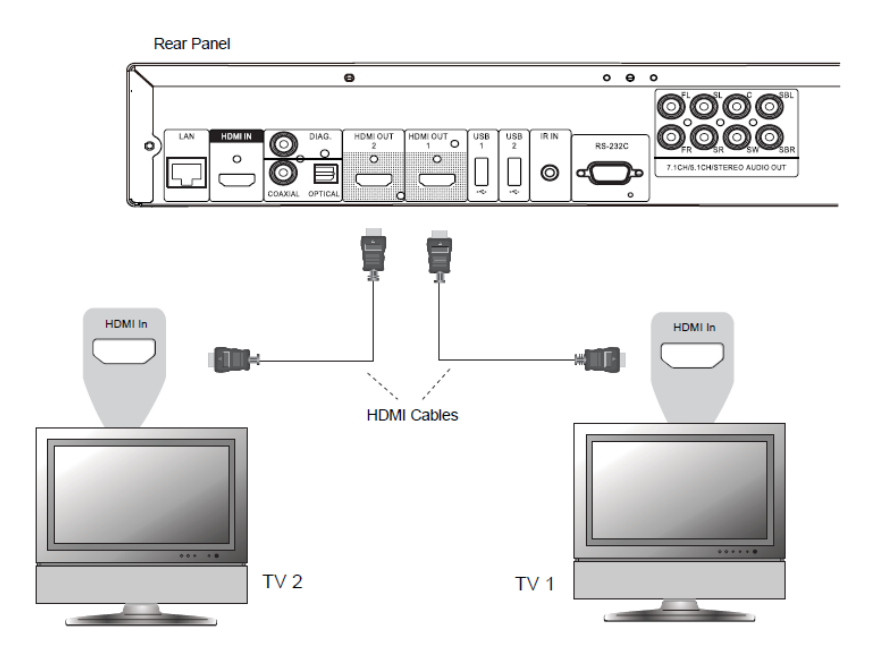

- Las dos salidas HDMI (HDMI OUT 1 y HDMI 2 OUT) disponibles en el panel posterior de BDP-103EU pueden ser conectado a dos televisores al mismo tiempo, y cada salida puede entregar tanto vídeo digital como señales de audio.
- Se recomienda conectar el televisor principal (el que tiene el tamaño de pantalla más grande o el que vea más a menudo) a HDMI OUT 1 con el fin de beneficiarse del procesador de video dedicado, y establecer la opción **DualHDMI** en el **menú de configuración** para pantalla doble para asegurarse de que la toma HDMI OUT 2 también puede enviar señales de audio y vídeo (ver más detalles en la página 53).
- Es posible conectar la salida DIAG (diagnóstico) a uno de sus TVs para solucionar problemas. Consulte la página 13 para más detalles.

# **Conexión a un TV mediante DVI**

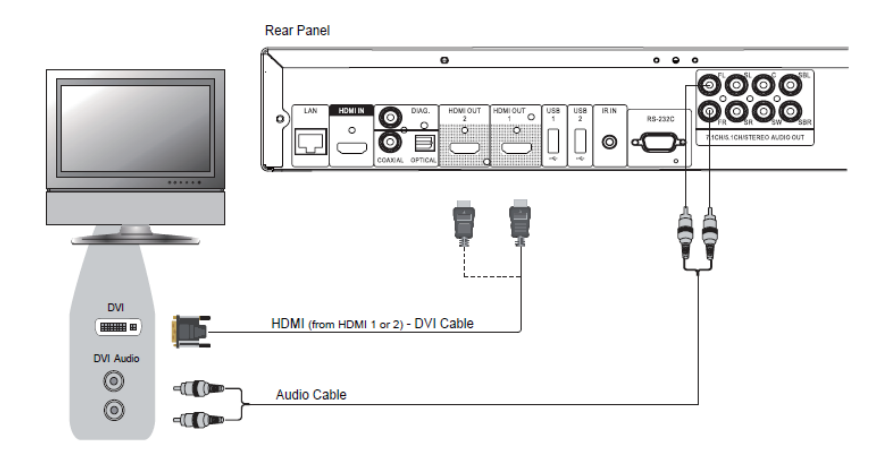

- Si su televisor tiene una entrada DVI compatible con HDCP, puede comprar un cable adaptador HDMI-DVI para conectar el reproductor al TV. Este método de conexión ofrece video digital al televisor sin degradación de la señal. Se recomienda utilizar HDMI 1, ya que así obtendrá los beneficios del procesador de video dedicado.
- Utilice los cables rojo/blanco de audio para conectar las tomas FL (delantero izquierdo) y FR (delantero derecho) del reproductor al TV. Asegúrese de que los cables de audio están conectados a la misma toma que la entrada DVI. Por lo general, los terminales de entrada se indican como "DVI Audio "o" PC Audio". En algunos televisores puede que tenga que utilizar un adaptador de cable Mini-Jack-RCA de 3.5mm para conectar el audio.
- Es posible conectar la salida DIAG (diagnóstico) a uno de sus TVs para solucionar problemas. Consulte la página 13 para más detalles.

#### **NOTE**

HDCP son las siglas de High-Bandwidth Digital Content Protection. La salida HDMI del Blu-ray Disc OPPO utiliza HDCP para encriptar el audio digital y el vídeo. El TV debe soportar HDCP para poder descifrar el contenido y mostrarlo correctamente.

# **Conexiones de audio alternativas**

# **Conexión a un Receptor A/V o Amplificador mediante las salidas analógicas**

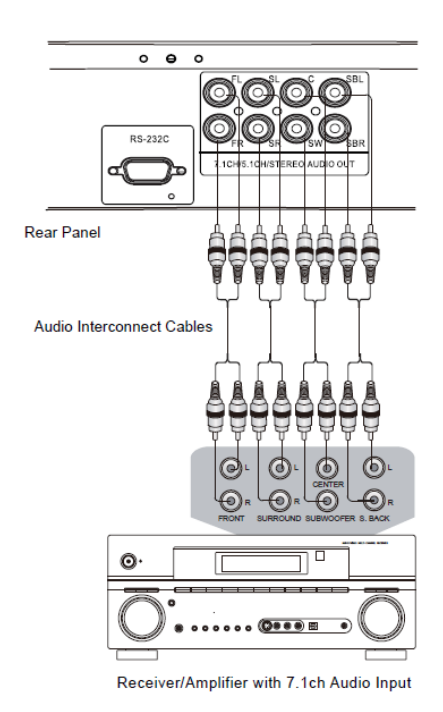

- Por favor, utilice 8 cables de audio audio tipo RCA para conectar el FL (delantero izquierdo), FR (delantero derecho), SL (surround izquierdo), SR (surround derecho), C (Central), SW (subwoofer), SBL (Surround Posterior izquierdo) y SBR (Surround Posterior derecho) y conecte los terminales de salida analógica del BDP-103EU a las tomas correspondientes de los canales de entrada analógica de audio de su receptor A / V o amplificador.
- Si el receptor A/V o amplificador sólo tiene entradas de audio de 5.1 canales, no conecte las salidas SBL (envolvente posterior izquierdo) y SBR (envolvente posterior derecho) y establezca la opción **Down Mix** en el menú de configuración a 5,1 para asegurarse de que las señales de los canales 7.1 se convierten en 5.1 canales (consulte **Down Mix** Mode en la página 68).
- Si su sistema de audio dispone sólo entradas de audio estéreo, o si desea conectar un equipo de sonido estéreo, además del sistema surround de audio que ya está conectado a las salidas HDMI o S / PDIF, puede conectar los terminales FL (delantero izquierdo) y FR (delantero derecho) para contar con sonido estéreo.
- Para las salidas estéreo, si el sistema de audio que se está conectando no tiene altavoces de sonido envolvente, ajuste la opción Mix Down en el menú de configuración en Estéreo. Si el sistema de audio tiene altavoces Surround y Dolby Pro Logic Surround u otras características de decodificación de audio, ajuste el modo de mezcla a "LT / RT". (Para obtener más información, consulte "Modo Mix Down" en la página 68).

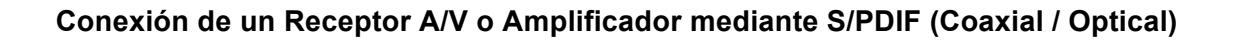

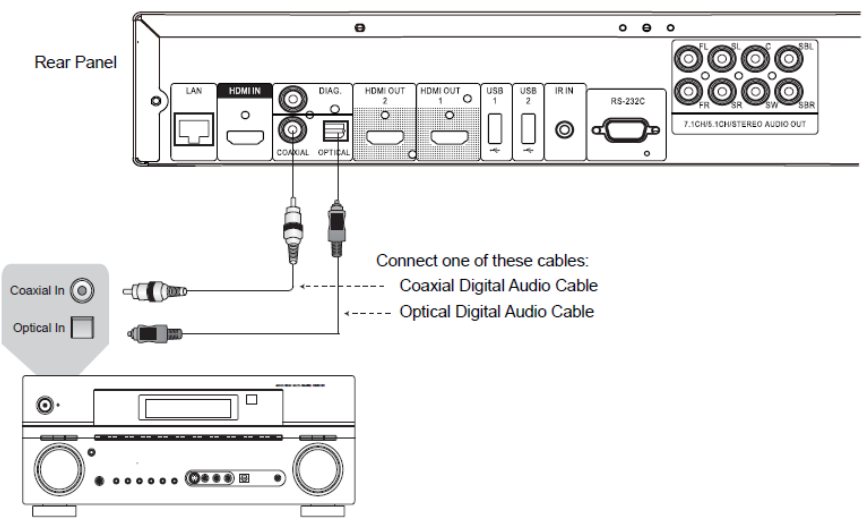

Receiver/Amplifier with Dolby Digital or DTS Decoder

• Utilice un cable coaxial de audio digital de 75 ohmios con conectores tipo RCA o un cable de fibra óptica de audio digital S/PDIF para conectar una de las salidas de audio digital a la entrada correspondiente en su receptor A/V. Para la configuración detallada de las señales coaxial / óptica, consulte la página 62.

#### **NOTA**

- Debido a las limitaciones de ancho de banda, los formatos de alta resolución de audio como Dolby Digital Plus, Dolby TrueHD, DTS-HD High Resolution y DTS-HD Master Audio no se pueden enviar a través de las salidas de audio digital óptica o coaxial. Una versión comprimida de la resolución de la pista de audio se presentará en su lugar. Para escuchar a los formatos de audio de alta resolución con la mejor calidad, utilice la conexión HDMI si usted dispone de un receptor con tomas HDMI (vea la página 11 o si no, utilice las salidas analógicas multicanal (véase página 16).
- Debido a las restricciones de derechos de autor, el audio de los discos SACD no se pueden enviar a través del cable coaxial o de la salida óptica de audio digital. Para escuchar discos SACD con su resolución total, utilice las tomas HDMI o las tomas analógicas multicanal.
- Debido a las restricciones de derechos de autor y las limitaciones de ancho de banda, el audio completo de los discos DVD-Audio no se pueden enviar a través del cable coaxial o de la salida óptica de audio digital. Para escuchar en DVD-Audio con su resolución total, utilice las tomas HDMI o las tomas analógicas multicanal.

# **HDMI / MHL INPUT del BDP-103EU**

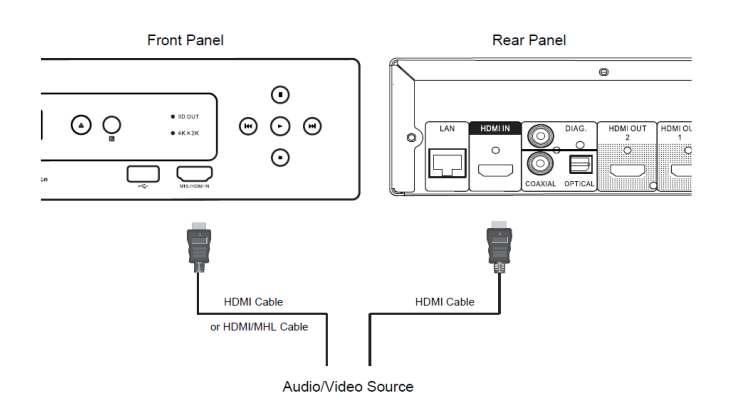

- The BDP-103EU provides two HDMI input ports, located on the front panel and the back panel separately, both of which can accept up to 1080p high-definition video and digital audio. You can use the included HDMI cable to connect a source device such as a digital TV box, mobile phone or camcorder to the HDMI IN port(s). You can use the **INPUT** button on the OPPO remote to open the **Input Source Menu**, which allows you to select the corresponding HDMI IN port. El BDP-103EU proporciona dos puertos de entrada HDMI, situados en el panel frontal y el panel posterior separadamente, los cuales pueden aceptar vídeo de alta definición y audio digital hasta 1080p. Puede utilizar el cable HDMI incluido para conectar un dispositivo, como un receptor de TV digital, teléfono móvil o cámara de vídeo al puerto HDMI IN. Puede utilizar el botón de INPUT en el control remoto OPPO para abrir el menú de fuente de entrada, lo que le permite seleccionar la entrada HDMI correspondiente en la toma.
- Tenga en cuenta que el puerto HDMI IN del panel frontal es MHL (Mobile High-definition Link) compatible, lo que significa que si está conectado a otro dispositivo habilitado para MHL (como un teléfono inteligente) a través de un cable o adaptador MHL no (incluido), entonces este puerto no es sólo capaz de aceptar de alta resolución de señales digitales, pero puede simultáneamente cargar el dispositivo conectado.

# **Conexión a Internet**

El BDP-103EU ha mejorado significativamente sus capacidades de conexión a Internet en comparación con sus predecesores, así como la comunicación en la conexión doméstica Mis Sitios de Red para el intercambio de archivos a través de DLNA. Otras aplicaciones adicionales de la red podrán ser añadidas en futuras actualizaciones del firmware.

El BDP-103EU también es compatible con la función BD-Live que ofrecen algunos títulos Blu-ray Disc. BD-Live ofrece contenidos extras descargables adicionales y programas interactivos en línea. El contenido disponible en BD-Live varía según los discos y estudios, y puede incluir subtítulos adicionales, comentarios, trailers de películas, juegos o chat en línea.

Conectar el reproductor a Internet también le permitirá obtener actualizaciones de firmware a través de Internet. (Consulte las páginas 4 y 72 para obtener más información acerca de actualizaciones de firmware.).

Para utilizar la función BD-Live o la actualización del firmware a través de Internet, el reproductor necesita estar conectado a una conexión a Internet de banda ancha. No es necesario conectarse a Internet si no tiene intención de utilizar la red de transmisión, BD-Live y las funcionalidades en línea de actualización del firmware.

El BDP-103EU ofrece dos métodos de conexión de red: a través del cable Ethernet o a través del adaptador inalámbrico externo incluido con el reproductor. Para la conexión de red más rápida y más estable, recomendamos el uso de cable Ethernet siempre que sea posible.

#### **Conexión a Internet mediante cable Ethernet**

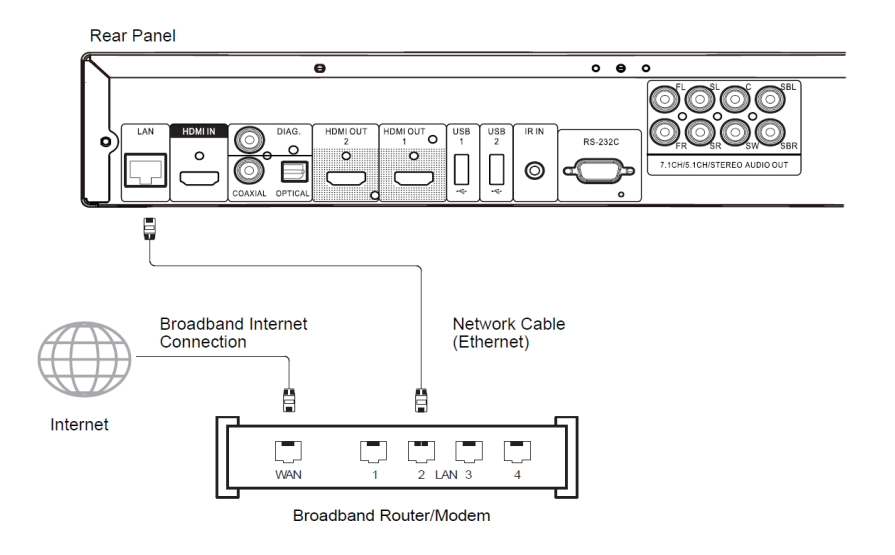

- Conecte un extremo de un cable de red (Categoría 5/5E cable Ethernet directo) en el puerto LAN en la parte posterior del BDP-103EU.
- Conecte el otro extremo del cable de red a un puerto LAN del router de banda ancha o módem.
- Después de conectar físicamente el reproductor a una conexión a Internet de banda ancha, puede ser necesaria alguna configuración de la red. Por favor, consulte la sección Configuración de Red en la página 75 para más detalles.
- Consulte el manual de instrucciones suministrado con el router de banda ancha o módem, o póngase en contacto con el proveedor de servicios de Internet para cuestiones relacionadas con la configuración del router o módem.

#### **NOTA**

• Conecte el puerto LAN del reproductor a un puerto Ethernet que soporte 10BASE-T o 100BASE-TX. Conexión a cualquier otro puerto o gatos, como una toma de teléfono, puede dañar el reproductor.

• Los servicios de streaming pueden requerir membresía y también puede estar limitado al servicio en los EE.UU. solamente.

#### **Conexión a Internet mediante el adaptador inalámbrico**

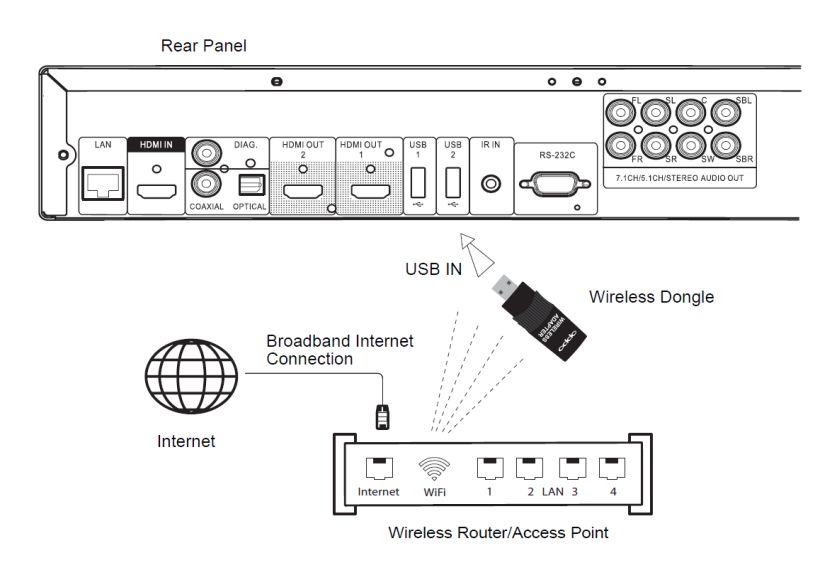

- El adaptador inalámbrico incluido en la caja del BDP-103EU ha sido pre-configurado para trabajar con su reproductor. Es compatible con redes inalámbricas de 2,4 GHz 802.11b/g/n.
- Asegúrese de que la conexión a Internet de banda ancha está disponible y que la función Wi-Fi de su router inalámbrico o punto de acceso ha sido activada. A continuación, conecte el adaptador en uno de los dos Puertos USB 2.0 disponibles en el BDP-105EU.
- Después de la conexión se requiere la configuración de red. Por favor consulte la sección Configuración de Red en la página 76 para más detalles.
- Un cable de extensión USB de 1,8 m también se incluye en la caja. Conéctelo entre el puerto USB de reproductor y el adaptador inalámbrico en caso necesario..

# **Instalación personalizada**

#### **Instación de un IR externo (control remoto por infrarrojos)**

El BDP-103EU cuenta con un puerto IR EN en su panel posterior. Si el reproductor se va a instalar en un armario al que no puede accederse con el mando al sensor de infarrojos incluido, se puede adquirir un sensor remoto de infrarrojos externo y conectarlo en el puerto IR en. Coloque el sensor en un lugar donde haya una línea directa de visión para garantizar un funcionamiento fiable.

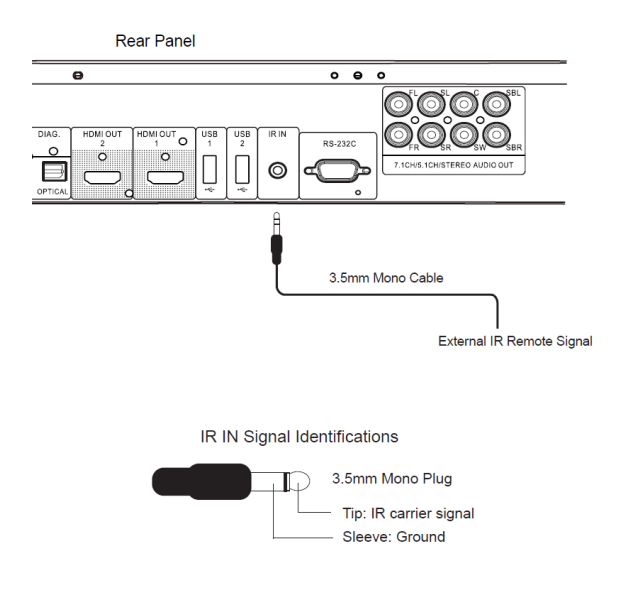

#### **NOTA**

- Cuando un sensor IR externo está conectado, la ventana del sensor IR original panel frontal puede desactivarse.
- El puerto de infrarrojos en el BDP-103EU NO es compatible con el sensor IR (IR-ES1) que utiliza con BDP-83
- OPPO no garantiza que el puerto IR IN sea compatible con los dispositivos que no están fabricados por OPPO. Connecting the IR IN port to an incompatible device may result in damage to the connected device or the player.
- La conexión del IR en el puerto para un dispositivo no compatible puede provocar daños a la dispositivo conectado o al reproductor .
- •
- Por favor, póngase en contacto con el servicio de atención al cliente de OPPO si va a ubicar el reproductor en sistema de distribución IR. En atención al cliente podrán ofrecer recomendaciones sobre cómo conectar correctamente las señales de control.

#### **Control RS232**

El BDP-103EU dispone de una toma de control RS-232 y se puede integrar en la mayoría de sistemas de control personalizado de cine en casa. Por favor, comente a su instalador que contacte con OPPO (www.oppobluray.co.uk) para el protocolo de control RS-232.

# **Guía de incio rápido**

### **Encendido y reproducción**

The BDP-103EU is pre-configured with settings that have been optimized for most home theatre systems, so it can fit into your audio/video system without any additional adjustment. To begin, please follow these steps:

- 1. Connect the OPPO player into your system.
- 2. Turn on the TV and/or receiver/amplifier, and then turn on the player.
- 3. Switch the input selection on your TV or receiver so that the TV displays the signal from the player.

Within a few seconds, the player will load the factory default settings and you will see the Home Menu with an OPPO logo. The player is now ready for use. Enjoy your new OPPO Blu-ray Disc Player!

Please follow the rest of the user manual for information on basic and advanced operations.

#### **Selección de la mejor resolución**

Una de las principales ventajas del BDP-103EU es su capacidad de reproducir Blu-ray en alta definición y el escalado de vídeo de definición estándar en discos de discos DVD a alta definición. El sofisticado procesador de vídeo interior del reproductor asegura que el vídeo tenga el mejor color, detalle y movimiento posible. El reproductor ofrece varios estándar de alta definición de resolución de salida de vídeo. Para obtener los mejores resultados, es importante seleccionar una resolución de salida que mejor se adapte a su TV o pantalla.

La regla de oro cuando se selecciona una resolución de salida es hacer coincidir la "resolución nativa" de su TV o pantalla en la mayor medida posible. La "resolución nativa" es la resolución de la componente de visualización real en la TV, como el panel de plasma, panel LCD, o DLP™. El TV puede aceptar señales de entrada con resoluciones inferiores o superiores a su resolución nativa. En tales casos, la electrónica en el televisor reduce la resolución del vídeo para adaptarse a su componente de visualización. Desafortunadamente, muchos televisores en el mercado no hacen esto de manera apropiada. Por otro lado, si se establece el BDP-103EU para emitir una resolución que iguale o esté muy cerca de la resolución nativa del televisor, es más probable conseguir una gran imagen.

Para la mayoría de las nuevas pantallas en el mercado, la mejor resolución de salida será 1080p. Algunos de los primeros modelos "1080p" no aceptan una señal de 1080p. Para estas pantallas, la mejor resolución de salida es 1080i. Para los televisores digitales de pantalla pequeña es probable que sea 720p. Para TVs CRT o televisores de retroproyección es probable que sea 1080i. Para pantallas EDTV (es difícil que dispongan de HDMI o DVI) será de 480p (NTSC) o 576p (PAL). Estas son recomendaciones generales que funcionan para la mayoría de usuarios, pero puede haber excepciones. Los usuarios avanzados pueden querer probar todas las resoluciones soportadas y elegir la que ofrece el mejor resultado visual.

El BDP-103EU soporta un modo de fuente directa especial a través de sus salidas HDMI. Esta resolución se recomienda para su uso con los procesadores de vídeo externo o televisores de gama alta. En el modo de fuente directa, el reproductor funciona como un "transporte". Decodifica la imagen de video de los discos y luego envía la señal de vídeo en bruto en su resolución nativa y formato, sin procesamiento adicional, al procesador de vídeo externo o un televisor. La resolución de salida real varía según el contenido:

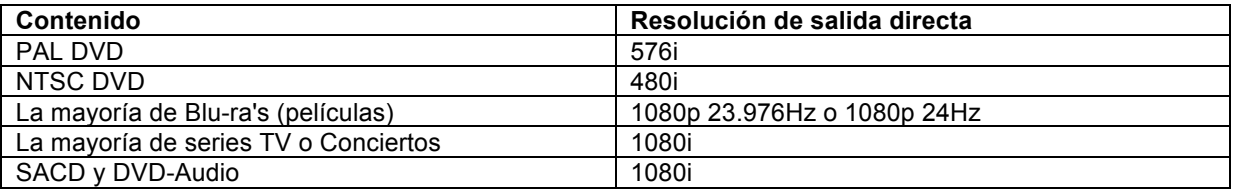

Para ambas salidas **HDMI**, las resoluciones de salida disponibles son las siguientes: **4Kx2K, Auto, 1080p, 1080i, 720p, 480p/576p, 480i/576i**, y **Source Direct**. Si se selecciona **Aut**o, el reproductor determinará la resolución de salida basada en la mejor resolución de la señal de que el televisor puede mostrar.

Para cambiar la resolución de salida, pulse el botón RESOLUTION en el mando a distancia para ver el menú Resolución, a continuación, pulse los botones de flecha arriba/abajo para seleccionar la deseada, y presione el botón ENTER para confirmar y volver. Si su televisor no es compatible con la resolución seleccionada, puede ver una pantalla en negro o un mensaje de error. En este caso, pruebe con otra resolución que su televisor pueda soportar.

#### **Determinando la relación de aspecto de pantalla**

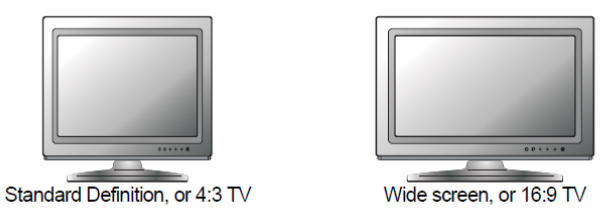

La **relación de aspecto** es la relación proporcional del ancho y la altura de una pantalla de televisión. Los televisores más antiguos en general tienen una relación de aspecto 4:3 - la anchura es de 4/3 (o 1.33) veces la altura. Los TVs más recientes tienen una relación de aspecto 16:9 - la anchura es de 16/9 (o 1.78) veces la altura. Para un mejor rendimiento, la salida de vídeo de sureproductor debe coincidir con la relación de aspecto de pantalla de su televisor. Dado que casi todos los discos Blu-ray y muchos discos DVD se graban con el formato de pantalla ancha, es muy recomendable que utilice un televisor de pantalla ancha con el reproductor BDP-103EU.

Las selecciones de relación de aspecto son: 4:3 Letterbox, 4:3 Pan & Scan, 16:9 y 16:9/Auto.

Dependiendo de su selección y el formato de vídeo grabado en los discos, la apariencia de la imagen en la pantalla del televisor puede ser una de las siguientes:

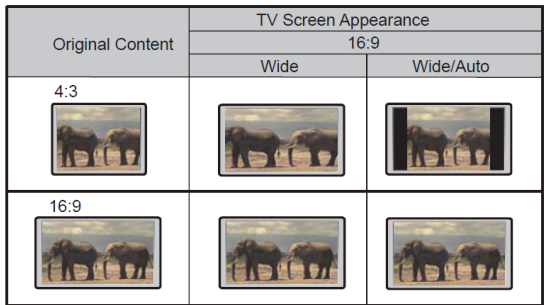

Si usted tiene una pantalla panorámica (16:9), seleccione una de estas opciones:

- **16:9 Ancho:** 16:9 (pantalla ancha) las imágenes se mostrarán en su relación de aspecto nativa, y 4:3 éstas se extenderán horizontalmente.
- **16:9 Ancho/Auto:** 16:9 (pantalla ancha), Las imágenes 4:3 se mostrarán con su resolución y aspecto original. Tenga en cuenta que en este modo las imágenes 4:3 se muestran con bordes negros en ambos lados (izquierdo y derecho) para mantener la correcta relación de aspecto de 4:3.

# **OPERACIONES BÁSICAS**

# **Reproducción de discos**

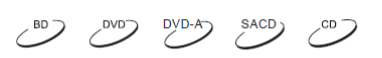

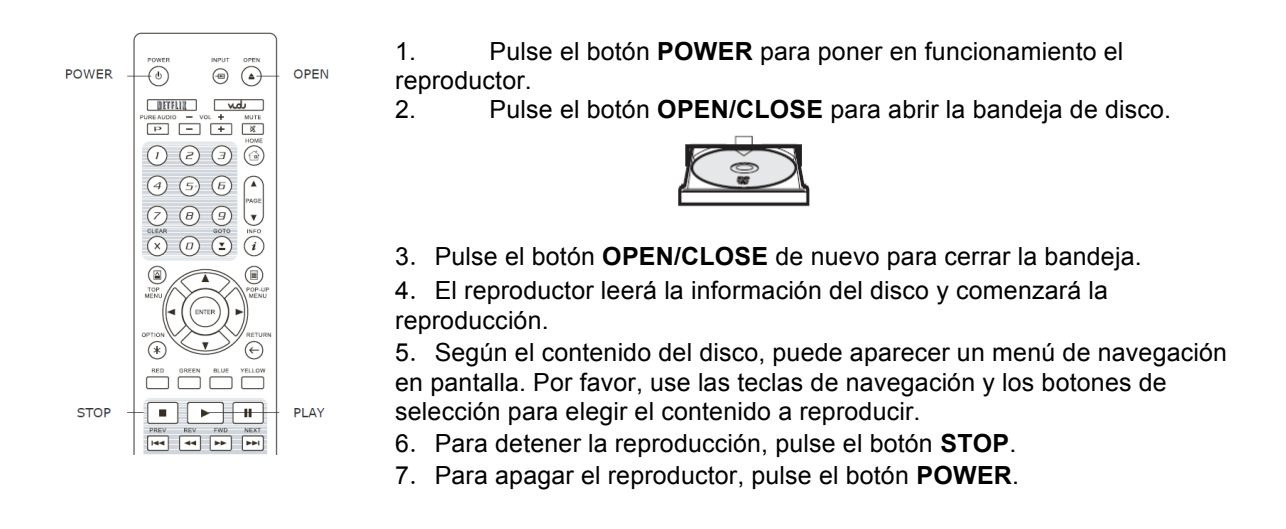

#### **NOTA**

- Durante la reproducción de DVD y algunos discos Blu-ray, al pulsar el botón STOP se detiene el disco y se guarda guardar el punto de la detención. Puede reanudar la reproducción pulsando el botón **PLAY**.
- Algunos discos Blu-ray con tecnología BD-Java no admiten reanudar la reproducción. Presionando el botón STOP durante la reproducción de tales discos detendrá completamente el disco. Al pulsar el botón **PLAY** una vez que el disco está parado lo reiniciará desde el principio.

# **Menú OPCIÓN**

 $DYD-A$   $SACD$ 

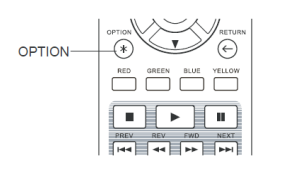

1. Durante la navegación de archivos multimedia y la reproducción, pulse el botón **OPTION** del mando a distancia para abrir el menú de opciones, el cual le permite acceder cómodamente a los diferentes ajustes y funciones de reproducción.

2. Cuando **OPTION MENU** se muestre, pulse los botones **izquierda/derecha** del mando a distancia para resaltar un elemento en particular, a continuación, pulse el botón **ENTER** para confirmar.

Las selecciones en **OPTION MENU** pueden variar según el tipo de contenido. Un resumen de las selecciones y su funcionalidad se describe como sigue:

#### **Durante la reproducción de Discos (CD, DVD, BD):**

• Disc info: Busca en la base de datos de Gracenote en línea y muestra la información disponible del disco (una conexión activa a Internet es necesario).

#### **Durante la reproducción de archivos de música:**

• Información de la Música: Al igual que con "Disc"; la búsqueda muestra la información disponible de música Gracenote.

#### **Durante la reproducción de discos DVD, BD y archivos de video**:

- Ajuste de subtítulos: Ajusta la posición de los subtítulos en la pantallas. Ver detalles en la página 34.
- Ajuste de imagen: Abre el menús de ajuste d eimagen. Ver detalles en la página 56.
- Zoom: Abre el menú Zoom. Ver detalles en la página 32.
- Angulo: Cambia el ángulo de visión. ESta función solo está disponible cuando el DVD/BD está grabado con varios ángulos.

#### **Durante la reproducción de archivos:**

- Zoom: Abre el menú Zoom y se puede elegir el tamaño.<br>• Girar Izquierda / Derecha / Espeio/ Girar: Mueve la ima
- Girar Izquierda / Derecha / Espejo/ Girar: Mueve la imagen en la pantalla.

#### **Reproducción HDMI INPUT:**

• Ajuste de imagen: Abre el menús de ajuste d eimagen. Ver detalles en la página 56.

# **Reproducción rápida**

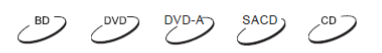

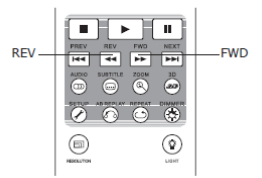

Durante la reproducción usted puede avanzar o retroceder el contenido.

1. Pulse el botón FWD en el mando a distancia para que el reproductor inicie el avance rápido. Cada vez que pulse el botón FWD cambia la velocidad de

reproducción en el siguiente orden:

 $\blacktriangleright$   $\blacksquare$   $\blacktriangleright$   $\blacktriangleright$   $\uparrow$   $\blacktriangleright$   $\uparrow$   $\blacktriangleright$   $\uparrow$   $\downarrow$   $\blacktriangleright$   $\uparrow$   $\uparrow$   $\downarrow$   $\uparrow$   $\downarrow$   $\downarrow$   $\uparrow$   $\uparrow$   $\uparrow$   $\uparrow$   $\uparrow$   $\uparrow$   $\uparrow$   $\uparrow$   $\uparrow$   $\uparrow$   $\uparrow$   $\uparrow$   $\uparrow$   $\uparrow$   $\uparrow$   $\uparrow$   $\uparrow$   $\uparrow$ 

Pulse el botón REV en el mando a distancia y el reproductor iniciará la reproducción retroceso rápido. Cada vez que pulse el botón REV cambia la velocidad de reproducción en el siguiente orden:

 $\blacktriangleright$  =  $\blacktriangleright$  441 =  $\blacktriangleright$  442 =  $\blacktriangleright$  443 =  $\blacktriangleright$  444 =  $\blacktriangleright$  445

# **NOTA** • Algunos discos Blu-ray que utilizan la tecnología BD-Java pueden tener su propia forma de conrol de retroceso. La velocidad real varía según el disco, y la escala de progreso del **disco** puede visualizarse.

#### **Pausa e Imagen-en-Imagen**

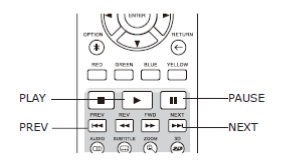

1. Durante la reproducción, pulse el botón de PAUSE para detener temporalmente el programa. En este modo, un icono de pausa aparecerá en la pantalla del TV.

2. Mientras un disco DVD o Blu-ray está en pausa, pulse el botón PREV o NEXT para avanzar o retroceder la imagen cuadro por cuadro.

3. Pulse el botón PLAY para reanudar la reproducción normal.

# **Reproducción lenta**

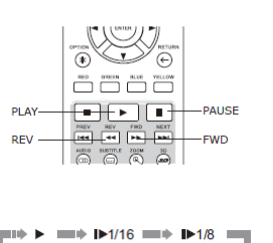

 $1.1/2$  directed  $1.4/4$  directed at  $1.4/4$ 

Para reproducir la imagen en cámara lenta siga los siguientes pasos:

1. Pulse el botón de pausa del mando a distancia para detener la reproducción.

2. Pulse el botón **FWD** para seleccionar una velocidad de reproducción lenta hacia adelante. Cada pulsación de la tecla **FWD** cambia la velocidad de reproducción en el siguiente orden:

3. Pulse el botón **REV** para seleccionar una velocidad de reproducción lenta hacia atrás. Cada vez que pulse el botón **REV** cambia la velocidad de reproducción en el siguiente orden:

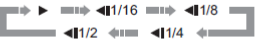

4. Para salir del modo de reproducción lenta, pulse el botón **PLAY**.

# **NOTA** • Algunos discos Blu-ray que utilizan la tecnología BD-Java quizá no sean compatibles con la reproducción lenta.

### **Menu de reproducción de Blu-ray Disc**

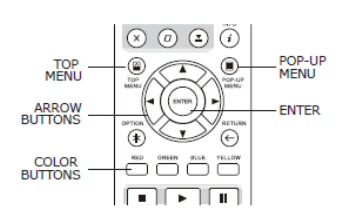

1. Los discos Blu-ray por lo general contienen un **menú superior** y un **menú pop-up** (emergente). El **menú principal** aparece normalmente al comienzo del la reproducción, después de los trailers y los mensajes de copyright. Se puede acceder al **menú pop-up** (emergente) durante la película y sin interrumpir la reproducción.

2. Durante la reproducción, pulse el botón **POP-UP MENU** para acceder al menú emergente. Pulse el botón **TOP MENU** para acceder al menú principal.

3. Navegue por el menú utilizando los botones de cursor y luego pulse el botón **ENTER** para hacer la selección.

4. Algunos menús pueden hacer uso de los botones de colores. Puede seleccionar las funciones del menú pulsando el botón **COLOR** correspondiente del mando a distancia.

# $DYD-A$

 $\mathcal{L}^{\text{BD}}$ 

#### **Menu de reproducción de DVD**

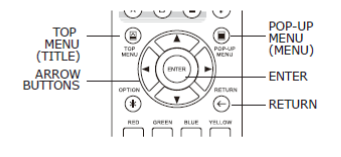

1. Algunos discos DVD contienen menú de títulos o un menú de capítulos.

2. Durante la reproducción, pulse el botón **TOP MENU** para volver a el menú de título del disco. Pulse el botón **POP-UP MENU** para mostrar el menú del capítulo. Dependiendo del disco puede que éstos menús no existan.

3. Navegue por el menú utilizando los botones de cursor y luego pulse el botón **ENTER** para hacer la selección.

4. Pulse el botón **RETURN** para volver al menú anterior. El punto de retorno varía según el disco.

## **Información en pantalla**

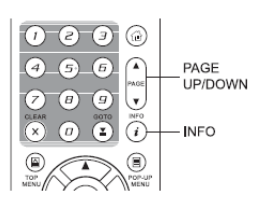

1. Durante la reproducción de un disco DVD o Blu-ray, pulse el botón **DISPLAY** del mando a distancia para mostrar la información del estado; en el caso de los discos CD y SACD, la información de estado se muestra de forma automática.

2. Mientras que la información de estado se muestre, pulse **PAGE ARRIBA/ABAJO** para desplazarse a través de varios formatos de visualización. La información del tiempo de reproducción aparece en el panel frontal y en la pantalla.

3. Pulse el botón **DISPLAY** de nuevo para ocultar la visualización en pantalla.La información del tiempo de reproducción se mostrará en el panel

frontal. Los formatos de visualización disponibles son los siguientes:

DVD y Blu-ray Disc:

CD y SACD:

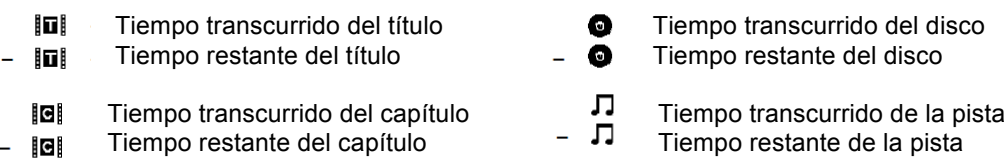

Además de el tiempo de reproducción, la pantalla del display también puede mostrar la siguiente información sobre el contenido que se está reproduciendo:

- Estado de la reproducción: un icono que indica play, pausa y avance rápido/retroceso.
- Medidor de Velocidad de bits: indica de la velocidad de del flujo bits de audio y video.
- Título actual y número total. (DVD y discos Blu-ray)
- Capítulo actual y el número de título actual. (DVD y discos Blu-ray)
- Pista actual y totales. (CD y SACD)
- Información de audio: pista actual y número total de pistas de audio, idioma, formato, y canales.
- Información de subtítulos: número del subtítulo actual y número total de pistas de subtítulos e idiomas.
- Información sobre el formato de video: tipo de codificación, velocidad y relación de aspecto original.

### **Control de volumen**

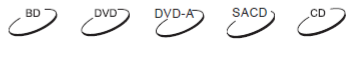

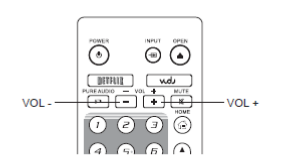

1. En el BDP-103EU, el control de volumen sólo afecta a la salida de audio la analógica. No afecta a la salida de audio digital (HDMI, Coaxial y óptica), ya sea en formato de flujo de bits (bitstream) o en formato LPCM. 2. Las teclas VOL +/- del mando a distancia del reproductor se utilizan

como una forma alternativa de controlar el volumen del sonido. Se recomienda que utilice este control para manejar el volumen de otras fuente, tales como los programas de TV o un VCR.

- Pulse la tecla VOL para bajar el volumen.
- Pulse la tecla VOL + para aumentar el volumen.

### **MUTE**

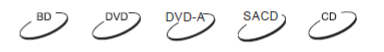

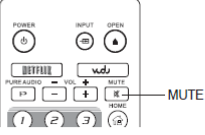

1. Pulse el botón **MUTE** en el mando a distancia durante la reproducción para desactivar la salida de audio. La pantalla del televisor mostrará un icono de silencio (mute). El indicador del panel frontal **MUTE** también se iluminará. 2. Pulse el botón **MUTE** de nuevo para activar el sonido.

#### **NOTA**

Compruebe en el panel frontal del reproductor el estado de MUTE cuando no haya sonido.

# **Selección de pista de Audio/Idioma**

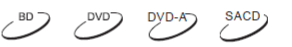

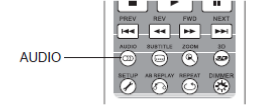

2. Para seleccionar el idioma de audio o una pista, pulse el botón **AUDIO** del mando a distancia durante la reproducción

3. Pulse el botón de audio repetidamente o use los botones **UP/DOWN** para elegir entre todos los idiomas o pistas de audio

#### **NOTE**

La disponibilidad de idiomas y canales de audio varía según el disco. Algunos discos DVD-Audio permiten la selección de pistas de audio con el botón AUDIO, mientras que otros requieren que el usuario las seleccione en el menú de configuración de audio del disco. Al reproducir un SACD con sonido multi-canal y estéreo, el botón de audio se puede utilizar para cambiar entre los dos formatos.

# **Selección de subtítulos**

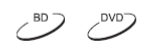

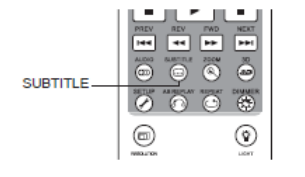

1. Al reproducir un DVD, Blu-ray Disc u otros programas de vídeo grabados con subtítulos, pulse el botón SUBTITLE del mando a distancia para seleccionar el subtítulo deseado

2. Repita pulsando el botón SUBTITLE o use las teclas de dirección para elegir entre todos los subtítulos disponibles.

3. Para desactivar los subtítulos, seleccione "Off" en la lista.

# **Selección HDMI/MHL INPUT**

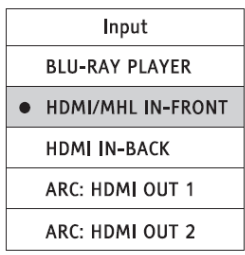

1. Al enviar fuentes de medios externos para el BDP-103EU por las tomas frontal, pulse el botón de INPUT en el mando a distancia para elegir la "Fuente de entrada.

2. Utilice los botones de flecha arriba / abajo para elegir la toma HDMI. 3. Siempre se puede seleccionar desde el reproductor Blu-ray para volver a HOME.

#### **NOTA**

El puerto de entrada HDMI frontal es compatible MHL (Mobile High-definition Link). Por favor, consulte las páginas 18 y 41 para más detalles. Se requiere un cable dedicado MHL o un adaptador (no incluido) y algunas configuraciones en el dispositivo móvil.

# **Selección de Audio Return Channel (ARC)**

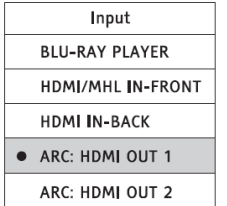

1. Cuando se envía una señal de audio digital desde el televisor al BDP-103EU a través de una conexión HDMI, presione el botón **INPUT** en el mando a distancia para volver al menú de fuente de entrada.

2. Utilice los botones **arriba / abajo** para elegir el canal ARC requerido. 3. Siempre se puede seleccionar **BLU-RAY PLAYER** para volver a la Home del menú de OPPO.

#### **NOTA**

- Audio Return Channel (ARC) es una función nueva en HDMI v1.4 que permite enviar señales de audio digital de la televisión al reproductor o receptor. En lugar de escuchar a través de los altavoces del televisor, ARC permite que el sonido sea procesado y producida por el sistema de audio A/V.
- Se necesita un cable HDMI 1.4 y hay que asegurarse de que el puerto de entrada HDMI en el televisor sea compatible con ARC. Por lo general, el modo ARC tiene que estar activado en la configuración del televisor.

# **BD-Live**

 $BD$   $LIVE$ Algunos títulos de discos Blu-ray se presentan con la función BD-Live. BD-Live ofrece contenidos extras adicionales descargables y programas interactivos on line. La disposición del contenido BD-Live varía según los discos y estudios, y puede incluir subtítulos adicionales, comentarios, trailers, juegos y chat on line. El reproductor tiene que estar conectado a Internet para poder reproducir contenidos BD-Live (Ver página 19)

Dependiendo de cómo los estudios organicen sus contenidos BD-Live, algunos discos Blu-ray pueden iniciar la descarga del contenid BD-Live o cuando se inicia la reproducción. Algunos tienen una selección de BD-Live en su menú principal, y algunos pueden mostrar una pregunta sobre si desea iniciar la descarga. Otros le puede pedir que se registre para abrir una cuenta de usuario. Por favor, siga las instrucciones que vienen con el disco para disfrutar de contenidos BD-Live.

La velocidad de su conexión a Internet, la situación del tráfico de Internet en general y la capacidad de los servidores de contenidos BD-Live pueden afectar a la rapidez del contenido descargable BD-Live. Si nota que la descarga es lenta o la reproducción es intermitente reproduzca el disco sin acceder a las funciones BD-Live, o inténtelo de nuevo en otro momento.

Cuando se utiliza la función BD-Live, el ID de reproductor o de disco y su dirección IP (Protocolo de Internet) pueden ser enviadas al proveedor de contenidos a través de Internet. Por lo general, ninguna información personal se envía. Sin embargo existen tecnologías para hacer coincidir su dirección IP con una determinada zona geográfica o proveedor de servicios. Su proveedor de servicios de Internet también tendrá el conocimiento de quién está utilizando la dirección IP. Si el proveedor de contenidos BD-Live requiere que el sistema utilice una afiliación o pago, el proveedor de contenidos tendrá acceso a sus datos o información de la cuenta. Por favor, consulte con su proveedor de servicios de Internet y del contenido BD-Live proveedores sobre su política de privacidad.

Usted puede optar por restringir el acceso de BD-Live utilizando el menú de instalación del reproductor (vea la página 76)

# **FUNCIONES AVANZADAS**

# **Resolución**

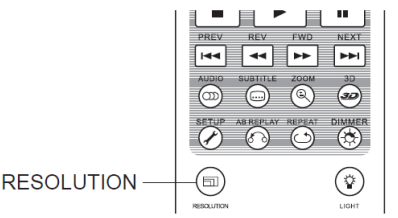

El BDP-103EU es compatible con múltiples salidas de resolución. Para saber con detalle sobre cómo elegir la mejor salida resolución diríjase a la página 22 de este manual.

Si desea cambiar la resolución de salida, puede hacerlo pulsando el botón de resolución en el mando a distancia:

- 1. Asegúrese de que el cable de vídeo esté conectado correctamente.
- 2. Encienda el televisor. Ajuste el televisor para utilizar la entrada adecuada.
- 3. Asegúrese de que el reproductor está encendido. Aunque la resolución de salida puede ser cambiado de forma directa, se recomienda que pare la reproducción y saque el disco antes de cambiarla. Pulse el botón RESOLUTION. Aparecerá menú "Configuración de la resolución" en pantalla. En el caso de la TV no sea compatible con la resolución y no se pueda ver el menú "Configuración de la resolución", la resolución actual también se muestra en el panel frontal.
- 4. Use las teclas arriba / abajo para seleccionar la resolución de salida de nuevo. También puede presionar el botón RESOLUTION varias veces para desplazarse por las resoluciones de salida disponibles. La nueva resolución se mostrará en el panel frontal en caso de que no pueda ver el menú "Configuración de la Resolución".
- 5. Pulse el botón ENTER para aplicar la resolución de salida seleccionada. O, si no quiere cambiar la resolución de salida, pulse el botón RETURN para salir .

LAs siguientes resoluciones están disponibles:

#### Salida NTSC:

4Kx2K → Auto → 1080p(60Hz/24Hz) → 1080i 60Hz → 720p 60Hz → 480p → 480i → Source Direct

#### Salida PAL:

4Kx2K → Auto → 1080p(50Hz/24Hz) → 1080i 50Hz → 720p 50Hz → 576p → 576i → Source Direct

#### **NOTA**

- Algunos televisores no son compatibles con una o más resoluciones (en particular, 1080p). Si una resolución de salida seleccionada es incompatible aparecerá una pantalla en blanco o un mensaje de error. En este caso, seleccione una resolución de salida que sea compatible con el televisor.
- En caso de que no sea capaz de obtener imagen mediante la salida HDMI o de componentes, conecte el reproductor al televisor mediante la salida de vídeo compuesto. A continuación, utilice el Menú de configuración para ajustar la configuración del reproductor.
- Debido a la disposición "Analogue Sunset", el 1 de enero de 2011 todos los futuros reproductores de discos Blu-ray fabricados y vendidos no serán capaces de transmitir vídeo de alta definición (720p, 1080i o 1080p) a través de salidas de vídeo por componentes. Debido a esto, hemos eliminado la toma de componentes y video compuesto en el BDP-103EU, y sólo se mantiene una salida de definición estándar DIAG para solucionar problemas. El BDP-103EU soporta múltiples resoluciones de salida. Para una discusión detallada sobre cómo elegir la mejor resolución de salida, por favor lea a la sección Seleccione la mejor resolución en la página 22 de este manual.

# **Zoom y relación de aspecto de la imagen**

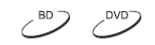

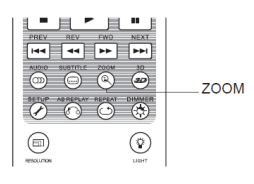

Esta función de zoom cambia la relación de aspecto (ancho de imagen vs. altura).

Para cambiar el nivel de zoom, pulse el botón ZOOM del mando a distancia. Cada pulsación del botón de ZOOM cambia el nivel de zoom de forma secuencial.

#### **Niveles de zoom para la salida HDMI 1**

Los niveles de zoom disponibles son los siguientes, cuando "Salida Principal" está ajustada en "HDMI 1":

El nivel de zoom se restablece a 1:1 cuando se expulsa el disco, o cuando el reproductor está apagado.

1:1 (No zoom), Stretch/Compress, Full Screen, Under Scan, 1.2X, 1.3X, 1.5X, 2X, 1/2X

El nivel de zoom se restablece a 1:1 cuando se expulsa el disco, o cuando el reproductor está apagado.

Los niveles de zoom siguientes pueden ser útiles para aplicaciones específicas:

- 1) Reproducir BD o DVD 16:9 cuando "Relación de aspecto TV" está ajustado en "16:9 Ancho" o "16:9 Ancho/automático"
- **Stretch**  La imagen se estira verticalmente por 1.33 veces. Para las películas con relación de aspecto 2.35:1, este nivel de zoom corta el borde negro en la parte superior e inferior de la imagen. A los usuarios de un proyector con una lente anamórfica puede serles útil este modo.

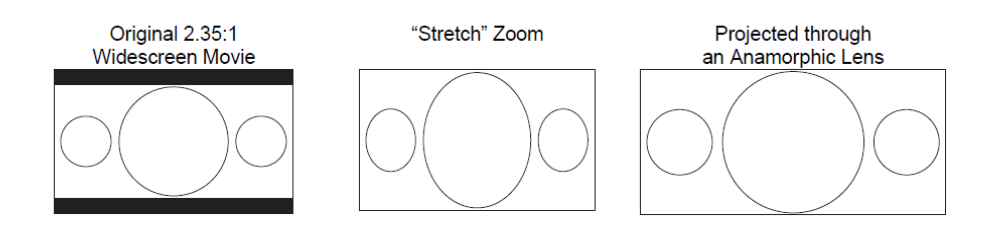

• **Full Screen –** La imagen se extiende por 1.33 veces en vertical y horizontal.Para las películas con relación de aspecto 2.35:1, este nivel de zoom corta el borde negro en la parte superior e inferior de la imagen mientras se mantiene la relación de aspecto correcta. Los lados izquierdo y derecho de la la imagen se recortan ligeramente.

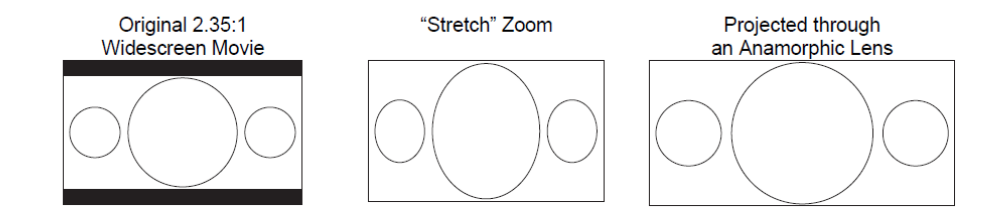
- 1) Reproducción de BD o DVD 4:3 cuando "**Relación de aspecto TV**" está ajustado en "**16:9 Wide**"
- **1:1** La imagen llena toda la pantalla 16:9, pero se estira horizontalmente. Las imágenes pueden parecer más cortas y más anchas de cómo son en realidad.
- **Compresión** El reproductor mantiene la correcta relación de aspecto 4:3 y agrega bordes a la izquierda y la derecha de la imagen. El nivel de brillo de los bordes puede ser ajustado por el "Nivel de borde" en "Ajuste de imagen" del menú de configuración.
- **Pantalla completa** Este nivel de zoom mantiene la proporción correcta, pero la parte superior e inferior se ocultan ligeramente con el fin de ajustar la imagen 4:3 para una pantalla 16:9.

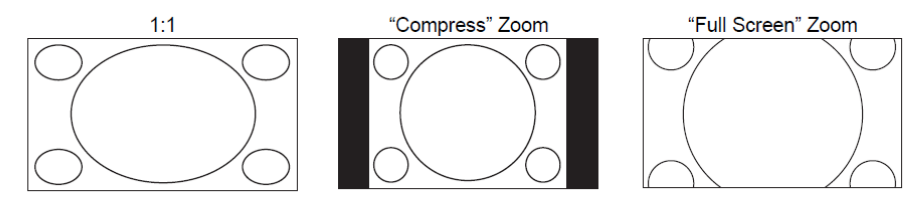

- 1) Reproducción de BD o DVD 4:3 cuando "Relación de aspecto TV" está ajustado en "16:9 Ancho/Automático"
- **1:1** El reproductor mantiene la correcta relación de aspecto 4:3 y añade bordes a la izquierda y la derecha a los lados de la imagen.
- **Estiramiento** La imagen se estira horizontalmente por 1.33 veces. Este nivel de zoom llena la pantalla 16:9, pero las imágenes pueden parecer más cortas y más anchas de cómo son en realidad.
- **Pantalla completa** Este nivel de zoom mantiene la proporción correcta, pero la parte superior e inferior se ocultan ligeramente con el fin de ajustar la imagen 4:3 para una pantalla 16:9.

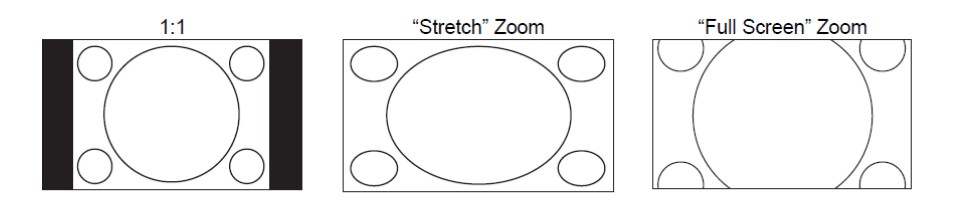

• El nivel de zoom de la imagen "Under Scan" se reduce en un 5%. Este nivel de zoom se puede utilizar en algunos tipos de televisores que más de exploración, por lo que el espectador puede ver el área de la imagen sin recortar.

## **NOTA**

- Algunos de los primeros títulos DVD (editados desde 1997 hasta principios de 2000) utilizan una relación de aspecto de pantalla ancha 4:3 no anamórfica. Cuando se reproducen en una pantalla de 16:9, el contenido se muestra en una pequeña ventana con bordes en negro en los cuatro lados. Las partes superior e inferior están codificadas en el vídeo. Para este tipo de discos se puede utilizar el modo zoom "pantalla completa" para eliminar las barras laterales y superior e inferior.
- Debido al implantación de pantallas panorámicas, o televisores 16:9, puede no existir un nivel de ZOOM específico en la configuración "Relación de aspecto TV" "4:3 Letterbox" o "4:3 Pan & Scan

# **Desplazamiento de subtítulos**

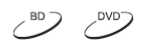

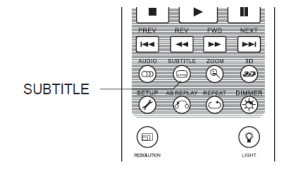

Para los usuarios de una pantalla 2.35:1, los subtítulos pueden visualizarse cortados, ya que se sitúan fuera del área de la imagen. La función de desplazamiento de subtítulos puede ser útil para estos usuarios. El reproductor puede mover los subtítulos hacia arriba o hacia abajo para que éstos aparezcan dentro del área de la imagen.

Para cambiar la posición de visualización de subtítulos siga estos pasos:

- 1. Al reproducir un DVD, Blu-ray Disc u otros programas de vídeo grabados con subtítulos, seleccione el subtítulo que desee desde el menú del disco o mediante el mando a distancia. (Consulte la página 31 de este manual.)
- 2. Pulse y mantenga pulsado el botón SUBTITLE del mando a distancia hasta que la opción "Cambiar Posición de Subtítulos" aparezca en pantalla.
- 3. Espere hasta que algún texto de los subtítulos se muestre en la pantalla. Use las teclas ARRIBA/ABAJO para mover el texto del subtítulo a la posición deseada.
- 4. Pulse el botón ENTER para fijar la posición de la visualización de los subtítulos.
- 5. Una vez que la posición de los subtítulos está definida, ésta será tenida en cuenta por el reproductor en Configuración de vídeo> Opciones de Pantalla> Desplazamiento de subtítulos del menú de configuración (Setup). El ajuste se aplicará a todos los subtítulos de lso discos DVD y Blu-ray a partir de ahora. También puede realizar todo lo expuesto a través del menú de configuración. Por favor, consulte "Configuración de Video" a partir de la página 53 de este manual para más detalles.

 $\frac{100}{2}$   $\frac{1000}{2}$   $\frac{1000-4}{2}$   $\frac{1000}{2}$   $\frac{1000}{2}$ 

# **Repetición de la reproducción**

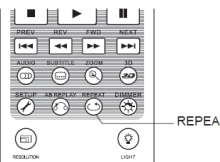

Para repetir un capítulo determinado, título, pista o disco, pulse el botón **REPEAT** en el mando a distancia.

Cada vez que Pulse el botón de repetición cambia el modo de repetición en la siguiente secuencia:

DVD y DVD-Audio:

Repeat Chapter Repeat Title Repeat All Repeat Off

Blu-ray:

CD y SACD:

Repeat Chapter <sup>■</sup> Repeat Title ■ Repeat Off

Repeat One Repeat All Repeat Off

#### **NOTA**

• Algunos discos Blu-ray no permiten la función de repetición

# **Repetir una sección seleccionada**

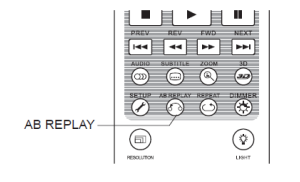

Para reproducir repetidamente una sección especifica siga estos pasos:

1. Durante la reproducción normal, pulse el botón AB REPLAY en el mando a distancia en el punto de inicio deseado (punto A) para el modo de repetición.La pantalla del televisor mostrará "A-".

2. Cuando la reproducción llegue al punto final deseado (punto B) para la repetir la reproducción, pulse el botón AB REPLAY. El reproductor reproducirá repetidamente la sección especificada (AB). La Pantalla del TV

mostrará "A-B".

3. Pulse el botón AB REPLAY por tercera vez para reanudar la reproducción normal.

#### **NOTA**

No está disponible para todos los formatos de disco o contenido. Algunos discos Blu-ray no permite la función de repetición

# **Reproducción Mezcla y Aleatoria**

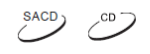

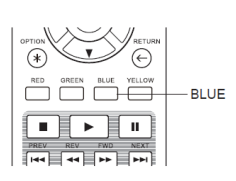

Al reproducir un CD o un SACD, pulse el botón AZUL en el mando a distancia para activar el modo Smezcla y Aleatoriao. Cada vez que pulse el botón AZUL cambiará el modo de reproducción en el siguiente orden:

> Shuffle Random <sup>#</sup> Normal

En el modo de reproducción normal, cada pista se reproduce en orden secuencial. Como su nombre lo indica, el modo de reproducción aleatorio selecciona al azar una pista para ser reproducida. El modo Shuffle también reproduce las pistas en orden aleatorio, pero se asegura de que cada pista se reproduzca una sola vez.

Al seleccionar el modo de reproducción **Aleatoria** o **Mezcla** se cancela cualquier modo de Repetición que se pudiera estar usando. Del mismo modo, al seleccionar un modo de Repetición se cancela el modo **Mezcla** o **Aleatoria**.

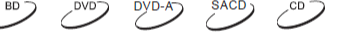

# **Reproducción por número de capítulo o por número de pista**

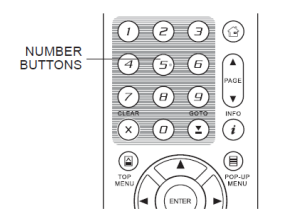

Durante la reproducción de un disco, puede utilizar los botones numéricos del mando a distancia para ir directamente a un capítulo o número de pista. Por ejemplo:

Para seleccionar la séptima pista, pulse el botón [7].

• Para seleccionar la pista 16, pulse [1] seguido de [6] rápida y sucesívamente:

#### **NOTA**

Algunos discos DVD-Audio y Blu-ray no permiten la selección directa de capítulos.

# **Reproducción desde un pasaje específico**

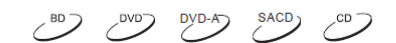

## **Discos DVD y Blu-ray**

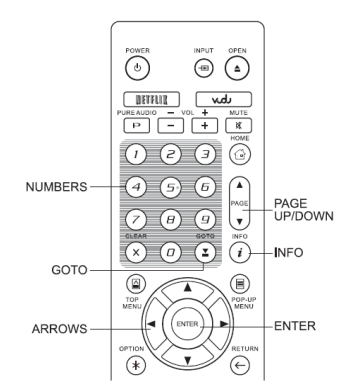

Durante la reproducción de un disco DVD o Blu-ray, puede especificar un lugar para iniciar la reproducción mediante la introducción del título, capítulo o tiempo directamente. Pulse el botón GOTO para que aparezca el menú en pantalla.

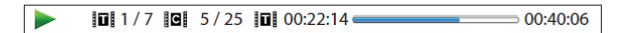

En la parte superior de la pantalla y en el display del reproductor se verá lo siguiente: (de izquierda a derecha) Estado de reproducción, Título, Capítulo, Contador de tiempo, Tiempo transcurrido y Tiempo total. Después de pulsar el botón GOTO por primera vez, el cursor se quedará Contador de tiempo. Esta es el modo "Búsqueda de tiempo". Cada vez que pulse el botón GOTO cambiará el modo de búsqueda en el siguiente

orden:

Title or Chapter) Time Search **WARENEY Chapter Search** On-Screen Display <========= Title Search <==

- 1. **Búsqueda de tiempo de título**. Por ejemplo, para buscar un pasaje especificado en el título que se reproduce.
- Pulse el botón **GOTO** para que aparezca el menú en pantalla. El cursor se posicionará en el contador de tiempo. Utilice los botones numéricos o las teclas para introducir las horas, minutos y segundos para su búsqueda y pulse el botón **ENTER**.

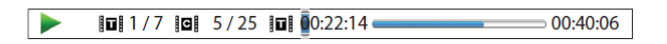

- 2. Búsqueda de tiempo de capítulo. Por ejemplo, para buscar un pasaje específico en el capítulo en curso.
- Pulse el botón DISPLAY para que aparezca el menú en pantalla. Utilice los botones PAGE UP o PAGE DOWN para cambiar la pantalla al modo de búsqueda de capítulo. Pulse el botón GOTO para colocar el cursor en el contador de tiempo. Utilice los botones numéricos o de dirección para introducir las horas, minutos y segundos de su búsqueda especificados y pulse el botón ENTER.

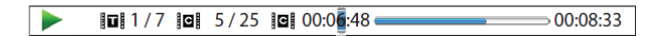

- 3. Búsqueda de capítulo. Por ejemplo, para buscar el capítulo 7 del título que se está reproduciendo.
- Pulse repetidamente el botón GOTO hasta que el cursor se coloque en al posición del capítulo. Utilice los botones numéricos o de dirección para introducir o seleccionar el Capítulo 7 y pulse el botón ENTER.

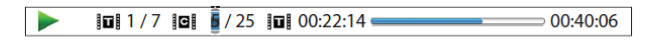

- 4. Búsqueda de título. Por ejemplo, para buscar el Título 6 del disco que se está reproduciendo.
- Pulse repetidamente el botón GOTO hasta que el cursor se coloque en la posición de títulos. Urilice los botones numéricos o de dirección para introducir o seleccionar el Título 6 y pulse el botón ENTER.

 $\blacktriangleright$ 

#### **NOTA**

- Algunos discos pueden prohibir la operación de búsqueda. Usted no podrá seleccionar una búsqueda, o puede que aparezca el icono de "operación no válida" después de especificar una ubicación de búsqueda.
- •
- Algunos discos Blu-ray cuentan con su propia función de búsqueda. Por favor, siga las instrucciones en pantalla instrucciones para utilizar la función de búsqueda proporcionada por este tipo de discos.

## **Discos CD y SACD**

Puede especificar un punto para iniciar la reproducción, buscar el tiempo transcurrido del disco, controlar el tiempo transcurrido o el número de la pista directamente. Durante la reproducción de discos CD y SACD, la visualización en pantalla de forma automática se muestra en la pantalla de TV:

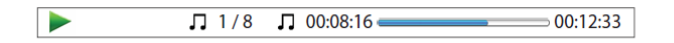

La visualización en pantalla tiene los siguientes componentes: (de izquierda a derecha) estado de reproducción, número de pista, contador de tiempo, indicador de progreso, y el tiempo total.

Para especificar una ubicación de la reproducción mediante uno de los siguientes modos de búsqueda, pulse el botón GOTO. Cada vez que pulse el botón GOTO el modo de búsqueda cambiará en el siguiente orden:

> Track or Disc) Time Search **Example 2** Track Search On-screen Display (I

- 1. **Búsqueda de tiempo**. Por ejemplo, la búsqueda de un tiempo determinado dentro de la pista en reproducción.
- Pulse el botón GOTO para colocar el cursor sobre el contador de tiempo. Use las teclas de números o los botones de cursor para introducir las horas, minutos y segundos para su búsqueda especificada y pulse el botón ENTER.

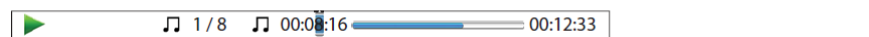

- 2. **Búsqueda de tiempo del disco**. Por ejemplo, la búsqueda de un tiempo determinado transcurrido de todo el disco.
- Mientras que la visualización en pantalla se muestra, pulse las teclas PAGE UP o PAGE DOWN botón para cambiar el contador de tiempo al modo tiempo del disco. Pulse el botón GOTO para colocar el cursor sobre el contador de tiempo del disco. Utilice los botones numéricos o los botones de cursor para introducir las horas, minutos y segundos para su búsqueda especificada y pulse el botón ENTER.

 $\blacktriangleright$  $\Box$  5/8  $\bullet$  00:40:46  $\rightarrow$  01:02:33

- 3. **Seleccionar una pista**. Por ejemplo, la búsqueda de la pista 6 del disco que se está reproduciendo.
- Pulse repetidamente el botón GOTO hasta que el cursor se coloque en la posición de número de pista. Utilice los botones numéricos o los botones de cursor para introducir o seleccionar la pista 6 y pulse el botón ENTER.

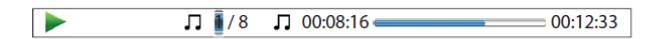

# **Memoria y reanudación automática**

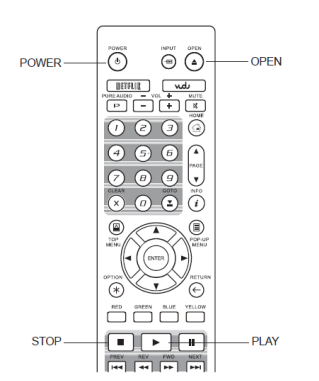

1. El reproductor recuerda automáticamente la posición actual cuando se interrumpe la reproducción. Las operaciones tales como STOP, OPEN/EJECT o desactivar la alimentación, hacen que el reproductor recuerde la última posición de reproducción.

2. La posición se memoriza incluso después de apagar la unidad o de cambiar el disco.

3. Cuando se vaya a reproducir el disco con una posición memorizada, el reproductor reconoce la última posición de reproducción. La reproducción se reanudará automáticamente a partir de la posición guardada. Sin embargo, si desea cancelar la reanudación automática y comenzar la reproducción desde el principio, puede pulsar el botón de STOP cuando se le solicite.

4. El reproductor puede recordar la posición de reproducción de hasta 5 discos.Cuando el sexto disco se memoriza, el más antiguo es reemplazado.

#### **NOTA**

• Algunos discos Blu-ray no son compatibles con la reanudación y siempre se reproducirán desde el principio.

## **Visualización de imágenes en discos DVD-Audio**

 $(2)$   $(3)$   $(3)$  $(5)$  $(6)$  $\curvearrowright$ PAGE<br>UP/DOWN  $\bigcirc$ l.  $\overline{(\varrho)}$   $\overline{(\mathbf{x})}$  $\sqrt{1}$ 

Algunos discos DVD-Audio con imágenes estáticas, como fotos o carátulas del álbum. Cuando una pista de DVD-Audio se está reproduciendo, puede usar el botón **PAGE UP** para seleccionar la imagen o **PAGE DOWN** para seleccionar la imagen siguiente.

#### **NOTA**

• La disponibilidad de imágenes estáticas depende del disco DVD- Audio

# **Modo Pure Audio**

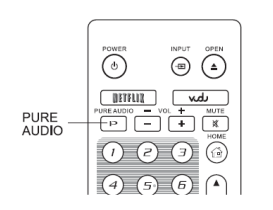

Usted puede disfrutar de una mayor calidad de audio, apagando el procesado de la salida de vídeo. El modo de audio puro reduce

 $DYD-A^-$ 

 $SACD$ 

cualquier posibilidad de interferencia entre los señales de vídeo y audio.

2) Pulse el botón **PURE AUDIO** del mando a distancia para apagar video y entrar en el modo de audio puro. La salida de vídeo mostrá de forma ténue la luz de encencdiod y el panel frontal se apagará.

3) Pulse el botón **PURE AUDIO** de nuevo para reanudar el video y cancelar el Modo de audio puro.

#### **NOTA**

**·** El modo **Pure Audio** se cancela automáticamente cuando la unidad está apagada o cuando se detiene la reproducción.

**·** Debido a que HDMI transmite audio junto con el vídeo, la señal de vídeo HDMI no puede apagarse completamente. En su lugar se visualizará una pantalla en negro para reducir al mínimo cualquier posible interferencia.

# **REPRODUCCIÓN DE ARCHIVOS MULTIMEDIA**

Además de reproducir formatos estándar basados en discos como Blu-ray Disc, DVD, CD y SACD, el Oppo BDP-105EU puede reproducir archivos multimedia. Así, puede disfrutar de música digital, películas y fotos almacenadas en un disco óptico (CD o DVD), una unidad USB (Universal Serial Bus), o una unidad e-SATA (Serial ATA externo). Debido a la variación de los medios de comunicación, software de codificación y técnicas utilizadas, la compatibilidad no se puede garantizar para todos los contenidos creados o descargados por el usuario.

# **Reproducción desde una memoria USB**

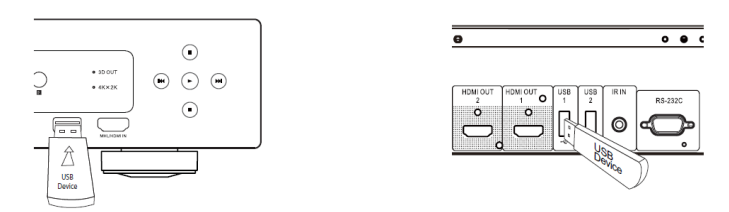

El BDP-103EU está equipado con tres tomas USB: una en el panel frontal y dos en el trasero. Puede utilizar cualquiera de ellas para cnectar una memoria Flash.

Los puertos USB están pensados para trabajar con un máximo de 5 V de potencia, 1000 mA de la unidad USB. Eso es suficiente para memorias USB y lectores de tarjetas de memoria flash, pero puede no ser suficiente para los discos duros USB. Se recomienda que consulte con el fabricante de su dispositivo de alimentación o utilizar una fuente de alimentación externa.

#### **NOTA**

- Esta unidad es compatible con dispositivos "USB Mass Storage Class Bulk-Only Transport". La mayoría de dispositivos USB, dispositivos portátiles de disco duro y lectores de tarjetas se ajustan a este clase de dispositiv. Otros dispositivos USB, como reproductores de MP3, cámaras digitales y teléfonos móviles pueden no ser compatibles.
- Compatible con dispositivos USB formateados con el formato FAT (File Allocation Table), FAT32 o sistema de archivos NTFS (New Technology File System).
- En algunos casos, incompatibilidades con el dispositivo USB / e-SATA puede hacer que el reproductor no responda. Si esto ocurre, simplemente desconecte la alimentación, retire el dispositivo USB, y encienda el reproductor.
- El reproductor accede a la unidad USB en modo de sólo lectura. Con el fin de minimizar el riesgo de la corrupción de datos, se recomienda que sólo se desconecte el dispositivo USB cuando la reproducción está completamente parada.

# **Reproducción desde la toma IMPUT HDMI / MHL**

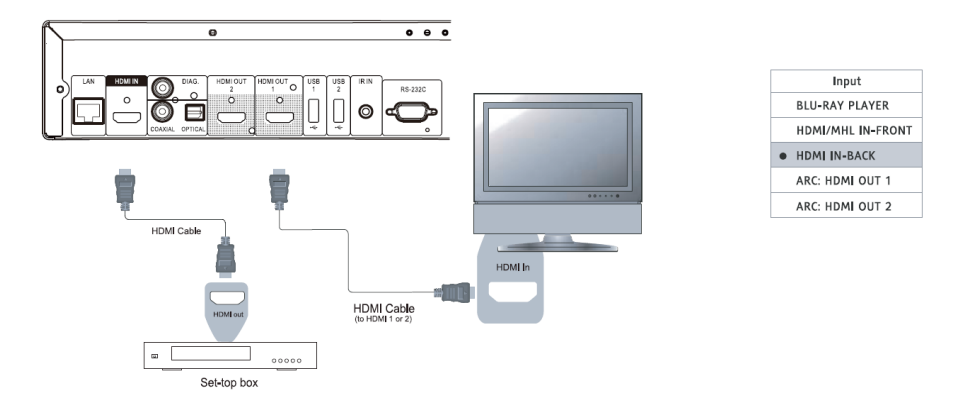

El BDP-103EU está equipado con dos puertos de entrada HDMI: uno en el panel frontal y otro en la parte posterior.

Puede utilizar el cable HDMI para conectar un dispositivo fuente, como un sintonizador, un decodificador, un teléfono móvil o cámara de vídeo digital al puerto HDMI INPUT. Para seleccionar una entrada, pulse el botón de INPUT en el mando a distancia OPPO y, a continuación, seleccione la entrada HDMI correspondiente.

## **NOTA**

• Los dos puertos de entrada compatibles HDMI v1.4 pueden aceptar señales de alta definición de hasta 1080p. Sin embargo, debido a los límites de ancho de banda interno, la señal de audio es de hasta 6ch/192kHz o PCM 8ch/96kHz, Dolby Digital, Dolby Digital Plus, DTS y AAC.

• Para utilizar la capacidad de manipulación manual de cargas del puerto de entrada HDMI frontal, el dispositivo de la fuente MHL tiene que ser activado y un cable/adaptador MHL es necesario. Consulte la página 18 y 29 para más detalles.

# **Archivos compartidos en una red doméstica. (Network)**

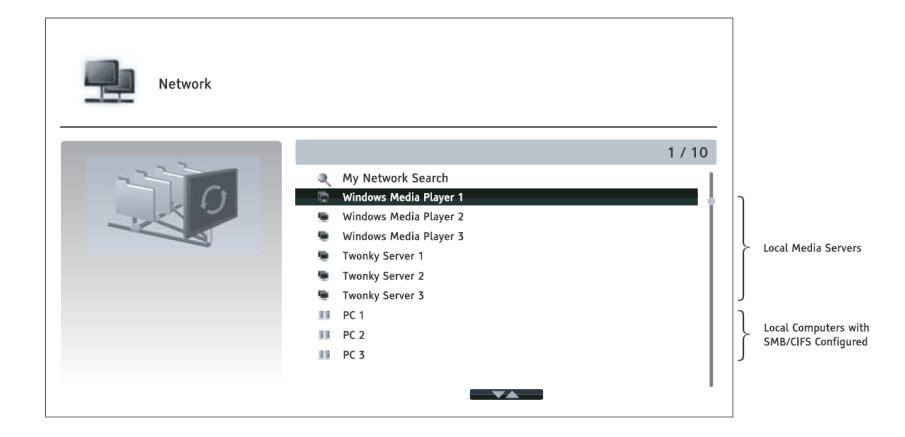

El BDP-103EU puede reproducir archivos de música, fotos y vídeo almacenados en dispositivos de medios que están conectados a la misma red doméstica. Usted tendrá que preparar el hardware, como un ordenador o NAS (Network Attached Storage) e instalar y configurar el software que es funcionalmente equivalente a DLNA o SMB / CIFS (un protocolo de intercambio de archivos de red). Ajuste Mi Selección de red en Encendido en el menú de configuración (más detalles en la página 76), pulse el botón HOME en el mando a distancia para que se muestre el menú principal, seleccione el icono de red y pulse el botón ENTER para mostrar la lista de servidores disponibles. En algunos casos, puede que tenga que desactivar el firewall del hardware para permitir al BDP-103EU ver el servidor.

El reproductor BDP-103EU puede compartir la red en una de las siguientes tres maneras:

- Como un reproductor multimedia digital (DMP): el reproductor puede buscar, acceder y extraer contenido de los servidores de medios locales, que es funcionalmente equivalente a DLNA.
- Como un procesador de medios digitales (DMR): el reproductor reproduce contenido recibido desde un controlador de medios digitales (DMC). Se requiere un servidor de medios de comunicación con capacidad de DMC. Consulte las instrucciones del servidor de usuario correspondientes para la correcta configuración y funcionamiento.
- Accediendo a un cliente SMB/CIFS: el reproductor puede acceder directamente a los archivos compartidos mediante un cliente SMB/CIFS a través de la red, como si accediera a un disco duro externo USB. La mayoría de los ordenadores, especialmente los instalados con Windows, disponen de un cliente SMB incorporado. Por favor, consulte las respectivas instrucciones del sistema operativo para configurar el archivo SMB / CIFS compartido / carpeta.

#### **NOTA**

• NAS es un dispositivo de red que proporciona servicios basados en archivos de almacenamiento de datos a otros dispositivos de la red. Los productos comerciales están disponibles en el mercado.

• SMB (Server Message Block) o CIFS (Common Internet File System) es sobre todo conocido como Red de Microsoft Windows. No requiere un servidor de medios de comunicación adicional o realizar cualquier transcodificación de formato de los medios, lo que reduce la carga de procesamiento y mantiene la calidad del contenido original.

• La compatibilidad con el uso compartido de red local del hardware/software está en la base del mejor esfuerzo sin garantía, debido a las variaciones en los dispositivos NAS, servidores de medios de comunicación y sus configuraciones.

## **Internet Streaming en el Menú HOME**

El BDP-103EU presenta un **Menú Inicio** (**Home Menu**) para ayudar en la navegación y reproducción de archivos multimedia desde un disco óptico insertado, disco flash USB, disco duro externo, red de doméstica y streaming de Internet. Básicamente, el **Menú Inicio** es el punto de partida para acceder a los archivos multimedia.

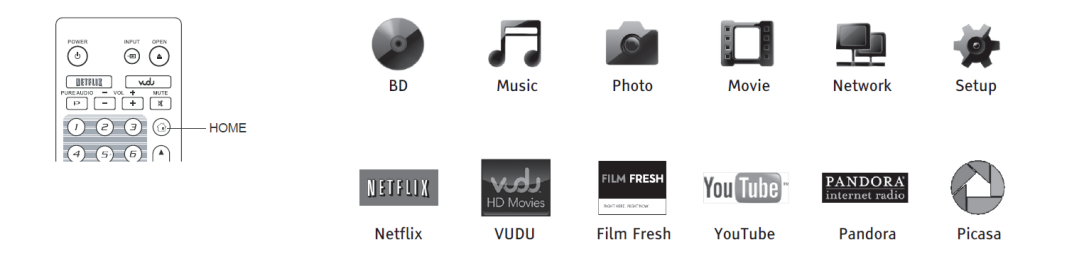

Al pulsar **HOME** aparecerá el menú de **Inicio**. En la actualidad hay doce selecciones:

• El símbolo de un disco permite iniciar la reproducción del disco insertado.

- **Music**, **Movie** y **Photo** le permiten acceder a los correspondientes tipos de archivos multimedia desde un disco USB conectado.
- **Network** permite al reproductor reproducir datos de audio, vídeo y fotos desde los servidores de medios de comunicación en la red doméstica. Es probable que sean necesarios Hardware y software.
- **Setup** muestra el menú de configuración del reproductor, al igual que al pulsar el botón SETUP en el control remoto.
- **Netflix** le conecta con su cuenta de Netflix y proporciona capacidades de streaming de películas en línea (No disponible en España).
- **VUDU** le conecta a su cuenta VUDU de Películas HD y ofrece alquiler de películas en línea y programas de televisión, compras y capacidades de streaming. (Este servicio sólo está disponible en Estados Unidos)
- **Film Fresh** le conecta a su cuenta Film Fresh y ofrece alquiler de películas en línea y programas de televisión, compras y capacidades de streaming (Este servicio sólo está disponible en Estados Unidos)
- **YouTube** proporciona vídeos de alta definición de YouTube como si estuviera viendo un canal de televisión normal.
- **Pandora** le conecta a su cuenta Pandora y ofrece servicios de Internet radio. (Este servicio sólo está disponible en Estados Unidos)
- **Picasa** le conecta a su cuenta Picasa y ofrece servicios online para compartir y visualizar fotos.

## **NOTA**

- La función de red (Network) no está oficialmente soportada debido a la variación en la configuración de hardware y software. OPPO no ofrece soporte técnico por correo electrónico o por teléfono para esta función. El Wiki OPPO situado en wiki.oppodigital.com puede ser un recurso útil para aprender sobre esta función.
- Las diferentes aplicaciones de streaming de Internet pueden tener diferentes asignaciones de funciones en el mando a distancia del BDP-103EU. Para salir de Netflix o YouTube, pulse el botón HOME. Para salir de VUDU, Fresh Film y Picasa, o bien pulse el botón HOME, o pulse repetidamente el botón RETURN hasta que aparezca el menú Inicio. Para salir de Pandora pulse HOME o seleccione Salir de Pandora en la selección de menú de Pandora. Por favor, póngase en contacto con soporte al cliente OPPO cliente si necesita ayuda.

# **Reproducción de archivos de música**

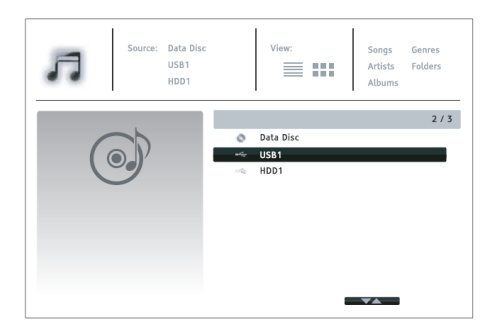

Para reproducir archivos de música digital almacenados en un disco o en a unidad de disco USB, seleccione "Music" el Menú Principal. El explorador de archivos le ayudará ala hora de navegación por los archivos y carpetas.

El primer paso es seleccionar el "Disco de datos" del disco o el dispositivo USB que contiene los archivos de música. El reproductor leerá los medios de comunicación, la lista de las carpetas y los archivos de música.

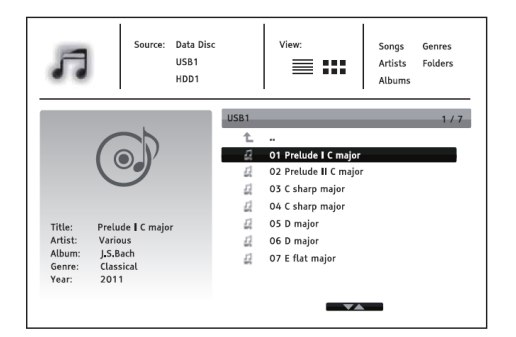

En el explorador de música puede realizar llas siguientes funciones:

• Pulse los botones cursor **ARRIBA/ABAJO** o **PAGE ARRIBA/ABAJO** para mover el cursor y seleccionar archivos de música

• Pulse el botón **OPTION** para acceder a funciones como la información de la música. Los detalles se pueden encontrar en la página 24.

• Pulse el botón **TOP MENU** para mover el cursor hasta el menú de categorías en la parte superior de la pantalla. Este menú contiene las siguientes opciones:

o **Fuente** - Le permite cambiar entre los diferentes dispositivos de almacenamiento conectados.

o **Ver** - Le permite cambiar entre los modos de vista de lista y Vista de carpeta.

o **Ordenar** - Listas de archivos de música/carpetas por categorías diferentes, tales como nombre de la canción, artista, álbum y género.

• Cuando un archivo de música está resaltado por el cursor, pulse la tecla **ENTER** o **PLAY** para comenzar la reproducción.

# **NOTA**

• Cuando una unidad de disco de datos o USB está conectada, el reproductor comienza automáticamente los archivos de índice y crea una base de datos en segundo plano. Dependiendo del número y tamaño de los archivos, este proceso puede durar varios minutos. El usuario sólo puede acceder a la lista de categorías (artista, álbum y género) cuando la base de datos se ha construido, de lo contrario, aparecerá un mensaje de advertencia.

Si un archivo de música empieza a sonar y no se realiza ninguna operación, la pantalla **Reproducción en curso** aparecerá después de unos segundos. También puede acceder a esta pantalla pulsando el botón **OPTION** y seleccionar **Ahora Suena**. Esta pantalla ofrece la siguiente información:

- Muestra el estado de reproducción: Play, Stop, Pausa, Pista y Tiempo.
- Visualiza y cambia el modo de reproducción: Shuffle/Random, Repeat One/All.
- Información de Música: Muestra información como la portada del álbum y las información, ya sea incrustado en el archivo original o el que se encuentra en la base de datos Gracenote.

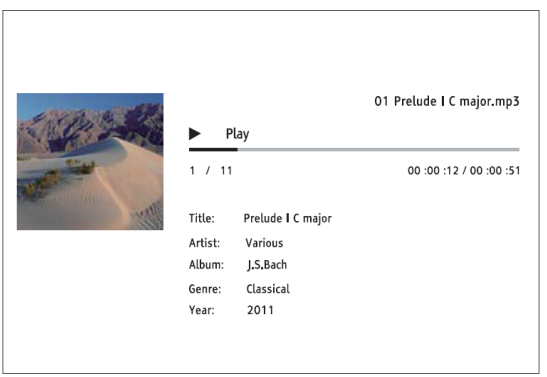

Las siguientes operaciones están disponibles mientras la pantalla **Ahora suena** se muestra:

• Control de la reproducción normal: **PLAY, STOP, PAUSE, PREV / NEXT, REV** y **FWD**

• Modos de reproducción especial: **REPETICIÓN** y reproducción aleatoria/Random (botón de color **AZUL**)

• Pulse el botón **OPCIÓN** para acceder al menú de opciones. (Más detalles en la página 24)

• Vuelta al navegador sin parar la música: **RETURN**

Parar la reproducción y volver al navegador: Pulse **STOP**

# **Reproducción de archivos de video**

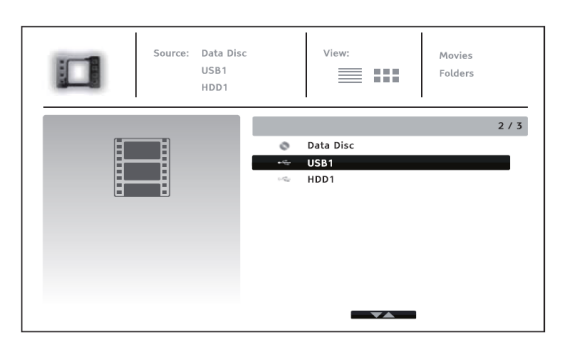

Para reproducir archivos de vídeo almacenados en un disco óptico o en una USB, seleccione **Movie** en el **Home Menu**. El explorador de archivos aparecerá para ayudarle a navegar por los archivos y carpetas.

El primer paso es seleccionar el Disco de Datos o USB o el dispositivo que contiene los archivos de películas. Puede que el reproductor tarde un momento para leer el contenido y la lista de las carpetas y los archivos de película.

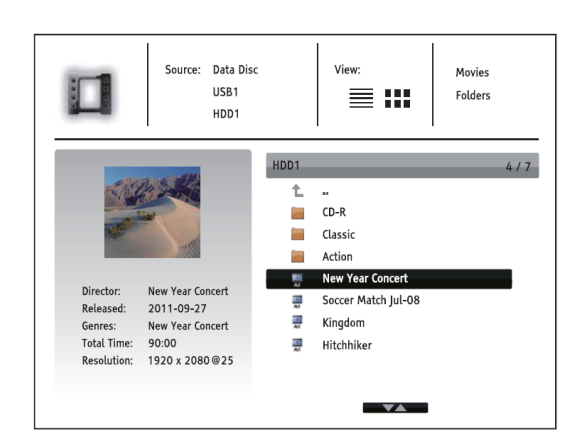

*archivos de música* en la página 43.

En el explorador de películas, se pueden realizar las las siguientes funciones:

• Pulse los botones cursor **ARRIBA/ABAJO** o **PAGE ARRIBA/ABAJO** para mover el cursor y seleccionar los archivos de películas

• Pulse el botón **OPCIÓN** para acceder a funciones como la información de vídeo. Los detalles se pueden encontrar en la página 24.

• Pulse el botón **TOP MENU** para mover el cursor hasta el menú de categorías en la parte superior de la pantalla. Este menú funciona igual que el que se comenta en *Reproducción de* 

• Cuando un archivo de película se destaca por el cursor, pulse el botón **ENTER** o **PLAY** para comenzar la reproducción.

Una vez que el archivo de la película empieza a reproducirse, las funciones de reproducción normales de control están disponibles:

- Para detener la película y volver al explorador de archivos, pulse el botón **STOP**. También puede pulsar el botón **HOME** en cualquier momento para detener la reproducción y volver al menú principal.
- Pulse el botón **OPCIÓN** para acceder a funciones como la información de vídeo, desplazamiento de subtítulos, ajuste de zoom. Los detalles se pueden encontrar en la página 24.

# **Reproducción de archivos de fotos**

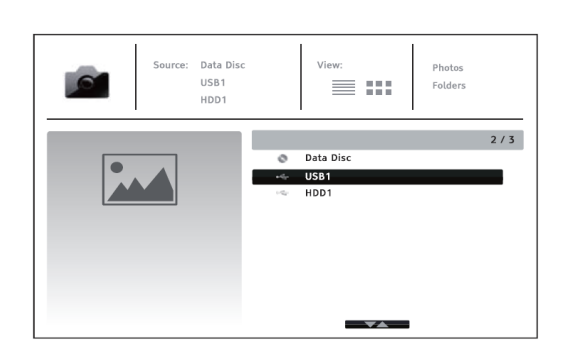

Para ver archivos de fotos digitales almacenadas en un disco óptico o una unidad USB, seleccione **Foto** en el **Home Menu**. Un explorador de archivos aparecerá para ayudarle a navegar por los archivos y carpetas.

El primer paso es seleccionar el disco de datos o el dispositivo USB que contiene los archivos de fotos. El reproductor tardara un tiempo para leer los medios de comunicación y la lista de las carpetas y archivos de fotos.

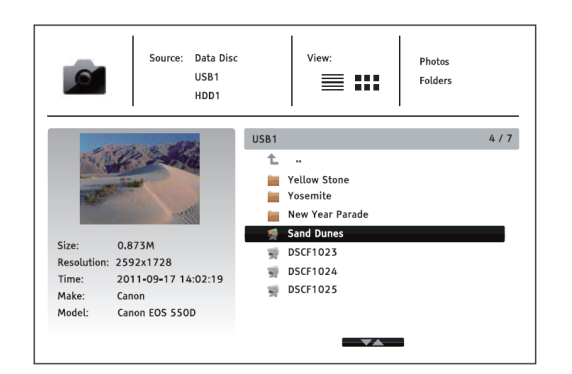

En el navegador de fotos, puede realizar las siguientes operaciones:

• Pulse las teclas **ARRIBA/ABAJO** o **PAGE UP/DOWN** para mover el cursor y seleccionar los archivos de fotos.

• Pulse el botón **TOP MENU** para mover el cursor hasta el menú de categorías en la parte superior de la pantalla.

• Cuando un archivo de la foto es destacado por el cursor, pulse la tecla **ENTER** o **PLAY** para reproducir las fotos como una presentación de diapositivas a pantalla completa.

Las siguientes operaciones están disponibles durante la presentación de fotos:

- Muestra la pantalla de ayuda: **INFO**
- Controles de reproducción: **PLAY**, **STOP**, **PAUSE**, y **PREV**/**NEXT**
- Ajueste de la velocidad de presentación: **REV** y **FWD**
- Zoom: **ZOOM**. Una vez ampliada, los botones de **flecha** se pueden utilizar para desplazarse por la foto
- Reflejo (gira la foto horizontalmente para que sea al revés): **CURSOR ARRIBA**
- Espejo (gira la foto verticalmente): **CURSOR ABAJO**
- Rotación a la izquierda (en sentido contrario a las agujas del reloj): **CURSOR IZQUIERDA**
- Rotación a la derecha (en sentido de las agujas del reloj): **CURSOR DERECHA**
- Repetir: **REPEAT**
- Mostrar información EXIF: botón **VERDE**
- Reproducción aleatoria: botón **AZUL**
- Cambiar efecto de transición de diapositivas: botón **AMARILLO**
- Pulse el botón **OPCIÓN** para acceder a funciones como Zoom y rotación de imagen. Los detalles se pueden encontrar en la página 24.

# **Añadir música de fondo**

Puede agregar música de fondo a la presentación de fotos. Para ello, tendrá que contar con archivos de música digital. Los archivos de música se pueden almacenar en el mismo disco que las fotos, o en otro dispositivo USB. Inicie la reproducción de música por primera vez por la selección de **Música** en el **Home Menu**. Una vez que la música se está reproduciendo, pulse **HOME** para volver al menú de inicio y comenzar la selección de las fotos seleccionando "fotos" de la forma habitual.

# **OPCIONES DEL MENÚ DE CONFIGURACIÓN**

El **Menú de Configuración** (**Setup**) del BPD-103EU presenta diferentes formas y opciones configuración. Para la mayoría de los usuarios la configuración por defecto será suficiente y no requerirá ningún cambio en la configuración.Sin embargo, si necesita configurar el reproductor para que se adapte perfectamente a la configuración y preferencias de su sistema de cine en casa, por favor, consulte las secciones siguientes para más detalles sobre cada opción de configuración.

# **Utilizando el sistema de menús de configuración**

En muchos pasajes de esta guía, el **Menú de configuración** del reproductor debe ser ajustado para que coincida con una configuración especial del audio y el video. Al realizar los ajustes de menú, usaremos la siguiente terminología para indicar la ubicación de la función deseada:

#### **Sección Menú de Configuración> Menú de Ajuste> Selección**

En el BDP-103EU hay seis secciones de configuración que aparecen en la columna izquierda de la pantalla del menú de configuración. Estas son: **Ajuste de reproducción, Ajuste de imagen, Ajuste del formato de audio, Ajuste de audio, Configuración de dispositivos** y **Configuración de red**.

**Elemento del menú** es el parámetro que aparece en la columna central del menú de configuración. Una vez que se entra en una sección del **Menú de configuración**, la lista de **Elementos del menú** y su valor actual se muestra en un cuadro.

La **Selección** es el propio elemento numérico o descriptivo que representa el cambio que se está en el parámetro seleccionado. Es el elemento situado a la derecha de la opción de menú correspondiente.

Una **marca de desplazamiento** en la parte superior o inferior del menú aparece cuando hay más elementos de los menús o selecciones de lo que puede caber en la pantalla. Puede usar los botones cursor **ARRIBA** y **ABAJO** para desplazarse por la pantalla con el fin de acceder a los elementos.

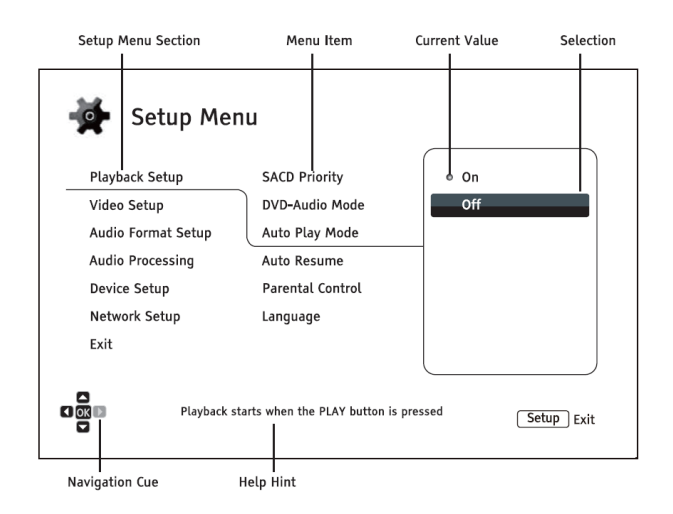

La ilustración de la página anterior presenta una clara descripción de los diversos elementos y su contexto. En esta pantalla, como ejemplo, se indica como seleccionar el parámetro **Off** del modo de **Reproducción automática** en la sección **Configuración de reproducción**.Para realizar dicho ajuste debe seguir la siguiente ruta: **Configuración de Reproducción**> **Reproducción automática** > **Modo Off**.

#### **NOTA**

Es posible que algunos elementos de configuración estén en gris y no pueda accederse a ellos. Esto puede ser debido a que se esté reproduciendo un disco o porque la configuración no lo permite. ns estos casos, pare la reproducción o expulse el disco antes de intentar de cambiar estos elementos de configuración. Si todavía no puede acceder a la opción de configuración, compruebe los conflictos de configuración y en que consiste. Por ejemplo, si la salida de **vídeo> 3D** está desactivada, el elemento de menú **Configuración 3D** estará en gris. Ajuste la **salida 3D** en **Sí** (o automático) y se podrá acceder al menú **Configuración 3D**.

Para acceder al **menú de configuración** del reproductor sólo tiene que pulsar el botón **SETUP** del mando a distancia. Puesto que algunas de las opciones del **Menú de Configuración** pueden llegar a ser inaccesibles cuando se está reproduciendo un disco, se recomienda que se acceda al Menú de Configuración cuando la reproducción se detenga por completo o cuando no hay ningún disco en el reproductor.

1. Pulse el botón **SETUP** del mando a distancia, y la pantalla del televisor mostrará lo siguiente:

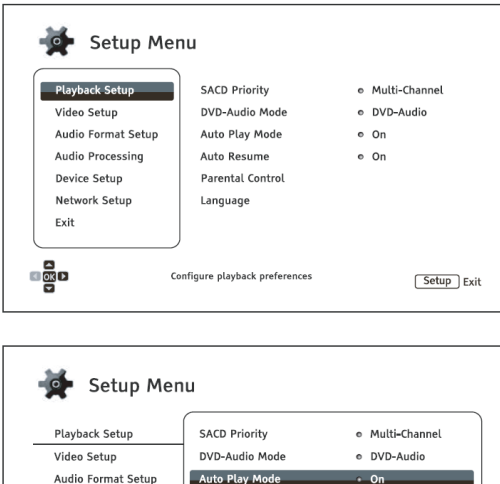

Auto Resume

Language

Parental Contro

Set the auto play mode for CD and SACD

 $^{\circ}$  O

Setup Exit

Audio Processing

Device Setup Network Setup

Exit

 $\frac{5}{100}$ 

2. Pulse los botones **ARRIBA/ABAJO** para seleccionar la sección. Pulse el botón **ENTER** o el botón de flecha derecha para entrar en la sección seleccionada.

3. Pulse los botones **ARRIBA/ABAJO** para seleccionar el elemento de configuración que desea cambiar, y pulse el botón **ENTER** o **DERECHA** para cambiar el ajuste. Cuando el icono de desplazamiento se muestra en la parte superior o inferior del menú de configuración, indica que hay más elementos de menú que se puede acceder desplazándose con los botones **ARRIBA/ABAJO**.

Por ejemplo, en la sección Configuración de<br>reproducción, puede utilizar las teclas reproducción, puede utilizar las teclas **ARRIBA/ABAJO** para seleccionar el modo de **Reproducción automática** y pulse el botón **ENTER** para cambiar el ajuste del modo de reproducción automática.

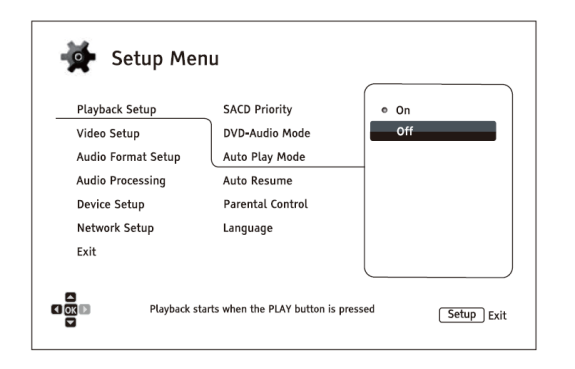

4. Para seleccionar un valor de la lista de ajustes disponibles, pulse los botones **ARRIBA/ABAJO** y pulse **ENTER** para confirmar.

Por ejemplo, para seleccionar "Off" en el "Modo<br>Reproducción Automática" utilice las teclas utilice las teclas **ARRIBA/ABAJO** para resaltar "Off" y una vez seleccionado pulse **ENTER**.

5. Para salir del Menú de configuración.en cualquier momento, pulse el botón **SETUP** del mando a distancia o seleccione **Salir** en el **Menú de** 

## **configuración**.

Los ajustes se guardan de forma permanente cuando el reproductor está apagado utilizando el botón del panel frontal o del mando a distancia. Si la alimentación de CA (corriente alterna) se interrumpe antes de que el reproductor entre en estado de espera, la configuración no se guardará. Para garantizar la memorización del los ajustes del Menú de Configuración, apague el reproductor y vuelva a encenderlo después de realizar cambios importantes en las opciones del **Menú de Configuración**.

# **Configuración de reproducción**

**Configuración de reproducción** está diseñado para configurar las preferencias de reproducción de contenidos diversos. Las diferentes configuraciones de esta sección son las siguientes:

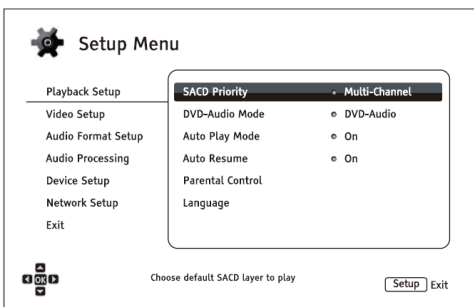

- 1. **Prioridad SACD:** Seleccione la capa de audio para reproducir SACD (Super Audio CD).
	- **Multi-Channel**  Reproduce la capa de audio multicanal envolvente
	- **Stereo**  Reproduce de la capa de audio estéreo de alta resolución de 2 canales
	- **CD Mode**  Reproduce la capa CD de un disco SACD híbrido
- 2. **Modo DVD-Audio**: Seleccione que sección de un disco DVD-Audio quiere reproducir.
	- **DVD-Audio**  Reproduce la parte de DVD-Audio del disco con audio de alta resolución
	- **DVD-Video** Reproduce la parte de DVD-Video del disco con sonido Dolby Digital o DTS
- 3. **Modo Auto Play**: Seleccione si el reproductor comenzará a reproducir un CD de audio o SACD automáticamente.
	- **On**  El disco inicia la reproducción al insertarse en el reproductor.
	- **Off**  El reproductor espera a que el usuario inicie la reproducción pulsando el botón **PLAY**.
- 4. **Auto Reanudar**: seleccione si la reproducción del disco se iniciará desde el punto guardado previamente o no. Este ajuste se aplica a los CD, SACD, DVD y algunos discos Blu-ray.
	- **On**  La reproducción se inicia automáticamente desde el punto de guardado anteriormente.
	- Off La reproducción comienza desde el principio.
- 1. **Control Parental:** Establece clasificaciones de control parental con el fin de evitar que los menores vean contenido inapropiado. Esta función depende de cómo esté clasificado y codificado del disco.
	- Pulse el botón **ENTER** para que aparezca el menú de selección de características.
	- Ajuste la configuración de control parental introduciendo la contraseña actual de control parental. Si aún no ha establecido una contraseña de control parental, la contraseña por defecto es "0000".
	- El menú de control paterno contiene las siguientes subsecciones:
	- **Calificaciones BD** Pulse los botones ARRIBA/ABAJO para seleccionar la calificación de edad permitida en discos Blu-ray. **Off** significa que no hay control de las calificaciones y que todos los discos pueden ser reproducidos. Los números del 1 al 21 corresponden al límite de edad. Los discos codificados con un límite de edad igual o inferior a la edad seleccionada se permitirán y los discos con una calificación por encima de la edad seleccionada serán bloqueados.
- o **Calificaciones DVD** Pulse los botones ARRIBA/ABAJO para seleccionar la calificación de edad permitida en discos DVD. Las calificaciones están disponibles para niños, G, PG, PG-13, la PGR, R, NC-17, para adultos y apagado. La calificación seleccionada por debajo se permitirá y por encima de cualquier calificación será bloqueada. Si se selecciona **No**, todos los discos están autorizados para ser reproducidos.
- o **Código de área** Algunos discos Blu-ray puede tener diversos grados de control parental para diferentes áreas geográficas. En este momento el reproductor sólo admite el control parental utilizado en Estados Unidos.
- o **Cambiar Contraseña** Para cambiar la contraseña del control paterno, introduzca un número de 4 dígitos como nueva contraseña. Introduzca la nueva contraseña de nuevo para confirmar. Si las dos entradas son iguales, la contraseña nueva reemplazará a la antigua contraseña de control parental.
- 5. **Idioma:** Para configurar las preferencias de idioma. El menú contiene los siguientes subtemas:
- **Idioma de Reproducción** Para elegir el idioma de la pantalla de menú de configuración del reproductor. Está disponible el idioma español castellano.
- **Idioma del menú del disco** Para seleccionar el idioma preferido en los menús del disco para la visualización de DVD y Blu-rays. Si el idioma seleccionado del menú del disco está disponible éste semostrará en pantalla una vez que aparezca en pantalla el menú del disco. En caso contrario se mostrará el que este preconfigurado en el propio disco.
- **Idioma del Audio** Para seleccionar el idioma preferido de audio para discos DVD y Blu-ray. Si la pista de audio del idioma seleccionado está disponible en el disco, ésta será reproducida.
- **Idioma de los Subtítulos** Para seleccionar el idioma preferido para los subtítulos de discos DVD y Blu-ray. Si el subtítulo del idioma seleccionado está disponible, se mostrará. Cuando se selecciona "Automático", el subtítulo que aparece es el preconfigurado en el disco.

### **NOTA**

Si su idioma preferido no está en la lista de las opciones del menú de audio, subtítulos o disco, seleccione "Otro" e introduzca el código de idioma que aparece en la lista que se encuentra en la página 83 de este manual.

# **Configuración de Imagen**

La **Configuración de video** del **Menú de Configuración** le permite configurar las opciones de salida de vídeo.

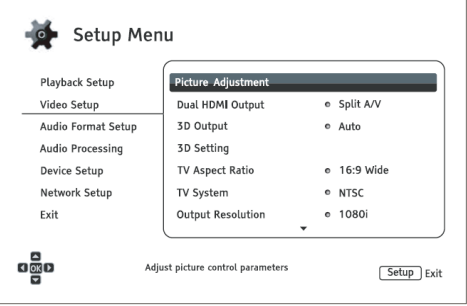

- 1. **Ajuste de la imagen:** Para ajustar los parámetros de control de imagen. El BDP-104EU ofrece una amplia gama de controles de imagen. Por favor, consulte **Ajuste de la imagen** en la página 56 de este manual para obtener detalles de cada control.
- 2. **Doble salida HDMI**: Permite seleccionar el modo de salida cuando los dos puertos de salida HDMI están en uso. Si sólo hay una salida HDMI está activada, esta opción no se aplicará.
	- **Split A/V** (recomendado) Use la conexión **HDMI 1** como salida de vídeo dedicada y la conexión **HDMI 2** como salida de audio dedicado. Esta configuración garantiza la mejor calidad de imagen posible y la resolución de audio de más alta posible.
	- **Dual Display** Envia audio digital y señales de vídeo a las dos salidas HDMI simultáneamente. Esta opción sólo se recomienda cuando se usan dos pantallas HDMI, ya que la señal de sonido de audio de sonido envolvente puede ser con mezcla en estéreo y la calidad de audio original se puede perder.

#### **NOTA**

- El reproductor puede ajustar automáticamente la resolución de audio digital y señales de vídeo dependiendo de las capacidades de la televisión conectada y receptores.
- Para la salida HDMI OUT , el procesador dedicado Darbee Visual Presence y Silicon Image VRS. video será utilizado a menos se ha seleccionado la Fuente Directa, en cuyo caso dichos procesadores serán omitidos.
- En el modo **Split A/V**, HDMI OUT 1 muestra vídeo sólo sin audio, pero posiblemente HDMI OUT 2 tendrá audio y vídeo. Esto se debe a que HDMI incorpora audio en datos de vídeo por lo que siempre debe haber una señal de vídeo, incluso si se ve sólo una pantalla en blanco, para poder transportar audio.
- 3. **Salida 3D:** Permite elegir el modo de salida de vídeo para contenido 3D.
	- **Auto** Muestra la imagen 3D si ésta es compatible con el contenido del disco y la pantalla. El reproductor comprueba automáticamente la existencia de contenido en 3D en el disco y la compatibilidad 3D del televisor o proyector.Si ambos están equipados con reproducción 3D, el reproductor envía vídeo en 3D a por la salida HDMI. De lo contrario sólo se envía una señal de vídeo 2D. Se necesitan gafas para visionado de película 3D para poder disfrutar de una grabación 3D.
	- **Off** Se muestra la señal de video en formato de salida de vídeo 2D, incluso cuando exista video 3D en el disco. Esto puede garantizar la calidad de vídeo en caso de que su televisor no sea compatible con 3D, o en caso de que sea necesarias gafas 3D y el usuario no las tenga a mano.
	- **Forced** Always output 3D video format for 3D Blu-ray Discs. You may experience a black screen (no video output) if your TV is not 3D compatible.
- 4. **Ajuste 3D**: Ajusta la configuración de reproducción para mejorar la calidad visual 3D.
	- **Profundidad 2D->3D**  Ajusta la percepción de la profundidad 3D al realizar la conversión 2D a 3D (también llamada "simulación 3D"). El valor predeterminado es 8.
	- **Tamaño de la TV 3D** Permite introducir el tamaño diagonal de la pantalla de la televisión de alta definición 3D. Esta opción se aplica sólo al modo 3D. Utilice los botones numéricos del mando a distancia para introducir el tamaño real de la diagonal de la pantalla del televisor, y luego presione el botón **ENTER** para confirmar. El valor predeterminado es de 46 pulgadas.
- 5. **Relación de Aspecto TV**: Ajusta la relación de aspecto de la salida de imagen del reproductor.
	- **16:9 Ancho** Selecciónelo cuando la pantalla es 16:9. Las imágenes 16:9 se muestran en su relación de aspecto original, y las imágenes 4:3 se extienden horizontalmente.
	- **16:9 Ancho/Auto**  Choose when the display is widescreen 16:9. 16:9 material will be displayed in its native aspect ratio, and 4:3 materials will be displayed with black borders on both sides in order to maintain the original 4:3 aspect ratio. Selecciónelo cuando la pantalla es 16:9. Las imágenes 16:9 se muestran en su relación de aspecto original, y las imágenes 4:3 se visualizarán con bordes negros en ambos lados con el fin de mantener la relación de aspecto original de 4:3.

Para obtener una descripción detallada sobre cómo elegir el TV Aspect Ratio adecuado, por favor consulte la sección **Determinando la relación de aspecto de pantalla** en la página 23 de este manual.

- 6. **Sistema de TV**: Para elegir el sistema de salida de vídeo o estándar de emisión (PAL/NTSC) para que coincida con el tipo de TV.
	- **PAL** (por defecto) Durante la reproducción de discos codificados en PAL, no se realiza ninguna conversión. Los contenidos codificados en NTSC se convertirán a PAL. Los discos Blu-ray codificados con frecuencia de imagen de 24 imágenes por segundo se convertiran a una frecuencia de imagen de 50Hz si no están activadas las opciones de resolución de salida 1080p24 o fuente directa.
	- **NTSC**  Durante la reproducción de discos codificados en NTSC, no se realiza la conversión del sistema. Los contenidos codificados en PAL se convierten en NTSC. Los iscos Blu-ray codificados con una frecuencia de imagen de 24 Hz convierten en a una frecuencia de imagen de 60Hz si no están activadas las opciones de resolución de salida 1080p24 o fuente directa.
	- **Multi-sistema** No se realiza la conversión del sistema. El sistema de salida de vídeo es el mismo que el codificado en el disco. Los discos Blu-ray codificados con una frecuencia de imagen 24 Hz se convierten en 60 Hz de velocidad de cuadro si no están activadas las opciones de resolución de salida 1080p24 o fuente directa. Se requiere un televisor compatible con los sistemas NTSC y PAL.

## **NOTA**

No seleccione **Multi-sistema** si su televisor no es compatible con los sistemas NTSC y PAL. La pantalla de TV puede convertirse en una pantalla en negro al insertar un disco codificado en un sistema diferente si su televisor no es compatible. Si esto sucede, pulse el botón **OPEN** para expulsar el disco de bandeja, y luego use el menú de configuración para modificar el **Sistema de TV**.

7. **Resolución de salida:** Para elegir la resolución de salida que mejor se adapte a la resolución original de su televisor. Para una descripción detallada sobre cómo elegir una resolución de salida adecuada, consulte la sección Seleccionando la mejor resolución de salida en la página 22 de este manual.

- 8. **Salida 1080p24:** Para configurar las opciones de salida 1080p 24Hz. Esta opción sólo se aplica a la entrada HDMI de salida con una resolución de 1080p. Muchos discos Blu-ray que se han grabado a partir de películas de cine codificadas con la velocidad de proyección de 24 Hz, el mismo número de fotogramas por segundo que el original película de cine. Si su televisor cuenta con tecnología 24Hz 1080p, se conseguirá un un movimiento más suave seleccionando **Salida 1080p24** en estos discos.
	- **Auto** (por defecto) La imagen codificada en la velocidad de proyección de 24 Hz se presentará como 1080p 24Hz si el televisor conectado al reproductor Blu-ray soporta la señal 1080p24.
	- **On**  La imagen codificada en la velocidad de proyección de 24 Hz se presentará como 1080p 24Hz sin tener en cuenta si el televisor admite la señal 1080p24 o no. Esto es útil si el televisor en realidad es compatible 1080p24 y usted lo desconoce. Tenga en cuenta que si el televisor no es compatible1080p24, al seleccionar esta opción no aparecerá imagen en pantalla.
	- **Off**  La imagen codificada en la velocidad de proyección de 24 Hz se convertirá en 50 Hz (PAL) ó 60 Hz (NTSC).
- 9. **DVD 24p Conversion**: Esta opción sólo está disponible cuando la salida **1080p24** está habilitado (en **Auto** o en **On**). Muchos DVD que se originan en las películas teatrales están codificados con una técnica llamada "telecine 3:2" con el fin de convertir a los 24 fotogramas por segundo filme a la señal de vídeo de 60Hz. El jugador puede convertir la señal de vídeo 60Hz nuevo a 24 cuadros por segundo y la salida de película como 1080p/24Hz. Movimiento más suave puede lograrse mediante la habilitación de esta opción, si el televisor y el DVD cumple con las condiciones de conversión. Las opciones disponibles son las siguientes:
	- **On** –Convierte a frecuencia de 24 Hz del DVD cuando sea posible. Recuerde que pueden observarse errores de movimiento si el DVD no es adecuado para dicha conversión.
	- **Off** (por defecto) No convierte la imagen del DVD a 24Hz.
- 10. **Opciones de HDMI:** Para configurar las opciones de vídeo que sólo se aplican a la salida HDMI. Esta opción contiene un sub-menú con múltiples opciones de configuración. Por favor, consulte **Opciones de HDMI** en la página 59 de este manual para obtener detalles de cada una de ellas.
- 11. **Opciones de visualización:** Para configurar las opciones para la visualización de la información en pantalla.
	- **Desplazamiento de subtítulos** Para establecer la posición de visualización de subtítulos. Cuando **Desplazamiento Subtítulos** está ajustado a 0 (por defecto), los subtítulos se visualizarán en la posición original como se codificaron en el disco. Cuando se fijan en un valor entre 1 y 5, los subtítulos se desplazan hacia arriba. Cuando se fijan en un valor entre -1 y -5, los subtítulos se desplazan hacia abajo. Esta función es útil para los propietarios que disponen de una pantalla y de un sistema de proyección 2.35:1 "Constant Image Height". Los subtítulos se pueden desplazar hacia el área de la imagen y de este modo resultan visibles.
	- **Posición OSD** Para establecer la posición de la pantalla para la visualización en pantalla de los textos (OSD). Cuando **Posición OSD** está ajustado a 0, los textos OSD se muestran en la parte superior e inferior de la pantalla. Cuando se ha fijado un valor entre 1 y 5, los textos se desplazan hacia el centro de la pantalla. Al igual que en el ajuste del Desplazamiento de subtítulos, la **Posición OSD** resulta útil para los propietarios que disponen de una pantalla y de un sistema de proyección 2.35:1 "Constant Image Height".
	- **Modo OSD** Selecciona el tiempo de visualización de información en pantalla, como el tiempo transcurrido o el tiempo transcurrido mostrándolo en la pantalla del TV. Las opciones disponibles son:
- o **Normal**  La visualización de información permanece en la pantalla del televisor hasta que el usuario la cancela.
- o **Minimal**  La información OSD permanece en la pantalla durante unos segundos y luego desaparece. La pantalla del panel frontal mantiene la información de la pantalla seleccionada.
- o **Restante**  La información OSD permanece en la pantalla hasta que el usuario la cancela. Por defecto, muestra el tiempo restante en lugar del tiempo transcurrido.
- **Marca de ángulo** (on/off) Para activar/desactivar la visualización de la opción de ángulo en un DVD o Blu-ray Disc con múltiples ángulos disponibles que se está reproduciendo. Elija la opción "off" para evitar distracciones mientras ve una película.
- **Protector de pantalla** Para activar/desactivar la función de protector de pantalla. El protector de pantalla está diseñado para minimizar el desgaste en pantallas de plasma y dispositivos CRT.
	- o **On** (recomendada) **–**Después de unos 3 minutos de inactividad, el reproductor mostrará una animación del logo OPPO en movimiento sobre un fondo negro. Esto permite que la mayoría de las áreas de la pantalla no sufran desgaste cuando no se muestra video.
	- o **Off –** El protector de pantalla no se activará. Utilice esta opción si su televisor cuenta con un protector de pantalla.
	- o **Ahorro de energía** La salida de video se apagará después de 3 minutos de inactividad. Muchos proyectores y televisores LCD entran en el modo de espera apaguando la lámpara de proyección o la lámpara de retroiluminación LCD, con lo que se consigue un notable ahorro de energía y se prolonga la vida útil de la lámpara. Al pulsar cualquier botón del mando a distancia o los mandos del panel frontal del reproductor OPPO el protector de pantalla se desactivará y la salida de vídeo será activada. Si su TV se encuentra está en modo de espera o de suspensión, puede que tenga que activar el TV pulsando un botón en el mando a distancia o en el panel de mandos del TV.

# **Ajuste de la imagen**

**Ajuste de la imagen** es una sección especial del **Menú de Configuración de Imagen**. Ésta le permite ajustar la imagen controlando los parámetros con el fin de lograr la calidad óptima de imagen y el mejor resultado visual. Para utilizar el **Ajuste de la imagen**, pulse el botón **SETUP** del mando a distancia para entrar en el menú de configuración del reproductor y elija la opción **Configuración de vídeo> Ajuste de imagen** y seleccione la salida principal de video que desea ajustar:

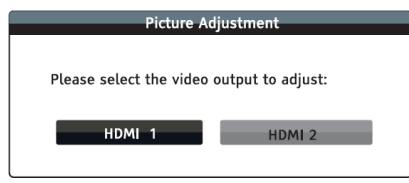

Utilice los botones **IZQUIERDA/DERECHA** para seleccionar la salida de vídeo y pulse el botón **ENTER**  para que aparezca el menú de **Ajuste de imagen**. Dependiendo de la salida de vídeo seleccionado, el menú **Ajuste de imagen** puede ser ligeramente diferente:

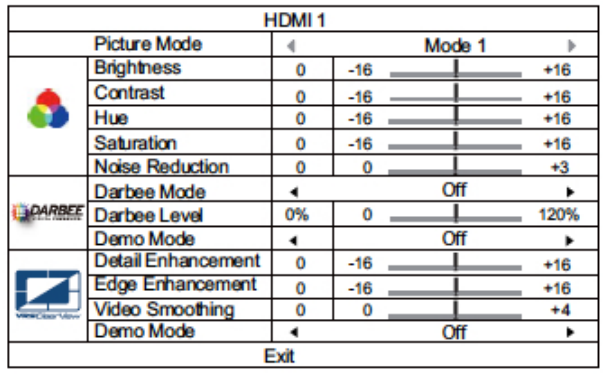

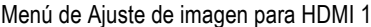

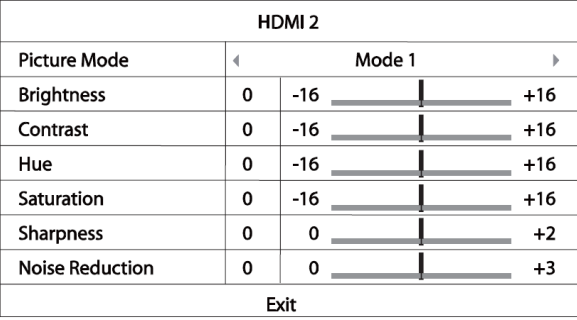

Picture Adjustment Menu for HDMI 2

Para cambiar un parámetro del ajuste de la imagen, utilice los botones **ARRIBA/ABAJO** para seleccionar el parámetro, y utilice los botones **IZQUIERDA/DERECHA** para cambiar su selección.

Para ayudarle en el ajuste de los parámetros de control de la imagen, el menú de ajuste de la imagen se reducirá mostrando solo el parámetro que se esté ajustando. Pulse los botones **IZQUIERDA/DERECHA** (excepto el Modo de imagen, que mostrará la selección de los modos 1, 2 y 3, y todos los demás parámetros se ajustan automáticamente al valor almacenado). El menú de reducción se situará en la parte inferior de la pantalla.

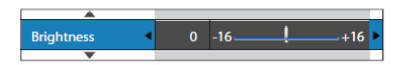

Puede seguir ajustando el parámetro actual pulsando los botones **IZQUIERDA/DERECHA**. Para seleccionar otro parámetro, pulse los botones **ARRIBA/ABAJO**. Pulse el botón **ENTER** para volver al menú Ajuste de Imagen.

Para salir del menú de **Ajuste de imagen** y volver al menú de configuración, seleccione **Salir** en el menú, o pulse el botón **RETURN**.

Los controles de imagen de ajuste están disponibles para las tomas HDMI 1 and 2:

- 1. **Modo Imagen**: Para usar el modo de imagen personalizada elegido por el usuario. El BDP-103EU le permite guardar hasta tres modos personalizados. Pulse los botones **IZQUIERDA/DERECHA** para cambiar el modo y todos los parámetros se ajustarán automáticamente a sus valores almacenados. Los cambios de los parámetros en los valores actuales se almacenan automáticamente al salir de la pantala de **Ajuste de la Imagen** o cambiando a **Modo de Imagen**.
- 2. **Brillo**: Ajusta el brillo (nivel de negro) de la salida de vídeo.
- 3. **Contraste**: Ajusta el contraste (nivel de blanco) de la salida de video.

#### **NOTA**

Son necesarios los ajustes del Brillo y Contraste adecuados para una imagen de calidad. Si no se han ajustado los niveles correctos de blanco y negro, las imágenes pueden aparecer borrosas o pueden perder detalles en las sombras en las escenas oscuras. Puede que se requiera una combinación de ajustes tanto en el reproductor y el televisor para obtener el resultado óptimo. Le recomendamos que utilice un disco Blu-ray de calibración como, por ejemplo, Spears & Munsil™ High Definition Benchmark Edition o Digital Video Essentials HD Basics como ayuda para el ajuste. Primero ajuste los controles de imagen del televisor para obtener la mejor imagen posible. Una vez hecho esto, pruebe a cambiar los ajustes del reproductor para perfeccionar más la imagen y de ese modo obtener un resultado óptimo.

- 4. **Tono**: Ajusta el matiz (tono) de la salida de vídeo.
- 5. **Saturación**: Ajusta la saturación (nivel de intensidad de color) de la salida de vídeo.
- 6. **Darbee Mode**: Permite seleccionar los modos de visionado adecuados en el modo Darbee Visual Presence Viewing Modes. Dependiendo del contenido de vídeo, las opciones disponibles son:
	- **Hi-Def** Este modo funciona con Blu-ray y otras fuentes de vídeo de alta calidad (720p, 1080i, o 1080p). Se conserva el aspecto original del video al tiempo que ofrece una claridad y profundidad sorprendente, proporcionando el video con una sensación elegante y refinado de mayor realismo.
	- Gaming Este modo funciona con juegos de video, imágenes generadas por ordenador (CGI) para películas y otras fuentes de vídeo nítidas. Ofrece un mayor grado de profundidad, asñi como separación y la claridad, algo que los entusiastas de los videojuegos aprecian. Se recomienda este modo cuando se conecta una consola de videojuegos a través de la entrada HDMI del reproductor.
	- Full Pop Este modo funciona con fuentes de video de baja calidad o de baja resolución y ofrece más profundidad y realismo, pero es posible que observe algunas posibles artefactos visibles en los textos.
	- Off (por defecto) Este modo funciona con fuentes de video de baja calidad o de baja resolución y ofrece más profundidad y realismo, pero es posible que observe algunas posibles artefactos visibles en los textos. El Darbee Visual Presence está completamente anulado y la entrada de vídeo no se procesa. En este modo, el Nivel Darbee y el modo Demo (Darbee) no se pueden ajustar.
- 7. **Darbee Level:** permite ajustar el nivel de procesado de Darbee Visual Presence para que se adapte mejor a su televisor de acuerdo a sus preferencias. Puede utilizar los botones **IZQUIERDA/DERECHA** del mando a distancia para disminuir/aumentar el nivel. El nivel se puede ajustar en pasos de 1% y dentro de la gama de 0 a 120%. Un nivel de 0 se pasa por alto, lo mismo que tener el modo Darbee en "**Off**".
- 8. **Demo Mode (Darbee Visual Presence):** permite activar el modo de pantalla partida especial para la demostración de la tecnología de procesamiento de vídeo Darbee Visual Presence. También se puede utilizar como una ayuda para establecer los ajustes de imagen para el Darbee Mode y Darbee Level. NO se debe utilizar para la reproducción normal. Las opciones disponibles son:
- Pantalla dividida La pantalla de vídeo se divide por la mitad. El lado izquierdo muestra el resultado del procesado de vídeo Darbee Visual Presence, y el lado derecho muestra el vídeo sin la ayuda del procesado Darbee Visual Presence.
- Off (predeterminado) modo de visualización normal.

## **NOTA**

El botón Darbee del mando a distancia dispone de acceso directo al menú de Ajuste Darbee Ajuste. En el menú, puede utilizar los botones **ARRIBA/ABAJO** para seleccionar el modo Darbee, los botones de flecha **IZQUIERDA/DERECHA** para ajustar el nivel Darbee, y los botones de colores (**ROJO, VERDE, AZUL**) para cambiar los modos de demostración Darbee.

10. **Mejora de detalle:** permite ajustar el nivel de nitidez de salida de vídeo. El nivel de mejora se puede ajustar entre -16 y +16. El nivel por defecto es 0. El nivel 0 desconecta la mejora de los detalles. Los niveles negativos pueden utilizarse para reducir o eliminar de vídeo excesivamente marcado, aunque la imagen puede ser suave. Los niveles positivos aumentan el detalle fino. Cuanto más alto sea el nivel, más nítidos serán los detalles del video. Sin embargo, un nivel de nitidez demasiado alto puede mostrar una línea blanca alrededor de los objetos. La **Mejora de detalle** se puede utilizar junto con **Mejora de perfiles** para lograr un resultado óptimo.

11. **Mejora de perfiles:** permite establecer la nitidez de los bordes del objeto en el video. El nivel de mejora se puede ajustar entre -16 y +16. El el nivel por defecto es 0. El nivel 0 desactiva la mejora de perfiles. Los niveles negativos reducen o eliminan los bordes excesivamente marcados. Los niveles positivos agudizan los bordes del objeto. **Mejora de perfiles** se puede utilizar junto con la **Mejora de detalle** para lograr un resultado óptimo.

## **NOTA**

- Mejora de detalles y Mejora de perfiles producen resultados similares, pero hay diferencias sutiles. Mejora de detalle funciona mejor cuando el material original es "limpio" y libre de ruido. Mejora de perfiles funciona bien para las fuentes menos cristalinas. Produce un efecto de nitidez sin hacer ek ruido más visible.
- Los métodos de mejora Mejora de detalles y Perfiles son aditivos, por lo que los resultados de ambos métodos se combinan. Un ejemplo de esto sería el uso de contraste general para aumentar el detalle en toda la imagen. Si los bordes del objeto son mejorados, entonces se aplica de afilado negativo para reducir la mejora de los bordes. Si contraste en general se aplica a una imagen con ruido, el aumento del ruido puede ser notable. En ese caso, este modo se debe aplicar para contrastar los bordes del objeto, pero no aumenta el nivel de ruido.
- Si el contenido de origen está bien realizado, por lo general, se recomienda dejar estos controles en el nivel 0.

12. **Vídeo Smoothing:** permite eliminar las asperezas de la imagen, como la aparición del efecto sierra en una línea diagonal trazada en la pantalla. Esta tecnología de suavizado proporcionada por el procesador de vídeo VRS ClearView crea el efecto de una imagen de alta resolución sin suavizar toda la imagen. El nivel de suavizado de vídeo se puede ajustar entre 0 y 4. El nivel predeterminado es 0, que desactiva el suavizado de vídeo.

13. **Modo Demo (VRS ClearView):** permite activar el modo de pantalla partida especial para la demostración de la tecnología de procesamiento de vídeo VRS ClearView. También se puede utilizar como una ayuda para establecer los ajustes de imagen para la Mejora de detalle, Mejora de perfiles, Suavizado de video y Reducción.No se debe utilizar para la reproducción normal. Las opciones disponibles son:

**On** - La pantalla de video se dividirá por la mitad. El lado izquierdo muestra el resultado del procesado de video VRS ClearView y el lado derecho muestra el vídeo sin la ayuda de procesado VRS ClearView.

**Off** (predeterminado) - modo de visualización normal.

El siguiente control de ajuste de imagen sólo está disponible para la salida de vídeo HDMI 2:

**14. Nitidez:** Permite establecer el nivel de nitidez de salida de vídeo. La nitidez es una función de procesado de vídeo que puede controlar la nitidez de la imagen, pero al mismo tiempo puede causar artefactos no deseados. En la salida HDMI 2 el nivel de nitidez se puede ajustar entre 0 y 2. El nivel por defecto es 0. Cuanto más alto sea el nivel, más nítidos serán los detalles del video. Sin embargo, un nivel demasiado alto de nitidez puede hacer que aparezcan líneas blancas o efectos halo alrededor de los objetos.

## **Opciones HDMI**

**Opciones HDMI** presenta un sub-menú del menú de Configuración de Video. Permite configurar algunas opciones de video que son exclusivas para la salida HDMI. Para entrar en este sub-menú, seleccione "Opciones HDMI" en el menú de Configuración de Video. Para salir de este sub-menú, pulse el botón **RETURN** o la tecla **IZQUIERDA**. Las siguientes opciones de HDMI están disponibles:

- 1. **Espacio de color (HDMI 1)** Para seleccionar el espacio de color para la salida HDMI 1. La siguientes opciones están disponibles:
- Auto (recomendada) El reproductor determina el espacio de color forma automática teniendo en cuenta el dispositivo conectado. Si éste es compatible con YCbCr 4:4:4, se utilizará este espacio de color.
- Nivel de Video RGB La salida HDMI utiliza el espacio de color RGB y activa la señal adecuada para a pantalla.
- Nivel RGB PC La salida HDMI utiliza el espacio de color RGB y amplía el alcance de la señal. El alcance de la señal ampliado es el necesario para un ordenador personal (PC). Algunos televisores están fabricados para ser utilizados como monitor de PC amplian la gama RGB cuando se coenctan a través de DVI. Para estas pantallas, si la señal de vídeo utiliza el rango normal de RGB, el contraste de blanco y negro se reduce. Se puede establecer que el reproductor utilice el nivel de PC RGB para restaurar el contraste adecuado.
- YCbCr 4:4:4 La salida HDMI utiliza el espacio de color YCbCr 4:4:4.
- YCbCr 4:2:2 La salida HDMI utiliza el espacio de color YCbCr 4:2:2. Generalmente este es el espacio de color que está más cerca del espacio de color codificado en los discos. (Todos los discos están codificados en el espacio de color YCbCr 04:02:00, y el decodificador de vídeo lo decodifica en YCbCr 4:2:2).
- 2. **Espacio de color (HDMI 2)** Para seleccionar el espacio de color para la salida HDMI 2. La disposición las opciones son las mismas que las del **Espacio de color (HDMI 1).**
- 3. **Color Profundo (HDMI 1)** Para seleccionar el modo de color profundo para la salida HDMI 1. Color Profundo es una opción para algunos televisores o proyectores que disponen de una entrada HDMI v1.3 o superior. Normalmente, cada pixel de la imagen de vídeo se transmite utilizando datos de 24 bits (8 bits por canal para R, G, B o Y, Cb, Cr). Si el televisor o proyector es compatible con Deep Color, cada píxel de la imagen de vídeo puede ser transmitido usando 30 bits (10-bit por canal) ó 36 bits (12 bits por canal) de datos. La profundidad de bits mayor da lugar a suaves transiciones de color.
- **36 Bits** Utiliza los 36 bits por pixel en el modo Color Profundo.
- **30 Bits (interpolado)** Utiliza los 30 bits por pixel modo Color Profundo con técnica de tramado.
- **30 Bits** Utiliza los 36 bits por pixel en el modo Color Profundo.
- **Off (no interpolado)** Utiliza el modo Color Profundo, pero aplica la técnica de tramado.
- **Off (por defecto)** No se utiliza el modo Color Profundo.
- 4. **Deep Color (HDMI 2)**  Para seleccionar el modo de profundidad de color para la salida HDMI 2. La disposición de las opciones son las mismas que las de **Deep Color (HDMI 1)**.

#### **NOTA**

- Puesto que la función Deep Colour es opcional y puede no ser compatible con todos los televisores, si se activa la opción Deep Color podría desaparecer la imagen.
- **Configuración del formato de audio** preservar la máximo la precisión del procesado de video video procesamiento y del control de • Actualmente, no hay ningún disco codificado con Deep Color (Color Profundo). Al habilitar la opción Deep Color, los colores no serán más ricos por arte de magia, pero ayudará a ajuste de imagen
	- **60 Dithering** es una técnica para mejorar la profundidad de color de la imagen con la cuantificación de colores limitada.

La **Configuración del formato de audio** en el **Menú de Configuración** le permite configurar las preferencias de los formatos para la salida de audio.

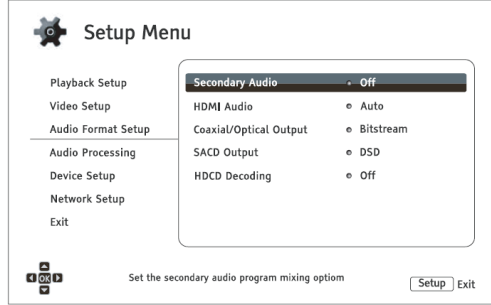

- 1. **Audio Secundario:** Para establecer la opción mezcla del programa de audio secundario. Algunos discos Blu-ray contienen un programa de audio y vídeo secundario, como los comentarios del director. Algunos disco Blu-ray cuentan con un efecto de sonido cuando el usuario se mueve por las diferentes opciones del menú. Este elemento de Configuración le permite decidir si se mezcla el programa de audio secundario y si se escucha el sonido (click) al realizar la selección en el menu de opciones del disco mezclado con el sonido principal.
	- **On** El sonido del programa de audio secundario y el sonido de click de los menús se mezclan con el audio principal. Por lo general, esto hará que el volumen del sonido principal se reduzca ligeramente.
	- **Off** El programa de audio secundario y el click de los menús no se mezclan con el del audio principal y no se escucha el sonido del audio secundario. Este establecimiento conserva la máxima calidad de audio para el sonido principal.
- 2. **HDMI Audio**: Seleccionar el formato de salida de audio digital de la toma HDMI. Las opciones son:
	- **Auto (por defecto)** El reproductor detecta el dispositivo que se conecta a la salida HDMI para automáticamente determinar qué formato de audio utilizar.
	- **LPCM** La salida de audio digital a través de HDMI utiliza el formato multicanal PCM Lineal. Cuando se selecciona esta opción, el flujo de datos de audio audio comprimido será decodificado por el reproductor. Esta configuración se recomienda si se conecta la salida HDMI directamente a un TV o un receptor sin decodificador de audio no compatible con los formatos de audio como Dolby TrueHD y DTS-HD Master Audio.
	- **Bitstream** La salida de audio digital a través de HDMI será en formato de bits. Esta configuración se recomienda si se conecta la salida HDMI directamente a un receptor o amplificador A/V o a un procesador que disponga de funciones avanzadas de decodificación de audio, como Dolby TrueHD y DTS-HD Master Audio.
	- **Off**  No hay salida de audio digital a través de HDMI.

## **NOTA**

Si utiliza HDMI para conectar un procesador de audio, receptor o amplificador con tomas HDMI A/V, es importante que elija 720 o una resolución mayor de durante la reproducción de contenjdo con audio de alta resolución (DVD-Audio, SACD, Dolby TrueHD y DTS-HD Master Audio). De acuerdo con la especificación HDMI, el ancho de banda disponible para el audio es proporcional al ancho de banda total utilizado por el video.Con una resolución de 480p/576p, la especificación HDMI sólo admite dos canales de audio con una frecuencia de muestreo alta (hasta 192 kHz), o 8 canales de audio con el estándar de la velocidad de muestreo (hasta 48 kHz). Si quiere reproducir contenido de audio de alta resolución en la resolución de 480p/576p, la resolución de audio se verá reducida, con los canales de audio incompletos, o incluso sin salida de audio/video. La elección de una resolución de salida más alta, como 720 o más de suficiente permite para todos los canales ofrecer audio de alta resolución.

- 3. **Salida Coaxial/Optica**: Permite configurar el formato de audio y el límite superior de frecuencia de muestreo para las salidas digitales coaxial/óptica (S/PDIF). El límite superior de frecuencia de muestreo se utiliza para decidir si el reproductor realiza un down-sample del audio.
- **48K** Compatible con la mayoría de equipos.
- **96K** Permite una velocidad de muestreo y una respuesta de frecuencia más alta . mejora el audio de calidad. Asegúrese de que el amplificador/receptor puede admitirla.
- **192K (por defecto)** Permite la mayor tasa de muestreo y respuesta de frecuencias. Puede ofrecer la mejor calidad de audio. Asegúrese de que el amplificador/receptor puede admitirla.

## **NOTA**

Debido a las restricciones de derechos de autor y las limitaciones de ancho de banda, el audio de los SACD no se puede enviar a través de la salidas de audio coaxial / óptica, y el audio de alta resolución en discos DVD-Audio y Blu-ray será enviado a una resolución reducida. Los detalles se pueden encontrar en la página 17.

- 4. **Salida SACD Output**: Para seleccionar el formato de salida de audio de SACD (Super Audio CD).
	- **PCM** Los datos SACD Direct Stream Digital (DSD) se convierten en datos PCM. El PCM convierte los datos para enviarlos por la salida HDMI o por la interna del DAC ((Digital to Analog Converter)) para enviarlos a las tomas de salida de audio analógica. Si utiliza un receptor compatible con HDMI v1.1 para escuchar SACD, seleccione esta opción. Usted también puede seleccionar esta opción si usted prefiere la conversión del sonido de DSD a PCM.
	- **DSD** Los datos SACD DSD se envían a través de HDMI sin conversión. Para las salidas de audio analógico, los datos DSD se convierten en señales analógicas directamente a través del DAC (convertidor digital a analógico) interno. Si utiliza un receptor compatible con HDMI v1.2a con DSD por HDMI, o si prefiere la calidad del sonido DSD a analógico seleccione esta opción.

#### **NOTA**

•

Debido a las limitaciones de hardware, la salida DSD sólo está disponible desde la toma HDMI OUT 2. Para escuchar SACD mediante la toma HDMI 1, ajuste de salida SACD en PCM.

- 5. **Decodificación HDCD**: permite configurar la opción de decodificación de audio HDCD (High Definition Compatible Digital).
	- **On** HDCD es decodificado por el reproductor. Usted puede disfrutar de un rango dinámico ampliado y de una resolución de audio mejorada.
	- **Off** –HDCD es tratado como CD normal. Esto es útil cuando el reproductor está conectado a un receptor con capacidad de HDCD A/V a través de un enlace de salida de audio digital (coaxial, óptica o HDMI) para que el receptor A/V pueda realizar HDCD decodificación.

## **NOTA**

Si su receptor es capaz de decodificar HDCD, se recomienda seleccionar "Decodificación HDCD" en "Off" on el BDP-103EU, de lo contrario, de vez en cuando puede escuchar golpes o sonidos molestos durante la reproducción de HDCD.

## **Tabla de referencia de las señales de audio**

Los discos Blu-ray pueden incluir muchos tipos de formatos de audio, algunos de los cuales son de alta resolución, tales como Dolby TrueHD y DTS-HD Master Audio. Los discos Blu-ray también cuentan con muchos componentes opcionales de audio, tales como el programa de audio secundario y el click en los menús. El del menú de Configuración de formato de audio del reproductor permite configurar la salida de audio para satisfacer sus preferencias específicas. La siguiente tabla proporciona una referencia sobre cada tipo de señal de audio.

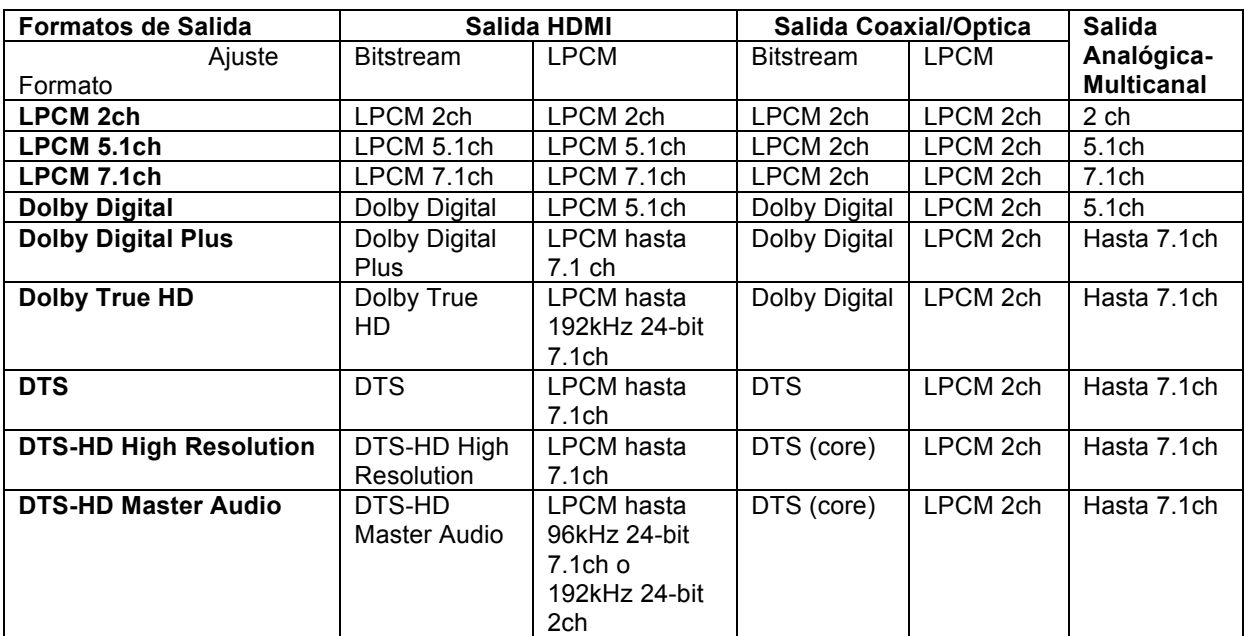

Cuando **Audio Secundario** está ajustado en **Off**:

Cuando **Audio Secundario** está en **On** y el reproductor se encuentra un disco con una pista de audio secundario o de sonido en el menú:

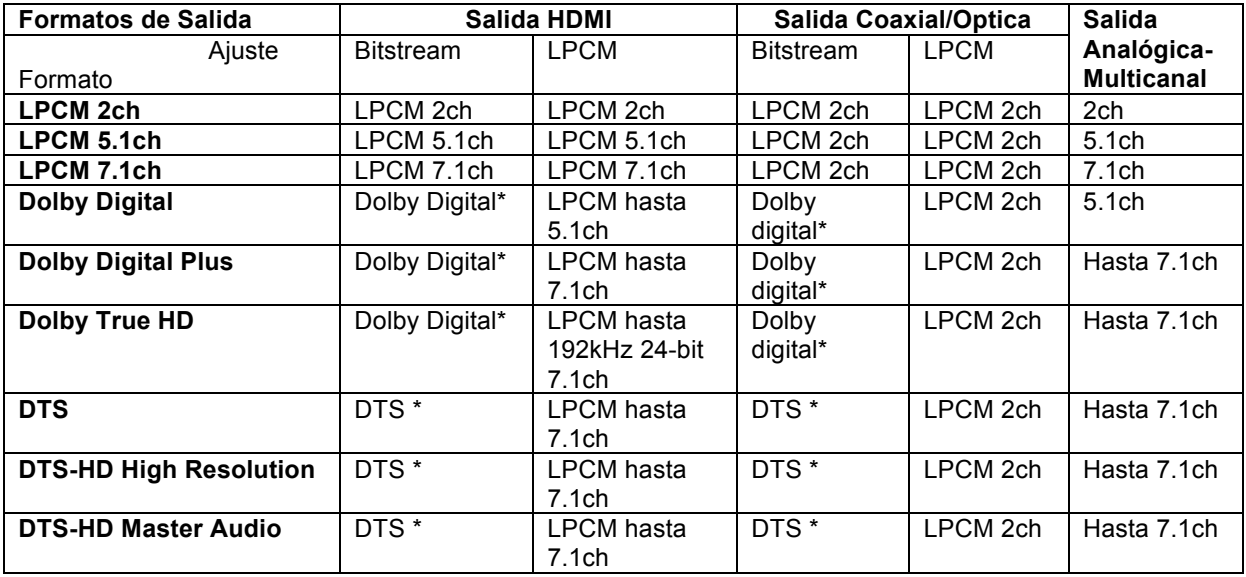

Nota: Todas las señales de salida de audio se mezclan con el sonido principal, segundo y sonidos del menú. "Dolby Digital\*" y "DTS\*" muestran el audio re-codificado en el formato de flujo de bits de audio original.

# **Opciones recomendadas para el formato de audio**

Dependiendo de su método de conexión de audio/video, puede ser necesario ajustar las opciones de formato de audio del BDP-103EU para que coincidan con su configuración. Por favor, consulte los métodos de conexión de vídeo y audio descritos anteriormente en esta guía.

### **Conexión de audio directamente a la TV**

Si el reproductor está conectado directamente al televisor a través de HDMI (como se describe en la página 13) o a través de DVI y cables de audio analógicos L/R (como se describe en la página 15), se recomienda que utilice las siguientes opciones de formato de audio:

- **Audio Secundario: On**
- **HDMI Audio: LPCM**
- Salida SACD:
- **Decodificación HDCD: On**
- **Salida Coaxial/Optica:** (cualquiera sin uso)

# Audio Multicanal Digital a un receptor a través de HDMI

Si el reproductor está conectado a un receptor o procesador A/V con entradas HDMI (como se describe en la página 11), puede enviar todos los formatos de audio actuales a su receptor en forma digital pura. Para obtener el mejor sonido posible a través de HDMI, puede que tenga que configurar las siguientes opciones en el menú **Formato de audio** del reproductor de configuración:

- Si su receptor es compatible con HDMI v1.3 con capacidad de decodificación de audio de alta resolución sin pérdidas de formatos como Dolby TrueHD y DTS-HD Master Audio, seleccione estas opciones de formato de audio:
	- **Audio Secundario: Off** (o **On** si necesita el audio secundario)
		- **HDMI Audio: Bitstream**
	- **PCM** (si el receptor soporta DSD mediante HDMI)
	- **Decodificación HDCD: On** (o **Off** si el receptor puede decodificar HDCD)
	- **Salida Coaxial/Optica:** (cualquiera sin uso)
- Si su receptor dispone de HDMI v1.1/1.2 y es compatible con audio multi-canal PCM, pero no con formatos de audio como Dolby TrueHD y DTS-HD Master Audio, seleccione estas opciones de formato de audio:
	- **Audio Secundario: Off** (o **On** si necesita el audio secundario)
		- **HDMI Audio:<br>Salida SACD:**
	- **PCM** (si el receptor soporta DSD mediante HDMI)
	- **Decodificación HDCD: On** (o **Off** si el receptor puede decodificar HDCD)
	- **Salida Coaxial/Optica:** (cualquiera sin uso)

# Audio Multicanal Analógico al Receptor

Si el reproductor se conecta a un receptor A/V de 7.1 canales a través de las tomas de audio analógico de 5.1 canales con 8 o 6 cables RCA (como se describe en la página 16), puede reproducir todos los formatos de audio soportados y escucharlos con un receptor A/V y con sistemas de sonido envolvente. Se recomiendan las siguientes opciones de configuración de formato de audio:

- **Audio Secundario: Off** (o **On** si necesita el audio secundario)
- 
- **HDMI Audio: Off PCM** o **DSD** (dependiendo de sus preferencias de escucha)
- **Decodificación HDCD: On**
- **Salida Coaxial/Optica**: (cualquiera sin uso)

Establezca también la **Configuración de altavoces** en en el menú **Procesado de audio**:

- Setleccione **Down Mix** o **7.1Ch** o **5.1Ch**.
- Ajuste el tamaño de los altavoces y el subwoofer correctamente de acuerdo con su sistema de audio actual (vea pág. 69)
- Active o seleccione las entradas multicanal analógicas de su receptor.

# **Audio Digital (salida Optica o Coaxial) al Receptor**

Si su conexión de audio es mediante las tomas Coaxial/Óptica (como se describe e la página 17) y el receptor A/V es compatible con Dolby Digital y DTS, se recomiendan las siguientes opciones de configuración de formato de audio:

- **Audio Secundario: Off** (o **On** si necesita el audio secundario)
- **HDMI Audio:**<br>SACD Output:
- **SACD Output:** (cualquiera (SACD no está disponible a través de la salida optical/coaxial)
- **Decodificación HDCD: On** (o **Off** si el receptor puede decodificar HDCD)
- **Salida Coaxial/Optica: Bitstream**

## **Audio estéreo analógico al receptor**

Si principalmente escucha sus contenidos en estéreo o si su receptor sólo dispone de conexiones de audio estéreo, utilice las tomas analógicas RCA estéreo (FL y FR) para conectar los cables de audio estéreo del reproductor a su receptor (como se describe en la página 16). Se recomiendan las siguientes opciones de configuración de formato de audio:

- **Audio Secundario: Off** (o **On** si necesita el audio secundario)
- **HDMI Audio: Off**
	- **PCM** o **DSD** (dependiendo de sus preferencias de escucha)
- **Decodificación HDCD: On**
- **Salida Coaxial/Optica:** (cualquiera selecionar 192k puede ayudar a conseguir la mejor calidad del audio analógico)

# **Configuración del procesado de audio**

La **Configuración del Procesado** de Audio del **Menú de Configuración** le permite configurar la forma en que el reproductor procesa de señales de audio antes de enviarlos a la salida. En esta sección, todos los ajustes sólo afectan a las salidas analógicas de audio, excepto para el Control de Rango Dinámico (DRC), que también afecta al audio HDMI.

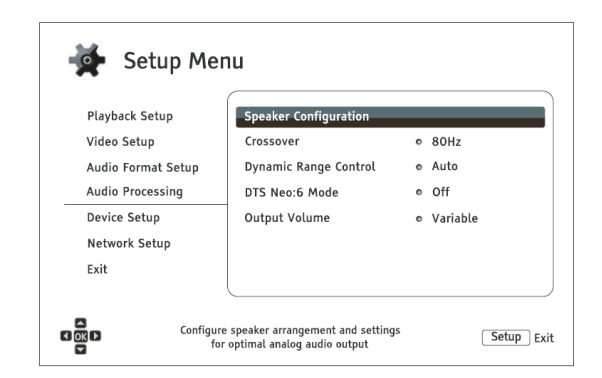

## **Configuración de altavoces**

En el menú **Configuración de los altavoces** se pueden configurar los ajustes de los altavoces así como el modo de down-mix, número de altavoces, su distancia, tamaño y nivel de volumen. El menú **Configuración de los Altavoces** se muestra una imagen de la colocación de los altavoces para ayudarle a realizar la configuración adecuada de los parámetros de los altavoces.

Al entrar en este menú, el cursor se coloca en el altavoz frontal izquierdo. Usted puede utilizar las teclas **IZQUIERDA/DERECHA** para mover el cursor. El botón **DERECHO** mueve el cursor en sentido de las las agujas del reloj, y la flecha izquierda mueve el cursor al contrario.

Cuando el cursor se sitúa sobre el **Down Mix**, **Tono de Prueba** o las opciones de **Salir**, también puede utilizar las teclas **ARRIBA/ABAJO** para elegir las opciones.

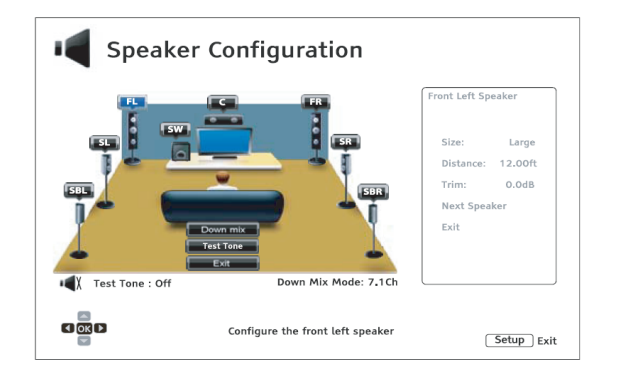

## **NOTA**

Los ajustes realizados en Configuración de altavoces se aplican solamente a las salidas de audio multicanal analógicas.Todas las digitales salidas digitales y LPCM no se ven afectadas por estos ajustes.

## **Modo Down Mix**

Este modo mezcla los canales de audio realizando una conversión a un menor número menor de canales. Por ejemplo, la conversión de una señal de 5.1 canales de sonido a 2 canales o la conversión de una señal de 7.1 canales a 5.1 canales. La salida de audio del reproductor mezcla los canales permitiendo que éstos coincida con el número exacto de altavoces disponibles en su sistema de cine en casa.

El modo actual de mezcla descendente aparece en la esquina inferior derecha de la ilustración de la colocación de los altavoces. Para cambiar la configuración de la mezcla de audio, pulse el botón ENTER con el cursor sobre la opción "Down Mix". Los modos de mezcla siguientes están disponibles abajo:

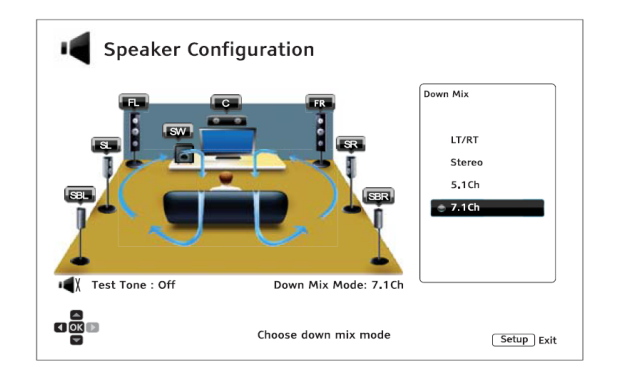

- **LT/RT** –Left Total (izquierdo)/Right Total (Derecho) Total. Los canales surround y central se mezclan en las dos canales frontales de acuerdo a la matriz LT/RT. Un receptor con Dolby Pro Logic descifrar los dos canales de audio y los convierte en sonido surround.
- **Estéreo** Este modo mezcla los múltiples canales de audio en modo estéreo de 2 canales. Para contenido original estéreo el sonido no cambiará. Para contenido original multi-canal surround, el contenido del canal central será mezclado con los canales frontales izquierdo y derecho. Recomendado para su uso con TVs o receptores/ amplificadores estéreo.
- **5.1 canales** –Este modo permite la salida de 5.1 canales de audio decodificado. El número real de canales depende del disco. Si el contenido de origen tiene más canales, el sonido envolvente trasero canales se mezcla en estos canales (5.1).
- **7.1 canales** –Este modo permite la salida de 7.1 canales de audio decodificado. El número real de canales depende del disco. Para los contenidos de 6.1 canales, se mezclará el sonido en los altavoces traseros izquierdo y derecho.

#### **Tono de prueba**

El Tono de prueba presenta sonidos creados de forma artificial que se utilizan para probar su sistema de altavoces y ayuda a identificar los fallos de cableado. Por defecto, el tono de prueba se establece en **Off** , con el estado que se muestra en la parte inferior en la esquina izquierda de la pantalla.

Para comenzar la prueba, pulse los botones de dirección para seleccionar el **Tono de prueba**, presione el botón **Enter** para cambiar el estado del tono de prueba en **On**. A continuación, pulse los botones de dirección para seleccionar un altavoz, se escuchará el sonido de prueba. Para detener el proceso de prueba, pulse los botones de dirección para seleccionar **Tono de prueba** y pulse **Enter** para cambiar el estado a **Off** .

#### **Configuración de los altavoces**

Es posible ajustar el tamaño, la distancia y el nivel de equipamiento de cada altavoz utilizando los botones **IZQUIERDA/DERECHA**. Para mover el cursor y seleccionar el altavoz y pulse el botón **ENTER**. El menú de Ajuste de los Altavoces en la parte derecha de la pantalla se activará. En el menú de Ajuste de los Altavoces utilice las teclas **ARRIBA/ABAJO** para seleccionar un parámetro, y luego presione **ENTER** para cambiarlo. Para salir del menú Ajuste de los altavoces y volver a la configuración de los altavoces de la ilustración, pulse el cursor **IZQUIERDO** o seleccione la opción **Salir**. También puede seguir configurando el siguiente altavoz seleccionando la opción **Siguiente Altavoz**.

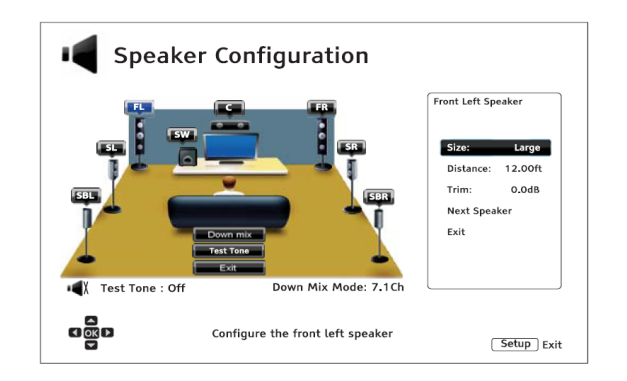

Los siguientes parámetros de los altavoces pueden ser configurados:

- 1. Tamaño: El tamaño de los altavoces puede elegirse para que éstos propaguen las frecuencias graves de la mejor forma. Las opciones son:
	- **Grandes** Las frecuencias graves se transmiten a los altavoces. La frecuencia de graves se selecciona en la opción "Frecuencia de cruce" en "Procesado de audio" en el Menú de Configuración (ver página 71 para más detalles).
	- **Pequeños** Las frecuencias graves no se transmiten a los altavoces para reducir en lo posible la distorsión. Si se dispone de un subwoofer, las frecuencias bajas (graves) son redirigidas al subwoofer.
	- **On** (sólo para el subwoofer) Especificar que está disponible un subwoofer.
	- **Off** El sonido disponible para los altavoces que no están en el sistema será enviado a los altavoces disponibles.

#### **NOTA**

El **tamaño** de los altavoces delanteros, envolventes y traseros está configurados como parejas. Los cambios en el tamaño de un altavoz cambiarán automáticamente el del otro altavoz de la pareja.

1. **Distancia**: Los parámetros de distancia de los altavoces establecen el control de retardo para el canal de audio correspondiente. El retardo sirve para compensar la diferencia del tiempo de propagación de sonido provocado por la ubicación de los altavoces.

No es necesaria la compensación de distancia de los altavoces si el receptor A/V cuenta con la opción para ajustarde retardo de canal y compensar las diferencias de distancia de los altavoces. Sin embargo, si el receptor no dispone de dichas funciones (la mayoría de los receptores no ofrecen estas funciones en la conexión de entrada multi-canal analógica), puede ajustarlas a través del reproductor. El retardo en la distancia de los altavoces sólo se aplica si el reproductor decodifica el audio multicanal. Si utiliza la salida bitstream de audio a su receptor A/V, el audio bitstream no se ajusta en caso del retardo en la distancia de los altavoces.
Una distribución típica de un sistema de altavoces de 7.1 y las mediciones de distancia de altavoz se muestran a continuación:

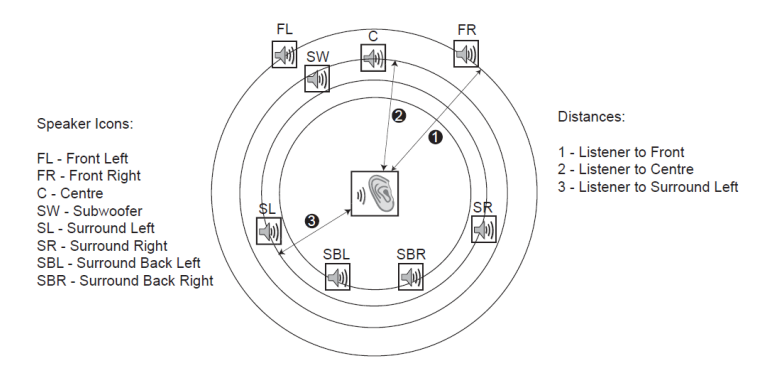

En el diagrama anterior, mida la distancia (en metros) desde la posición de audición principal para el altavoz frontal Izquierdo o el altavoz frontal derecho. Introduzca la distancia de los altavoces frontales (1 en la imagen de arriba) en el **menú de configuración** de los altavoces.

Next, measure the distance (in feet) from centre speaker (2) to the listening position. Move the cursor to highlight the Centre speaker in the Channel Delay setup page, and enter the distance (as close as possible) in feet. Repeat for each speaker in the system (Centre, Surround Left, Surround Right, Surround Back Left, Surround Back Right and Subwoofer) as available. The player will insert appropriate delay to make sure sound waves from different speakers arrive at the listener at the same time.

Es posible ajustar de forma independiente las distancias para cada altavoz. Las distancias de los altavoces se puede ajustar a la distancia espacial real de los altavoces.

En el caso de los ajustes de retardo de canal no puedan adaptarse a su configuración de altavoces, ajuste todos las las distancias igual y utilice su receptor/amplificador para ajustar el retardo de los canales.

2. **Compensación de nivel:** Los parámetros de los altavoces del ajuste de nivel ajustan el volumen de cada canal individualmente. El ajuste de canal generalmente no es necesario ya que la mayoría de los receptores de A/V tienen la capacidad de ajustar el canal y compensar las diferencias de sensibilidad del altavoz. Sin embargo, si el receptor no tiene tales funciones (muchos receptores no son compatibles en sus entradas multicanal analógicas), es posible ajustar el canal a través del reproductor. Para obtener resultados precisos, se recomienda el uso de tonos de prueba de un disco de calibración, tal como *Digital Video Essentials HD Basics*, y un medidor (sonómetro) de SPL (Sound Pressure Level). El nivel de acabado se puede ajustar a + / - 10 dB en incrementos de 0,5 dB.

#### **NOTA**

- La Compensación de nivel por encima de 0 dB puede provocar distorsión si el nivel de audio original ya es alto. Cuando esto ocurre se produce distorsión. En esta situación, es necesario para reducir el nivel de Compensación de nivel hasta que la distorsión se elimine. Cuando se utiliza la Compensación de nivel para los altavoces, se recomienda que configure el altavoz menos sensible a 0 dB, y ajustar el nivel de otros altavoces a valores inferiores.
- El **tono de prueba** se puede utilizar junto al con control de Compensación de nivel del reproductor. Cada altavoz se puede ajustar de forma independiente.

#### **Otros ajustes de Procesado de Audio**

En **Configuración de los Altavoces**, **Frecuencia de Cruce** y **Control de Gama Dinámica** pueden realizarse estos ajustes y configuraciones:

- 1. **Frecuencia de cruce**: Para establecer la gestión de la banda de frecuencia de graves en los altavoces. Cuando el tamaño de un altavoz se establece en "Pequeño" en **Configuración de altavoces** (ver pág. 69) la información de graves por debajo de este frecuencia no pasa a los demás altavoces para reducir la distorsión, y si hay un subwoofer conectado, los graves serán redirigidos hacia él. Las opciones disponibles son:
	- **40Hz / 60Hz / 80Hz / 90Hz / 100Hz / 110Hz / 120Hz / 150Hz / 200Hz / 250Hz** Estas son las frecuencias de corte disponibles. Puede pulsar los botones de **ARRIBA/ABAJO** y **ENTER** para hacer la selección. Esta opción se aplica a todos los altavoces (central, delantero, traseros y envolventes). Por defecto, la frecuencia de cruce es de 80Hz.
	- 1. **Control del rango dinámico**: Para configurar la compresión del rango dinámico (Dynamic Range Compression) (DRC). El DRC suaviza los niveles altos de sonido comprimiendo la dinámica. Habilitar el DRC puede hacer que los sonidos más potentes sean más audibles cuando se escuchan a un volumen bajo. La desactivación del DRC rrestaura la potencia sonora de la grabación original.
		- **Auto** Reproduce el rango dinámico especificado por el disco. Esta opción se aplica a discos Blu-ray Sólo para discos. Para otros tipos de discos no se aplica compresión del rango dinámico.
		- **On** Activa el DRC en todos los formatos de audio Dolby y DTS. Esta opción se aplica a todos los discos de DVD y Blu-ray.
		- **Off** Desactica el DRC.

#### **NOTA**

La compresión del rango dinámico se aplica sobre la salida de audio analógico y también trabaja en la salida de audio digital (HDMI, coaxial y óptica), cuando el formato de audio está seleccionado en PCM.

- 2. **Modo DTS Neo:6 Mode**: Permite activar el procesado de audio DTS Neo: 6 y seleccionar el modo de audición. DTS Neo: 6 es un procesamiento de la señal digital que puede ampliar la fuente original estéreo a 7.0 (L, R, C, LS, RS, LR, RR) o 7.1 (con gestión de bajos) rodean.
	- **Music** Activa el procesado DTS Neo:6 para fuentes de música estéreo.
	- **Cinema** Activa el procesado DTS Neo:6 para fuentes procedentes de satélite TV box o fuentes estéreo de películas.
	- **Off** (por defecto) Desactica DTS Neo:6 y reproduce la fuente de audio original.
- 3. **Volumen de salida**: permite activar o desactivar los controles de volumen analógico (también conocido como Variable Audio). Las opciones disponibles son las siguientes:
	- **Variable** Permite el control de volumen analógico. Use los botones **VOL+/-** del mando a distancia para aumentar/disminuir el nivel de salida de audio analógico (el máximo es 100).
	- **Fijo** Desactiva el control de volumen analógico. La tecla **VOL+/-** del mando a distancia ya no afecta a la salida de audio analógico, y el nivel de volumen está fijado en 100.

## **Configuración del dispositivo**

La sección **Configuración del Dispositivo** del menú de **Configuración del Sistema** le permite configurar opciones adicionales relacionados con el hardware y con las funciones de control.

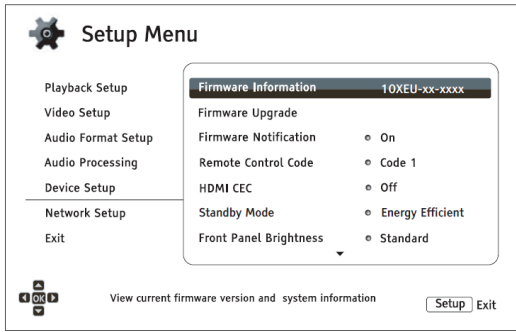

- 1. **Información del Firmware**: Muestra la versión del firmware instalado.
- 2. **Actualización del Firmware**: Actualiza el firmware del reproductor. Se debe realizar sin ningún disco cargado, con la bandeja del disco cerrada y sin ningún dispositivo USB conectado al reproductor.

El firmware es el software del sistema que controla las características y funciones del reproductor. Puesto que las especificaciones de Blu-ray Disc son nuevas y están en evolución, es posible que un disco Blu-ray fabricado después que el reproductor ha sido fabricado utilice ciertas características nuevas de las especificaciones de Blu-ray Disc. Para asegurar la mejor experiencia visual posible, el reproductor puede necesitar una actualización del firmware de vez en cuando. Por favor visite la web de OPPO BD UK Ltd www.oppo-bluray.co.uk para comprobar si hay actualizaciones del firmware y las instrucciones sobre la instalación de las actualizaciones.

Hay tres maneras de actualizar el firmware del reproductor. Las opciones son:

- Mediante Disco Deberá disponer de un disco con la actualización del firmware de OPPO BD UK Ltd o descargar una imagen de disco desde el sitio web OPPO BD UK Ltd y grabar su propio disco de actualización. Por favor, siga las instrucciones que vienen con el disco de actualización.
- Mediante USB Puede descargar los archivos del firmware desde el sitio web BD OPPO UK Ltd a una memoria USB y luego usarla para actualizar el reproductor. Por favor, siga las instrucciones de descarga del firmware en la página web.
- Via Network (Red) Si el reproductor tiene una conexión a Internet puede actualizar el reproductor directamente a través de Internet. Por favor, siga las instrucciones de su pantalla de TV.
- 3. **Notificación de firmware**: Para determinar si el reproductor debe verificar automáticamente si hay disponibles nuevas versiones firmware en el servidor de Internet y notificar al usuario acerca de un nuevo firmware. Las opciones son las siguientes:
	- On Comprueba si hay nueva versión de firmware automáticamente y notifica al usuario acerca del nuevo firmware. Requiere una conexión a internet.
	- Off No comprueba si existe nueva versión de firmware de forma automática.
- 4. **Código de control remoto:** El BDP-103EU puede utilizar a una de las 4 series de códigos de control a distancia. El valor predeterminado es "Código 1". Si tiene otros productos OPPO ubicados cerca del BDP-103EU los otros equipos pueden responder a las ódenes del mando a distancia del BDP-103EU. En este caso, puede seleccionar un código diferente para evitar conflictos. Los códigos disponibles son los siguientes:
- **Código 1** Reproductor de discos OPPO establecido en código 1. Este es el código predeterminado.
- **Código** 2 Reproductor de discos OPPO establecido en código 2. Utilice este código si usted tiene otros productos OPPO cerca del BDP-103EU.
- **Código 3** Reproductor de discos OPPO establecido en código 3. Utilice este código si usted tiene otros productos OPPO cerca del BDP-103EU.
- **Código Alt.** Código remoto alternativo. El código alternativo de control a distancia permite a los usuarios utilizar sus mandos a distancia universales equipadas con televisión, proyector o un receptor A / V para manejar el reproductor OPPO. Si el mando a distancia universal tiene una función de de control de reproductor de DVD prográmelo con el código de los reproductores DVD Toshiba, Philips, Magnavox, Marantz o Zenith. Puesto que cada marca de mandos a distancia puede tener varios conjuntos de códigos, es posible que tenga que intentarlo varias veces utilizando códigos diferentes para encontrar el código apropiado.

Si ha seleccionado un código nuevo mando a distancia, debe configurar el mando a distancia para usar el mismo código. Por favor, consulte la sección **Cambiando los Códigos del Mando a Distancia** en la página 10 de este manual para más detalles. Si usted ha seleccionado "Código Alt." y no puede manejar el reproductor, deberá utilizar un mando a distancia universal con los códigos correctamente configurados.

- 5. **HDMI CEC**: Para establecer el modo HDMI Consumer Electronics Control (CEC). Esta conexión permite poder controlar varios equipos con un solo mando a distancia si estos están conectados vía HDMI. Por ejemplo, puede usar el mando a distancia para controlar el reproductor de discos Blu-ray. La función de ajuste automático puede encender el televisor y cambiar a la entrada correcta cuando se reproduce un disco Blu-ray en el Oppo BDP-103EU. También se puede apagar el reproductor de forma automática cuando se apaga el televisor. La compatibilidad y funciones de esta prestación varía según el fabricante del dispositivo. Algunos pueden llevar a cabo parte de las características o añadir funciones propietarias. A esta prestación específica cada fabricante le da un nombre propio como "... Link" o "... Sync". El reproductor Blu-ray Oppo BDP-103EU ofrece tres modos de funcionamiento HDMI CEC para cada una de sus salidas HDMI:
	- **HDMI 1** HDMI CEC está activado en la salida HDMI 1. Use este modo si hay otros dispositivos compatibles con el reproductor.
	- **HDMI 1** (Limited) HDMI CEC está activado en la salida HDMI 1, pero el BDP-103EU sólo responde a los comandos de control de reproducción. No responde a las funciones de encendido/apagado y a selección de comandos. Utilice este modo si no desea que la función de configuración automática de encendido/apagado de sus dispositivos.
	- **HDMI 2** HDMI CEC está activado en la salida HDMI 2. Similar a HDMI 1.
	- **HDMI 2** (Limited) HDMI CEC está activado en la salida HDMI 2, pero el BDP-103EU sólo responde a los comandos de control de reproducción. Similar a HDMI 1 (limitada).
	- **Off** (por defecto) HDMI CEC está desactivado en ambos terminales HDMI. El reproductor no responde a comandos de HDMI CEC de otros dispositivos, ni tampoco la configuración de otros dispositivos de forma automática.
- 6. **Modo Standby Mode**: Permite elegir entre dos modos de espera. En el modo de **Ahorro de energía**, el reproductor consume una cantidad mínima de energía, pero toma más tiempo para estar listo para el funcionamiento después de ser activado. En el modo de **Inicio rápido**, el reproductor se puede poner en marcha mucho más rápido a expensas del consumo de energía adicional durante el período de espera.
	- **Energy Efficient** (por defecto) El reproductor tardará un poco más en arrancar, pero consume menos energía en modo de espera. Este modo se recomienda para su uso regular.
- **Inicio rápido** El reproductor se pone en marcha rápidamente, pero consume más energía en modo de espera. Este modo es recomendable si el reproductor se usa con frecuencia, o si necesita suministrar energía a un dispositivo conectado al puerto MHL del jugador durante el período de espera.
- 7. **Brillo del panel frontal**: Permite modificar la intensidad de la pantalla del panel frontal fluorescente (VFD) y la luz de fondo de la bandeja de discos. En caso de que note que la pantalla se convierte en una distracción para su disfrute del video, esta opción le permite hacerlo más la tenue o apagarlo.
	- **Standard** (por defecto) El panel VFD y la luz de la bandeja están encendidos con la máxima intensidad.
	- **Dim** El panel VFD y la luz de la bandeja reducen el brillo.
	- **Off** El panel VFD y la luz de la bandeja se apagan. En este modo el display solo se ilumina cuando se realiza alguna función seleccionada desde el mando a distancia o desde el panel del reproductor.
- 8. **Memoria de contenidos**: Gestiona la memoria de los contenidos BD-Video. La memoria de almacenamiento guarda los datos que presentan contenido adicional para BonusView y características de BD-Live. Los datos se mantendrán incluso si se apaga el reproductor. La gestión de las siguientes opciones están disponibles:
	- **Dispositivo de almacenamiento** Selecciona el dispositivo de almacenamiento que debe ser utilizado como almacenamiento de contenidos. El BDP-103EU está equipado con 1 GB de memoria flash interna. Hay dos puertos USB puertos en el reproductor que pueden aceptar una unidad USB para ser utilizado como lugar de almacenamiento de datos. Las opciones son:
		- o **Memoria Flash interna** Use la memoria flash interna para el almacenamiento de contenidos.
		- o **Dispositivo USB** Use un dispositivo USB para el almacenamiento de contenidos. Para cumplir con las especificaciones de BD-Live, es necesaria una unidad flash USB de 1 GB o más. Un disco duro USB no es recomendable.

#### **NOTA**

•

La elección del dispositivo de almacenamiento nuevo entra en vigor sólo después de que el reproductor se reinicia. Por favor, asegúrese de apagar el reproductor y, a continuación, vuelva a encenderlo después de cambiar la opción de dispositivos de almacenamiento.

- **Espacio usado** Muestra el espacio disponible del dispositivo de almacenamiento. Si el espacio disponible es demasiado reducido, algunos discos Blu-ray no se reproducirán correctamente.
- **Borrar memoria** Borra los datos de vídeo BD desde el dispositivo de almacenamiento.
- 9. **Netflix**: Permite gestionar su cuenta Netflix.
	- **Netflix ESN** Muestra el Netflix ESN (Electronic Serial Number) de su reproductor.
	- **De-activate Netflix** Desactiva la cuenta Netflix de su reproductor. Una vez desactivada, hay que ir al menú Inicio, seleccionar **Netflix**, y pasar por el proceso de activación de nuevo para acceder a **Netflix** desde el reproductor.
- 10. **VUDU**: Permite gestionar su cuenta VUDU HD Movies (solo en USA).
- 11. **Restablecer los valores predeterminados de fábrica:** Restablece todos los ajustes a los valores por defecto de fábrica. Esta operación también selecciona BD-Live Network Accessen **off** (más detalles en la página 76) y borra la **memoria de contenidos** realiza Storage Erase persistente (más detalles en la página 74). Los códigos del mando a distancia, la contraseña de control parental y clasificaciones no se restablecerán. Esta operación sólo está disponible cuando la reproducción se haya detenido completamente cuando no hay ningún disco insertado.
	- **Borrar Cuentas y Ajustes** (por defecto) Restablece todos los ajustes a los valores predeterminados de fábrica y elimina todas las activaciones de aplicaciones e información de las cuenta, como Netflix y VUDU.
	- **Borrar ajustes**  Restablece todos los ajustes a los valores por defecto de fábrica, pero mantiene las activaciones de solicitud e información de cuenta.

## **Configuración de la Red (Network)**

La **Configuración de red** del **Menú de Configuración** le permite configurar los parámetros de la Conexión a Internet del reproductor, probar la conexión y restringir el acceso a BD-Live.

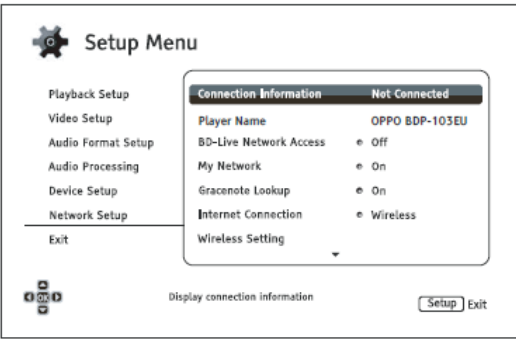

- 1. **Información de Conexión**: Muestra la información de conexión a Internet actual, como tipo de conexión, dirección IP, Ethernet MAC, MAC inalámbrica, etc.
- 2. **Nombre del reproductor**: Introduce y muestra el nombre del reproductor que aparece en los productos locales de la red para compartir. Para cambiarlo, pulse el botón **ENTER** en el teclado en pantalla. El nombre puede contener un máximo de 12 caracteres, incluyendo espacios.
- 3. **Acceso a BD-Live**: Permite o restringe el acceso a los contenidos BD-Live.
	- **On** Acceso a BD-Live permitido.
	- **Limitado** Se permite el acceso a BD-Live sólo para el contenido que tiene un certificado válido de contenido propietario. El acceso a Internet está prohibido si el contenido BD-Live no tiene un certificado. Esta opción asegura que está accediendo sólo contenido auténtico, aunque puede bloquear su acceso a los pequeños proveedores de contenido independientes.
	- **Off** (recomendado) Acceso a BD-Live prohibido.
- 4. **Mi Red**: Configura **Mi red** en el uso multimedia compartido. **Mi red** permite al reproductor transmitir audio, video y fotos de los servidores de medios dentro de la red doméstica.
	- **On** (por defecto) Permite el uso de Mis sitios de red. Se requiere una conexión a Internet de banda ancha (Ver detalles en la página 19). Los servidores disponibles se enumeran en la opción "Mis sitios de red" en el Menú Principal (ver detalles en la página 42).
	- **Off** Desactiva **Mis sitios de red**. No se muestran los servidores de medios disponibles, y se muestra un mensaje de advertencia al entrar en la sección **Mis sitios de red**.
- 5. **Gracenote Lookup**: Permite acceder a la base de datos de Gracenote en línea para obtener información adicional como el título del disco, género, año, álbum del artista, y la portada.
	- **On** (por defecto) Activa el servicio Gracenote y permite al reproductor buscar información de los medios de comunicación y las portadas en la base de datos Gracenote. Una conexión a Internet de banda ancha es necesaria (detalles en la página 19).
	- **Off** Desactiva los servicios de Gracenote.
- 6. **Conexión a Internet:** Para seleccionar el tipo de conexión a Internet.
	- **Ethernet (por defecto)** Si se conecta a Internet a través del cable Ethernet, lea las instrucciones de conexión en la página 20. Al elegir esta opción hará que "Configuración inalámbrica" se vea en gris.
	- **Inalámbric**a Si se conecta a Internet a través del adaptador inalámbrico externo, lea las instrucciones la conexión de las instrucciones en la página 20. La elección de **Inalámbrica** iniciará el procedimiento de la **Configuración inalámbrica** con sus diferentes opciones en la sección **Ajuste inalámbrico**.
	- **Off** El acceso a Internet está prohibido. Esto hará que todas las opciones restantes en la **Configuración de red** estén color gris y que no se permita su selección en pantalla.
- 7. **Ajuste inalámbrico** Inicia el procedimiento de la **Configuración inalámbrica**. El procedimiento de la **Configuración inalámbrica** se inicia ya sea seleccionando la opción **Configuración inalámbrica** o seleccionando la opción **Inalámbrica** en **Método de Conexión**. El procedimiento se describe de la siguiente manera:
	- El reproductor busca la más reciente conexión con éxito. Si existe, un mensaje aparecerá para comunicarlo. Las opciones disponibles son:

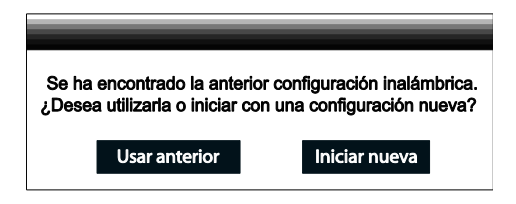

o **Usar anterior** – Para utilizar la última configuración inalámbrica con éxito. Un resumen de las anteriores configuraciones inalámbricas aparecerán mostrando información como el SSID (Service Set Identifier), Modo de seguridad y llave de seguridad (en un asterisco\*).

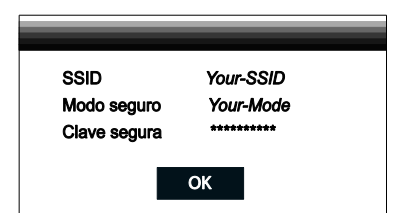

continuación, una prueba de conexión se realiza automáticamente y el resultado se muestra en la pantalla

o **Iniciar Nueva** – Inicia una nueva configuración inalámbrica. El BDP-103EU soporta tres métodos de configuración inalámbrica y las opciones disponibles so

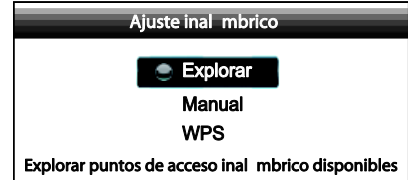

! **Scan** – Busca los puntos de acceso inalámbrico disponibles. El reproductor busca automáticamente los puntos de acceso inalámbricos cercanos y los resultados de búsqueda aparecen en una ventana. Puede pulsar los botones de flecha **ARRIBA/ABAJO** para seleccionar un punto de acceso y pulsar el botón **ENTER** para seleccionarlo. Si este punto de acceso etá encriptado, tendrá que introducir la clave de seguridad con el mando a distancia. A

continuación, una prueba de conexión se realizará de forma automática y el resultado se mostrará en la pantalla:

- ! **Manual –** Configura manualmente la información de un punto de acceso inalámbrico. Es necesario utilizar el mando a distancia para introducir el SSID, seleccionar el modo de seguridad y la entrada de la clave de seguridad. A continuación, una prueba de conexión se realizará de forma automática y el resultado se mostrará en la pantalla.
- ! **WPS –** Inicia Wi-Fi Protected Setup. El BDP-103EU es compatible con el estándar WPS para proporcionar un establecimiento fácil y seguro de una red doméstica inalámbrica. Las opciones disponibles son:

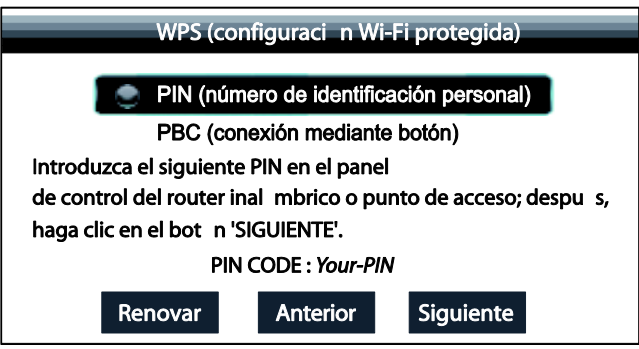

- **PIN** Configura el WPS con un número de identificación personal. Necesitará introducir la clave del router e introducirla para que el BDP-103EU se conecte al router o al punto de acceso. Por favor, siga las instrucciones en pantalla.
- **PBC** Configura el WPS usando el Push Button Control. Es necesario pulsar el botón PBC en su router inalámbrico o punto de acceso para iniciar la conexión inalámbrica. Por favor, siga las instrucciones en pantalla.

#### **NOTA**

**SSID** es la abreviación de Service Set Identifier. Se trata de un identificador para cada router inalámbrico o punto de acceso, y también se conoce como un Network Name (Nombre de red).

**WPS** es la abreviatura de Wi-Fi Protected Setup (WPS). Es el último estándar para una fácil y segura configuración de la red inalámbrica en casa. También es llamado Wi-Fi Simple Config. Para utilizar **WPS** es necesario un router o punto de acceso compatibles con WPS.

- 8. **Configuración de IP:** Determina la forma en que el reproductor obtiene su dirección IP.
	- **Auto (DHCP)**  El reproductor obtiene automáticamente su información de dirección IP mediante DHCP (Dynamic Host Configuration Protocol). Esta es la configuración por defecto. En la mayoría de los casos, se puede utilizar la configuración automática de IP.
	- **Manual**  Introduzca manualmente la información numérica de la dirección IP. Establezca la configuración IP manualmente sólo cuando el router no cuente con funciones de servidor DHCP o cuando la función DHCP del router esté desactivada. Para más información sobre cómo configurar manualmente la conexión a Internet y qué valores usar consulte el manual de instruccciones de router/módem de banda ancha, o llame a su proveedor de servicios de Internet.
		- o **Conexión a Internet** Dependiendo de su elección en "Conexión a Internet", esta puede ser "Wireless" o "Ethernet".
- o **Dirección IP**: Dirección IP del reproductor. Cuando **Configuración IP** está ajustada en **Auto (DHCP),** el valor que se muestra es obtenido mediante DHCP y no se puede cambiar.
	- o **Máscara de subred:** Cada dirección IP tiene una máscara de subred asociada. Es utilizada por el reproductor para decidir si debe enrutar el tráfico de la red a través del router o directamente a otro dispositivo en la misma red. Cuando **Configuración IP** está ajustado a **Auto (DHCP)**, el valor que se muestra es obtenido mediante DHCP y no se puede cambiar.
	- o **Puerta de enlace:** Dirección IP del router. También se conoce como "puerta de enlace predeterminada" o "router por defecto ". Cuando **Configuración IP** está ajustada en **Auto (DHCP)**, el valor que se muestra es obtenido mediante DHCP y no se puede cambiar.
	- o **DNS 1:** Dirección IP principal del servidor DNS (Domain Name System). DNS es el mecanismo para traducir las direcciones legibles (como www.oppobluray.co.uk) a direcciones IP numéricas. Cuando **Configuración IP** está ajustado a **Auto (DHCP),** el valor que se muestra aquí se obtiene por medio de DHCP y no se puede cambiar.
	- o **DNS 2**: Cuando **Configuración IP** está ajustado a **Auto (DHCP),** el valor que se muestra aquí se obtiene por medio de DHCP y no se puede cambiar.
- 9. **Configuración de Proxy**: Allows you to configure the proxy server settings. The proxy server works as an intermediary for network communication between clients and other servers, which can provide benefits like security, anonymity, or even circumvention of regional restrictions.
	- **On** –Acceso a Internet mediante un servidor proxy
		- o Introzca el nombre de host proxy utilizando el mando a distancia
		- o **Puerto de Proxy**: introduzca el número de puerto de host proxy utilizando el mando a distancia.
	- **Off** (por defecto) –No se utiliza un servidor proxy.

Recomendamos mantener **Configuración de Proxy** en **Off**, a menos que tenga un Host Proxy de trabajo y Puerto Proxy, y tienen que utilizar el servidor proxy para acceder a Internet.

10. **Conexión de prueba:** Prueba la conexión a Internet. Se recomienda que se compruebe la conexión la primera vez que se conecte el reproductor a Internet, o cuando se hagan cambios en **Método de conexión**, **Configuración inalámbrica**, **Configuración IP**, y otros parámetros de red.

## **REFERENCIAS**

#### **Notas útiles**

- Con el fin de prolongar la vida útil de su reproductor, se recomienda esperar al menos 30 segundos antes de encenderlo de nuevo después de haberlo apagado.
- Retire el disco y apagar el reproductor después su uso.
- Algunas funciones del reproductor no pueden ser aplicables a determinados discos.
- Algunos discos con características especiales no pueden ser plenamente compatibles con el reproductor. Esto no es supone mal funcionamiento de la unidad.
- En caso de mal funcionamiento del reproductor, apáguelo, espere 30 segundos y vuelva a encenderlo. Si el problema persiste, por favor, siga las instrucciones de resolución de problemas o póngase en contacto con un servicio de asistencia de OPPO.

#### **Solución de problemas**

Use esta tabla para resolver los problemas generales de funcionamiento. Si hay algún problema que no se puede resolver póngase en contacto con su centro de servicio OPPO.

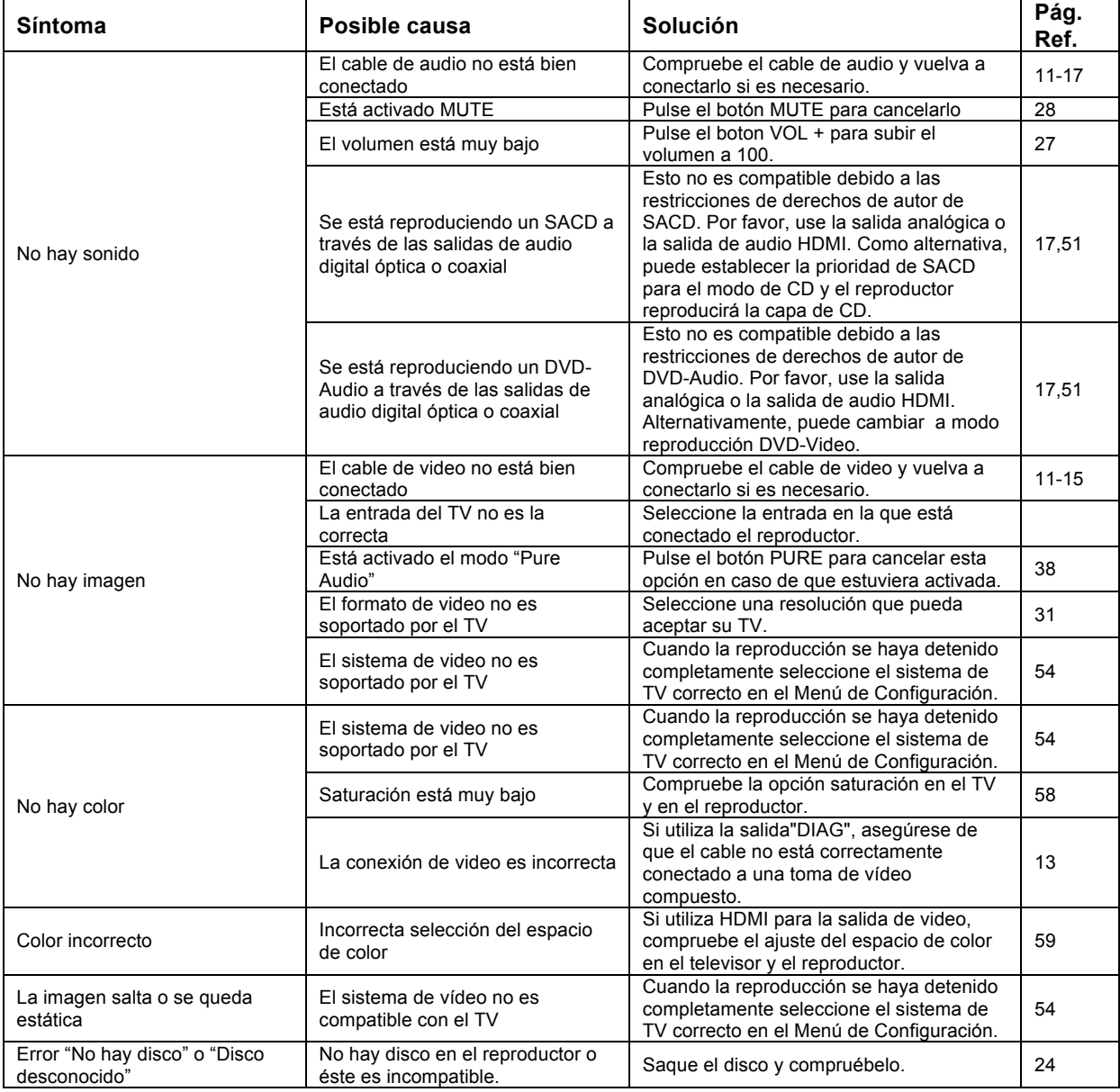

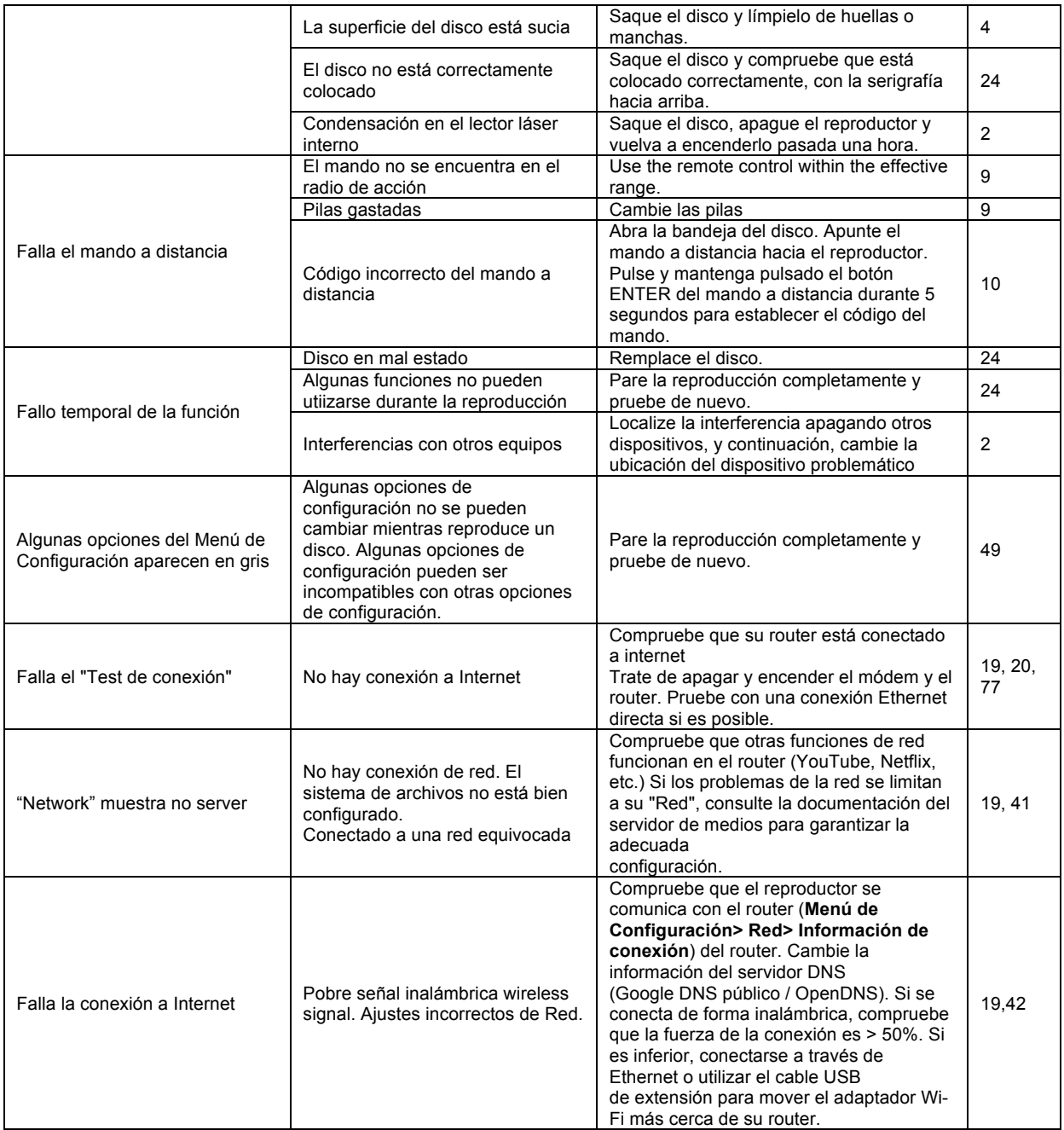

## **Especificaciones**

Las especificaciones y el diseño pueden ser modificados sin previo aviso.

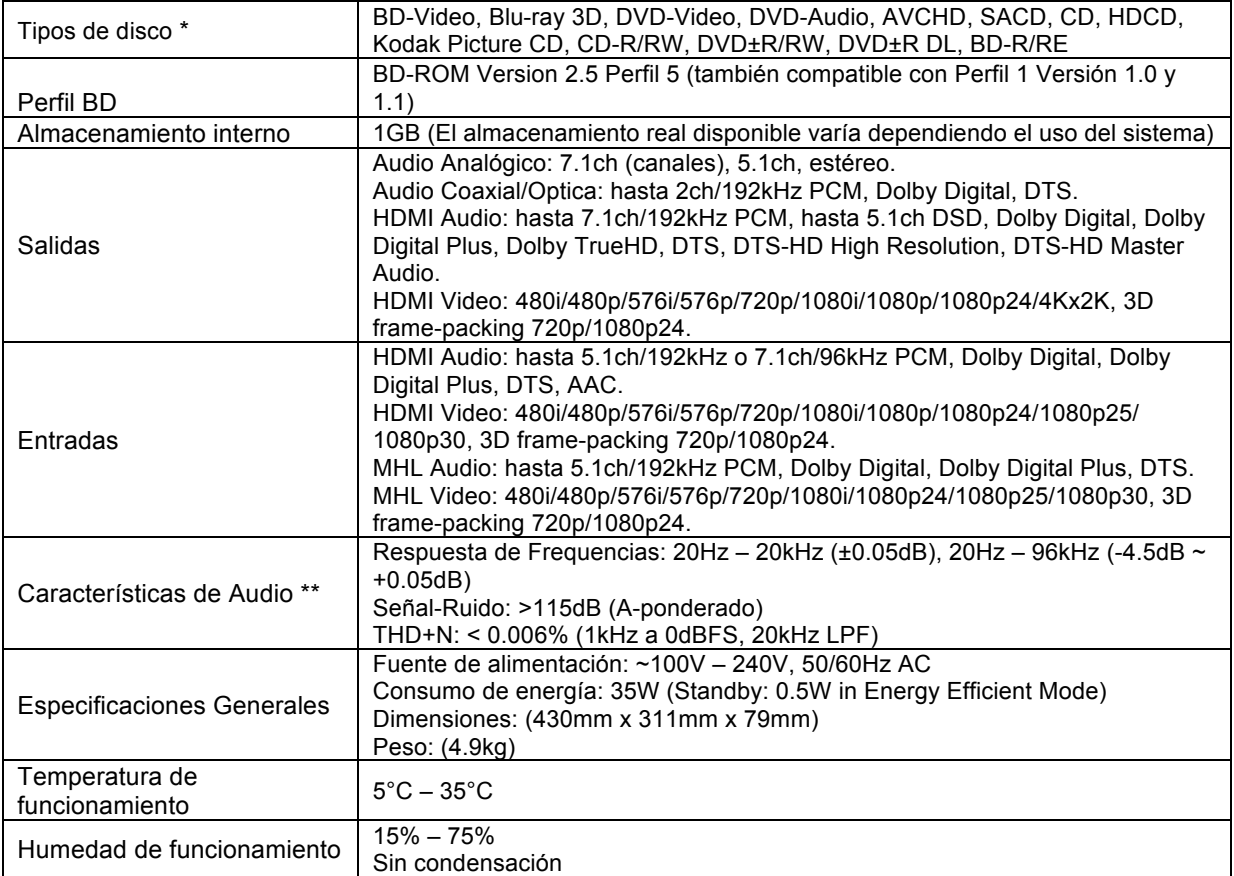

\* La compatibilidad con contenido codificado por el usuario o con los discos creados por el usuario no está garantizada debido a la variación de los medios de comunicación, software y las técnicas utilizadas.

\*\* Especificación nominal.

#### **Actualización Online del Manual de instrucciones**

Una versión actualizada del Manual del usuario está disponible online en el sitio web de OPPO BD UK Ltd. (www.oppo-bluray.co.uk). Para leer o descargar online la última versión del Manual del usuario, entre en www.oppobluray.co.uk

Son necesarias actualizaciones ocasionales para integrar nuevas características añadidas al reproductor desde que el manual del usuario fue impreso. Como las futuras actualizaciones de firmware presentan nuevas características y funciones, la versión online del Manual del Usuario será periódicamente actualizada.

## **Lista de códigos de Idiomas**

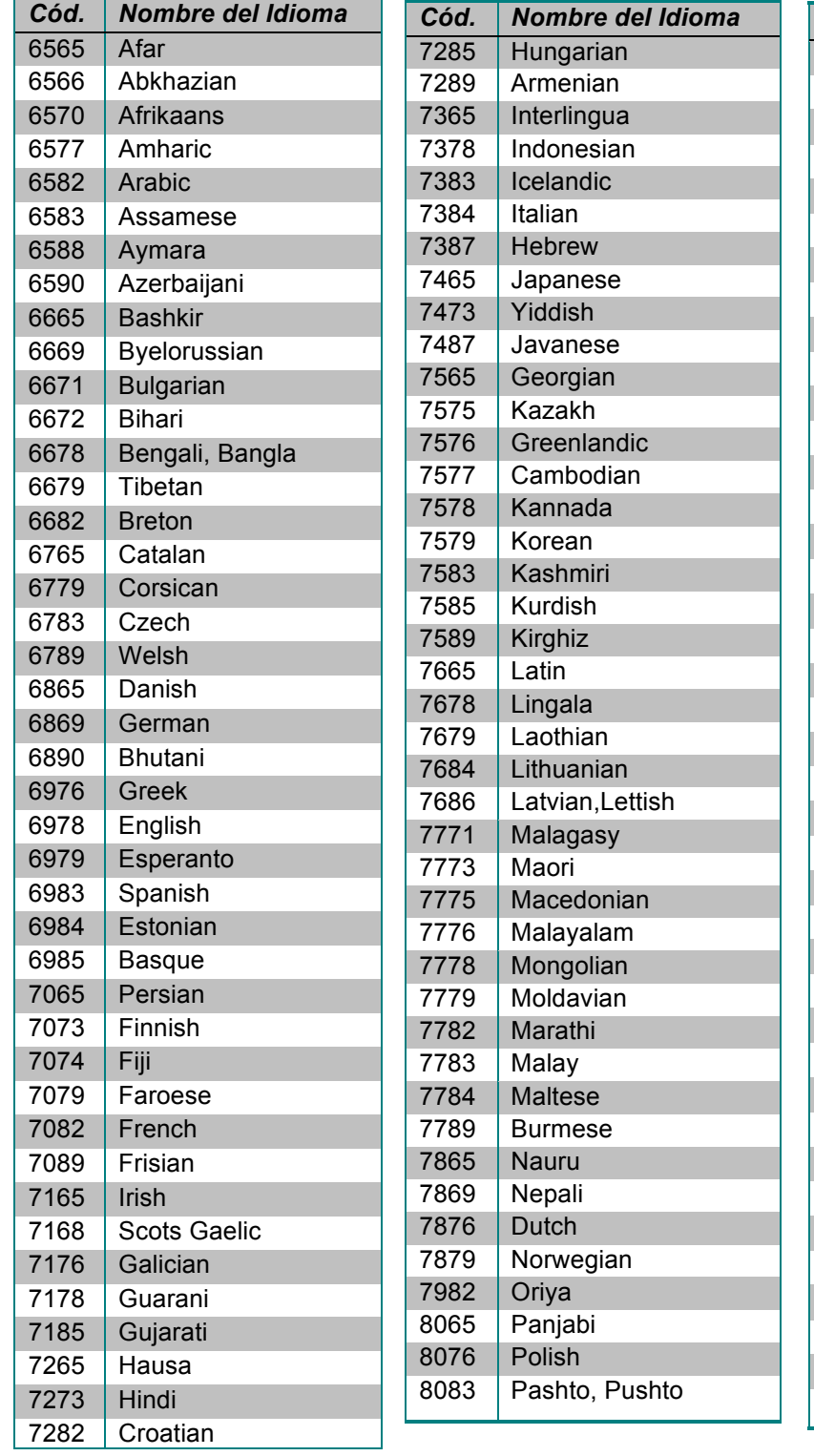

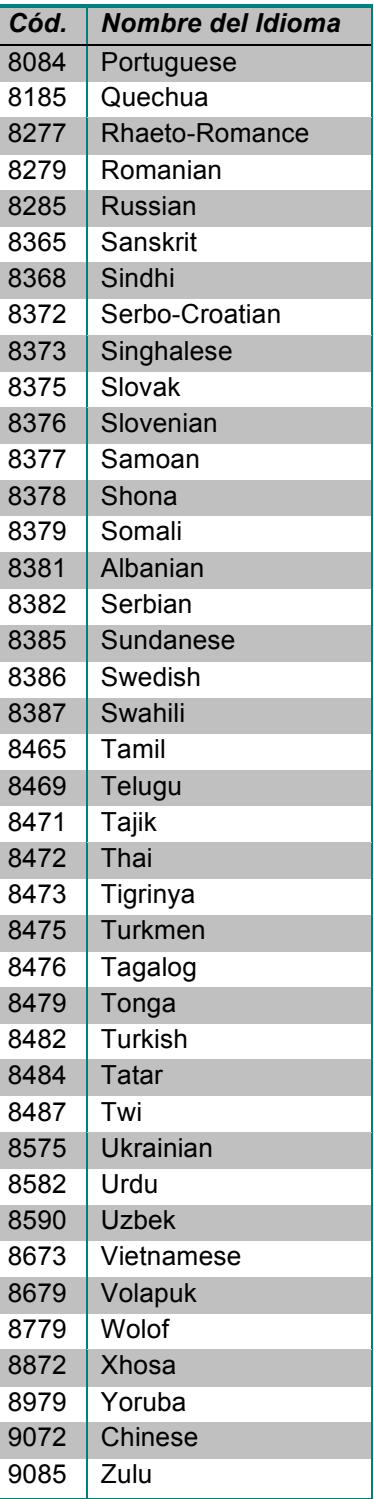

### **Terminos de Uso de Gracenote**

Esta aplicación o dispositivo contiene software de Gracenote, Inc. de Emeryville, California ("Gracenote"). El software de Gracenote (el "Software Gracenote") permite que esta aplicación pueda identificar y obtener información del disco o archivo relacionada con la música, incluyendo el nombre, artista, pista y título ("Datos de Gracenote") desde servidores en línea o bases de datos asociadas (colectivamente, "Servidores de Gracenote") y realizar otras funciones. Usted puede usar los datos Gracenote sólo mediante las funciones dell usuario de esta aplicación o dispositivo.

Esta aplicación o dispositivo puede contener contenido que pertenece a los proveedores de Gracenote. Si es así, todas las restricciones establecidas en este documento con respecto a Gracenote también se aplicarán a dichos contenidos y los proveedores de dichos contenidos tendrán derecho a todos los beneficios y las protecciones establecidas en el presente que están disponibles a Gracenote.

Usted acepta que utilizará los Datos de Gracenote, el Software Gracenote y los Servidores de Gracenote para su uso personal solamente y no comercial. Usted se compromete a no ceder, copiar, transferir o transmitir el Software Gracenote ni los datos Gracenote a terceros. USTED ACEPTA NO USAR NI EXPLOTAR DATOS GRACENOTE, EL SOFTWARE GRACENOTE NI LOS SERVIDORES GRACENOTE, EXCEPTO SEGÚN SE PERMITE EXPRESAMENTE EN ESTE DOCUMENTO.

Usted acepta que su licencia no exclusiva para usar los datos Gracenote, el Software Gracenote y los Servidores Gracenote deterterminarán si infringe estas restricciones. Si su licencia termina, usted acepta cesar todo uso de los Datos Gracenote, el Software Gracenote y los Servidores de Gracenote. Gracenote se reserva todos los derechos sobre los Datos de Gracenote, el Software Gracenote y los Servidores de Gracenote, incluyendo todos los derechos de propiedad. Bajo ninguna circunstancia Gracenote asumirá responsabilidad alguna de pagarle por la información que usted proporcione. Usted acepta que Gracenote pueda hacer valer sus derechos en virtud del presente Acuerdo contra usted directamente en su propio nombre.

El servicio Gracenote usa un identificador exclusivo para registrar consultas con fines estadísticos. La finalidad de un identificador numérico asignado al azar es permitir al servicio Gracenote cuente las consultas sin saber nada de lo que es. Para obtener más información, consulte la página web de la Política de privacidad de Gracenote para el servicio Gracenote.

El Software de Gracenote y cada elemento de datos de Gracenote son licenciados a usted "AS IS." Gracenote no hace representaciones o garantías, expresas o implícitas, sobre la exactitud de los datos de Gracenote. Gracenote se reserva el derecho de eliminar los datos de los Servidores de Gracenote o cambiar las categorías de datos por cualquier causa que Gracenote considere suficiente. No hay garantía de que el Software Gracenote o los Servidores de Gracenote estén libres de errores o que el funcionamiento del software o los servidores Gracenote será ininterrumpido. Gracenote no está obligado a proporcionarle nuevos tipos de datos mejorados o adicionales, ni categorías que Gracenote pueda proporcionar en el futuro y es libre de cancelar sus servicios en cualquier momento.

GRACENOTE RENUNCIA A TODA GARANTÍA EXPRESA O IMPLICADA, INCLUYENDO, PERO NO LIMITADO A, LAS GARANTÍAS IMPLÍCITAS DE COMERCIALIZACIÓN, APTITUD PARA UN PROPÓSITO PARTICULAR, TÍTULO Y NO INFRACCIÓN. GRACENOTE NO GARANTIZA LOS RESULTADOS QUE SE PUEDEN OBTENER POR EL USO DEL SOFTWARE GRACENOTE O CUALQUIER SERVIDOR GRACENOTE. EN NINGÚN CASO GRACENOTE SERÁ RESPONSABLE POR DAÑOS INDIRECTOS O ACCIDENTALES NI POR LA PÉRDIDA DE BENEFICIOS O INGRESOS.

© 2012. Gracenote, Inc. All Rights Reserved.

## **DARBEEVISION , INC CONTRATO DE LICENCIA**

**AVISO: LEA TODOS LOS TÉRMINOS Y CONDICIONES DE ESTE CONTRATO DE LICENCIA ANTES DE INSTALAR O UTILIZAR EL DISPOSITIVO.** 

SI USTED NO ACEPTA ESTOS TÉRMINOS , DEBE DEVOLVER EL DISPOSITIVO AL VENDEDOR.

EL APARATO QUE USTED HA ADQUIRIDO INCLUYE firmware del propietario (EN ADELANTE , EL "PROGRAMA") incorporado en los circuitos integrados. Usted no puede copiar, modificar, construir, CLONAR O TRANSFERIR EL PROGRAMA O LA DOCUMENTACIÓN DEL PRODUCTO CON EXCEPCIÓN DE LO EXPRESADO EN ESTE ACUERDO.

**1. Licencia:** El Programa y la Documentación adjunta tienen licencia, no se vende, a usted por Darbeevision, Inc. ( el "Licenciante "). El término "Programa " incluye también cualquier actualización del programa bajo licencia a usted por el licenciador. Sujeto a los términos de este acuerdo, usted tiene un derecho no exclusivo y no transferible para utilizar el Programa y Documentación para (por ejemplo, no para la venta o alquiler o similares), educativo, evaluación o sólo con fines personales. Usted puede utilizar el Programa sólo como está incorporado en el circuito integrado que forma parte de la unidad particular del dispositivo que lo contiene.

Usted se compromete a realizar todos los esfuerzos para prevenir y proteger a los contenidos del programa y la documentación de su divulgación o uso no autorizado. Licenciante y sus licenciantes se reservan todos los derechos no concedidos expresamente a usted. Licenciatarios del Licenciante son los terceros beneficiarios previstos de este acuerdo y tienen el derecho expreso a confiar y hacer cumplir los términos establecidos en este documento.

**2. Limitación de la aplicación:** Usted no puede alquilar, arrendar, vender o transferir o distribuir copias del Programa o de la Documentación a otros. Usted no puede modificar o traducir el Programa o la documentación sin el consentimiento previo por escrito del Concedente. Usted no puede invertir el montaje, compilar inversa o cualquier otro intento de crear el código fuente del programa. Usted no puede usar el nombre del Licenciante o de otras marcas o que se refieran a productos licenciante o del Licenciante , directa o indirectamente, en cualquier papel, artículos, anuncios, presentaciones de ventas, lanzamientos de las noticias o comunicados a terceros sin el consentimiento previo por escrito del Concedente para cada uso. Usted no puede conocer los resultados de cualquier actuación o la evaluación funcional de cualquier programa a cualquier tercero sin el consentimiento previo por escrito del Concedente para cada tal liberación .

Este producto ofrece la posibilidad de desactivar Darbee Visual Presencia (DVP™) el tratamiento, debido a que la función de procesamiento de la tecnología DVP en este producto no está destinado para su difusión comercial o aplicaciones de presentaciones teatrales. Mediante el uso de este producto, usted acepta que la tecnología de ingredientes DVP es para uso personal o red pequeña y debe desactivarse si este sistema procesador de vídeo se utiliza para procesar el vídeo para su difusión comercial o aplicaciones comerciales de visión teatrales. Una licencia comercial adicional se encuentra disponible en DarbeeVision , Inc. para ampliar la red de video, la distribución, las aplicaciones comerciales.

**3. Copyright:** El programa y la documentación relacionada están protegidos por el licenciador. Usted no puede copiar el Programa (o esta licencia ). Usted puede hacer una copia de la documentación e imprimir una copia de la documentación en línea u otros materiales proporcionados a usted en forma electrónica. Cualquier y todas las demás copias del Programa y cualquier copia de la documentación presentada por usted se encuentran en violación de esta licencia.

**4. Propiedad:** Usted acepta que el Programa y la Documentación pertenecen al Licenciante. Usted acepta que ni la propia ni por este medio adquiere ningún reclamo o derecho de propiedad sobre el Programa y la Documentación o para cualquier patentes relacionadas, derechos de autor, marcas comerciales u otra propiedad intelectual. El Licenciante se reserva todos los derechos, títulos e intereses sobre y para la Documentación y todas las copias y el Programa en todo momento, independientemente de la forma o medio en o sobre los que puedan existir posteriormente los originales o copias de otros. Esta licencianNo es una venta del original o de cualquier copia posterior.

**5. Duración y Terminación:** Esta licencia es efectiva hasta su terminación.

**6. RENUNCIA DE GARANTÍA:** EL LICENCIANTE OFRECE EL PROGRAMA, EL DOMINICAL IC Y LA DOCUMENTACIÓN "TAL CUAL" SIN GARANTÍA DE NINGÚN TIPO, YA SEA EXPRESA, IMPLÍCITA O LEGAL, INCLUYENDO, PERO NO LIMITADO A LAS GARANTÍAS DE COMERCIALIZACIÓN Y APTITUD PARA UN PROPÓSITO PARTICULAR. Todos los riesgos de la calidad y el rendimiento del programa, el dispositivo en el que se incorpora y la Documentación es con el Licenciatario. Si cualquiera de lo anterior resultara defectuoso, usted ya no es Concedente y asume el costo total de cualquier servicio y reparación. Esta renuncia de garantía constituye una parte esencial de este acuerdo.

**7. LIMITACIÓN DE RECURSOS:** EN NINGÚN CASO SERÁ RESPONSABLE POR DAÑOS INDIRECTOS O OTRO DAÑO DERIVADOS DE SU USO O IMPOSIBILIDAD DE USAR EL PROGRAMA, EL DISPOSITIVO EN QUE SE INCORPORAN O LA DOCUMENTACIÓN, INCLUYENDO, A MODO DE ilustrativo y no limitativo, PÉRDIDA DE BENEFICIOS, PÉRDIDA DE NEGOCIO O LOSTOPPORTUNITY, O CUALQUIER DAÑO ESPECIAL, INCIDENTAL O CONSECUENTE O EJEMPLAR INDIRECTOS, INCLUYENDO HONORARIOS LEGALES, DERIVADOS DE DICHO USO O IMPOSIBILIDAD DE USAR EL PROGRAMA, INCLUSO SI EL LICENCIANTE O UN DISTRIBUIDOR licencia autorizado, distribuidor o proveedor ha SIDO ADVERTIDO DE LA POSIBILIDAD DE TALES DAÑOS, O POR CUALQUIER RECLAMO POR CUALQUIER OTRA PARTE.

**8. Ley Aplicable y Resolución de Disputas:** Esta licencia se regirá por las leyes del Estado de California, sin referencia al conflicto de principios legales. La Convención de las Naciones Unidas sobre los Contratos de Compraventa Internacional de Mercaderías no se aplica a esta licencia. Todos los litigios se establecieron en los tribunales estatales o federales ubicados en el Condado de Orange, California.

**9. Controles de Exportación:** El Programa y la información y la tecnología subyacente no pueden ser descargados o de otra forma exportar o reexportar (i) a (oa un ciudadano o residente de) Cuba, Corea del Norte, Irán, Siria, Sudán o cualquier otro país al que la EE.UU. tenga embargo de bienes, o (ii) a cualquiera de la lista de ciudadanos especialmente designados o la tabla de órdenes Denegadas del Departamento de Comercio de los EE.UU. del Departamento del Tesoro de EE.UU.. Al descargar o utilizar el Programa, usted está de acuerdo con lo anterior y usted representa y garantiza que no está localizado en, bajo el control de, o un nacional o residente de ninguno de dichos países o en ninguna de dichas listas.

**10. Usuarios finales del Gobierno de EE.UU.:** Cada venta, licencia, u otra distribución de cualquier producto Licenciatario a un cliente que es un departamento, división o agencia del Gobierno de los Estados Unidos deberán contener la siguiente disposición, o una disposición sustancialmente equivalente: DERECHOS EE.UU. restringidos para la Administración LEYENDA. El uso, la duplicación o la divulgación de este software por parte del Gobierno están sujetos a las condiciones establecidas en FAR 12.212 y DFARS 227.720 y / o en cláusulas similares o sucesoras en la FAR o suplementos a la misma. Cualquier uso, la duplicación, la transferencia, por cualquier motivo está restringido de acuerdo con los términos y condiciones del acuerdo comercial estándar del Concedente de licencia que se incorpora aquí como si se expusiera. Cualquier otro uso, por cualquier motivo, está prohibido.

**11. No Hay Otros Acuerdos:** este acuerdo constituye el acuerdo completo entre las partes con respecto al Programa y la Documentación, y sustituye a cualquier otro acuerdo escrito u oral.

# **GARANTÍA LIMITADA**

#### **OPPO BD UK Ltd. ofrece una garantía limitada de dos años**

Su producto OPPO ha sido fabricado con las normas precisas, y con un estricto control de calidad a lo largo de todo el proceso de fabricación. OPPO BD UK Ltd garantiza los materiales defectuosos o mano de obra durante dos (2) años completos desde la fecha original de compra.

Esta garantía se aplica únicamente a los productos de la marca OPPO comprados a OPPO BD UK Ltd o en un centro OPPO BD UK Ltd minorista en el Reino Unido o en otro país europeo. Esta garantía sólo es aplicable al país en el que se adquirió el producto y la garantía no se aplica a los productos de la marca OPPO vendidos por los minoristas no autorizados OPPO BD UK Ltd, para cualquier compra fuera del Reino Unido u otros países europeos fuera del Reino Unido el que fue adquirido originalmente.

During the warranty period OPPO BD UK Ltd will, at its option, repair or replace the product free of charge provided that:

Durante el período de garantía OPPO BD UK Ltd tendrá la opción de reparar o reemplazar el producto de forma gratuita, siempre que:

- 1. el producto ha sido registrado en el sitio web que figura a continuación;
- 2. el producto sea devuelto a la OPPO BD UK Ltd con factura de compra de acuerdo con el procedimiento de reclamaciones se indica a continuación;
- 3. el producto ha sido adquirido por el usuario para uso doméstico, uso no comercial y no se ha utilizado con fines de alquiler o para otros fines para los cuales este producto no estaba destinado;
- 4. el producto no ha sido mal utilizado o utilizado sin cuidado, daño intencional, negligencia, manipulado, instalado de forma incorrecta, utilizado en un voltaje de tensión distinta al indicado en el producto o con un funcionamiento no conforme con las instrucciones;
- 5. el producto o el número de serie no han sido alterados o, en el caso del número de serie, eliminado;
- 6. el producto no ha sido dañado por cualquier equipo auxiliar adjunto o utilizado en relación con el
- 7. producto que no haya sido suministrado o recomendado por OPPO BD UK Ltd;
- 8. no se haya intentado reparar por alguien que no sea OPPO BD UK Ltd o un centro de servicio
- 9. autorizado de OPPO BD UK Ltd. En ese caso la garantía quedará invalidada si personas no autorizadas llevan a cabo cualquier modificación y/o reparaciones.

Esta garantía limitada no cubre los daños superficiales y/o no funcionales, partes que no afectan el uso normal de los bienes de consumo del producto, incluyendo reemplazadas, pero no limitado a, baterías, cables, bombillas de luz y otros insumos, y los daños causados por fluctuaciones eléctricas o subidas de tensión, incendios, agua, rayos u otros actos de la naturaleza.

OPPO BD UK Ltd no garantiza un funcionamiento ininterrumpido o sin errores del producto. Esta garantía limitada no se extiende a cualquiera que no sea el comprador original del producto. Es intransferible.

Esta garantía no confiere ningún derecho distinto de los expresamente establecidos en este documento y no cubre cualquier reclamación por pérdidas o daños. La garantía proporciona las ventajas que son adicionales y no afecta sus derechos estatutarios como un consumidor en el país en el cual el producto fue comprado.

OPPO BD UK Ltd proporciona el servicio de reparación sin cargo, hasta un coste equivalente al de la compra original del precio pagado por el producto y la responsabilidad de BD OPPO UK Ltd y de otros centro de servicio autorizados OPPO BD UK Ltd se limita al precio de compra original pagado por el producto.

PARA REGISTRAR SU PRODUCTO PARA OBTENER LAS COBERTURAS DE LA GARANTÍA, por favor, visite el siguiente sitio Web: http://www.oppo-bluray.co.uk y visite el área de Servicio al Cliente.

PROCEDIMIENTO PARA RECLAMACIONES, por favor, siga estas instrucciones:

- > Contacte con el servicio al cliente de OPPO por correo electrónico en service@oppo-bluray.co.uk o por teléfono en el 0845 060 9595 con los detalles de la avería, el modelo del producto, número de serie, fecha y lugar de la de compra original.
- $\triangleright$  Si se determina por el servicio al cliente de OPPO que su producto necesita reparación o sustitución, una autorización de devolución de mercancía (RMA) será emitida a su nombre, junto con las instrucciones de devolución y la dirección de servicio al clientede OPPO.
- $\triangleright$  El producto debe ser embalado de manera segura, preferentemente en el embalaje original, con el Número RMA asignado indicado claramente en el exterior del paquete. Envíe el paquete con los gastos pagados y asegurado al centro de servicio de OPPO junto con la factura (preferiblemente un recibo o factura de compra).

TENGA EN CUENTA que es esencial que cualquier llamada de teléfono o correo electrónico se reciba a más tardar antes del último día de la garantía. Las reclamaciones posteriores no serán consideradas.

Gracias por elegir OPPO. Su satisfacción es nuestra máxima prioridad.

51977348 V1.3

oppo<sup>®</sup>

www.oppo-bluray.co.uk